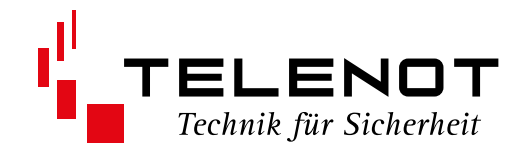

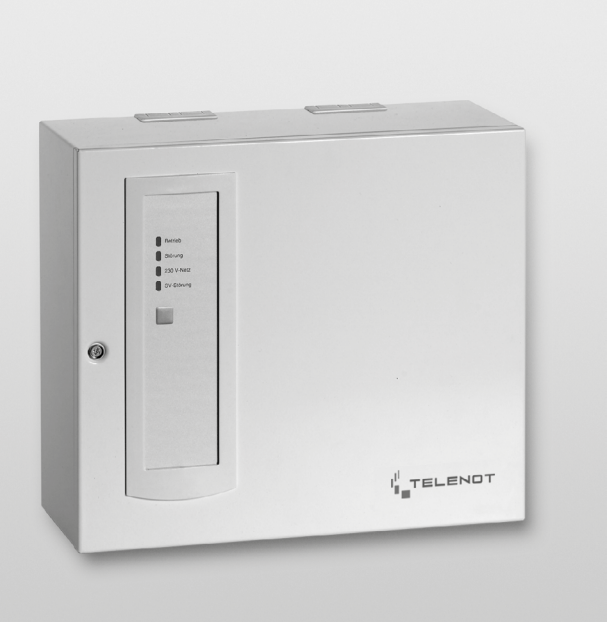

# ÜBERTRAGUNGSEINRICHTUNG

comXline 3516-1 comXline 3516-2 comXline 3516-2 (GSM)

Version (12) TECHNISCHE BESCHREIBUNG deutsch

#### **Hersteller**

#### **Inverkehrbringer**

TELENOT ELECTRONIC GMBH Wiesentalstraße 42 73434 Aalen GERMANY

Tel. +49 7361 946-0 Fax +49 7361 946-440 E-Mail: info@telenot.de Internet: http://www.telenot.de

Original Technische Beschreibung deutsch

# <span id="page-2-0"></span>**1 Benutzerhinweise**

Diese Technische Beschreibung ermöglicht den sicheren und effizienten Umgang mit dem Produkt. Das Dokument ist Bestandteil des Produktes und muss in unmittelbarer Nähe jederzeit zugänglich aufbewahrt werden.

Das Personal muss diese Anleitung vor Beginn aller Arbeiten sorgfältig durchgelesen und verstanden haben. Grundvoraussetzung für sicheres Arbeiten ist die Einhaltung aller angegebenen Sicherheitshinweise und Handlungsanweisungen. Darüber hinaus gelten die örtlichen Unfallverhütungsvorschriften und allgemeinen Sicherheitsbestimmungen für den Einsatzbereich des Systems.

Abbildungen dienen dem grundsätzlichen Verständnis und können von der tatsächlichen Ausführung abweichen.

#### **Zielgruppe**

Diese Technische Beschreibung richtet sich an den Betreiber und an den fachkundigen Errichter von Einbruchmeldeanlagen. Der Errichter sollte eine Ausbildung im Bereich Elektrotechnik oder Telekommunikation abgeschlossen haben. Zudem empfiehlt TELENOT die hauseigenen Produkt- und Systemschulungen, die Sie aktuell auf der TELENOT-Homepage finden.

#### **Inhalt**

Diese Technische Beschreibung umfasst detaillierte Erklärungen zur Projektierung, Montage, Installation, Bedienung, Wartung und Service der Übertragungungseinrichtung.

#### **Bestimmungsgemäße Verwendung**

Die Übertragungseinrichtung comXline 3516-1 / 3516-2 / 3516-2 (GSM) dient zur Übermittlung von Gefahrenmeldungen und/oder technischen Alarmen über unterschiedliche Übertragungswege.

#### **Haftungsbeschränkung**

Alle technischen Angaben dieser Beschreibung wurden von TELENOT mit größter Sorgfalt erarbeitet. Trotzdem sind Fehler nicht ganz auszuschließen. Wir weisen darauf hin, dass wir weder eine juristische Verantwortung noch irgendeine Haftung für Folgen, die auf fehlerhafte Angaben zurückgehen, übernehmen.

Durch Weiterentwicklung können Konstruktion und Schaltung Ihres Produktes von den in dieser Beschreibung enthaltenen Angaben abweichen. Für die Mitteilung eventueller Fehler sind wir Ihnen dankbar.

Wir weisen darauf hin, dass die in der Beschreibung verwendeten Soft- und Hardwarebezeichnungen und Markennamen der jeweiligen Firmen im Allgemeinen warenzeichen-, markenoder patentrechtlichem Schutz unterliegen.

Der Hersteller übernimmt keine Haftung für Schäden bei:

- Nichtbeachtung der Technischen Beschreibung
- Nicht bestimmungsgemäßer Verwendung
- **Einsatz von nicht ausgebildetem Personal**
- Eigenmächtigen Umbauten
- Technischen Veränderungen
- Verwendung nicht zugelassener Ersatzteile

#### **Allgemeine Verkaufsbedingungen**

Die Allgemeinen Verkaufsbedingungen finden Sie auf der TELENOT-Homepage unter www.telenot.com und im TELENOT-Produktkatalog.

### **Rücksenden fehlerhafter Produkte**

Wählen Sie eine stabile Verpackung (möglichst die Originalverpackung), gegebenenfalls eine Schutzverpackung und einen Versandkarton, um Schäden beim Transport zu vermeiden. Beachten Sie das Gewicht von Gehäuse, Platine usw. und sichern Sie den Verpackungsinhalt gegen Verrutschen. Beachten Sie auch den ESD-Schutz. Legen Sie dem Produkt eine Fehlerbeschreibung bei. Verwenden Sie dazu den mitgelieferten Vordruck "Fehlerbericht zur Instandsetzung".

#### **Produktidentifizierung**

Für Anfragen, Reklamationen oder Parametrierung benötigen Sie folgende Angaben:

- Gerätetyp
- Einzelartikelnummer oder Set-Verkaufs-Artikelnummer
- Firmwarestand

Die Angaben stehen auf der Verpackung und/oder dem Produkt bzw. der Platine:

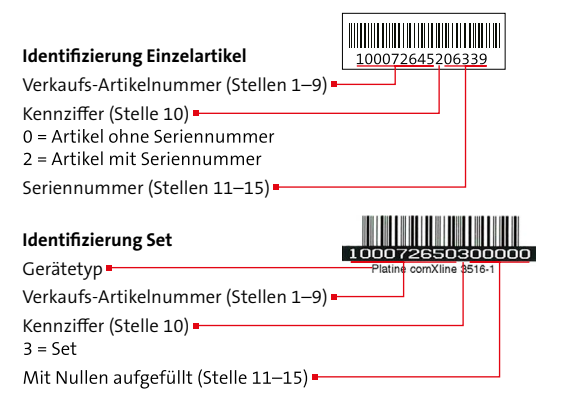

#### **Identifizierung Firmwarestand**

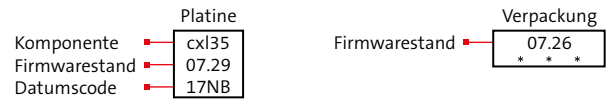

#### **Symbolerklärung**

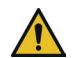

#### **GEFAHR!**

Unmittelbare gefährliche Situation, die zum Tod oder zu schwersten Verletzungen führen kann.

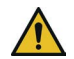

#### **WARNUNG!**

Möglicherweise gefährliche Situation, die zum Tod oder zu schweren Verletzungen führen kann.

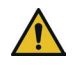

#### **VORSICHT!**

Möglicherweise gefährliche Situation, die zu geringfügigen oder leichten Verletzungen führen kann.

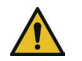

### **ACHTUNG!**

Möglicherweise gefährliche Situation, die zu Sachschäden führen kann.

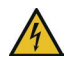

#### **HOCHSPANNUNG LEBENSGEFAHR!**

Kontakt mit Bauteilen, die mit diesem Symbol gekennzeichnet sind, kann zum Tod oder schwersten Verletzungen führen.

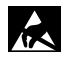

ESD-gefährdetes Bauteil (ESD = electrostatic discharge (eng), elektrostatische Entladung (deu))

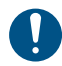

Wichtiger Hinweis, Gebot

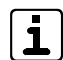

Tipps, Empfehlungen, Wissenswertes

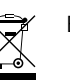

#### Entsorgungshinweis

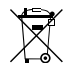

Entsorgungshinweis für schadstoffhaltige Akkus und Batterien

- VdS-gemäße Verwendung  $\sqrt{VdS}$
- **VAS** Keine VdS-gemäße Verwendung

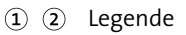

Handlungsablauf

# **2 Inhaltsverzeichnis**

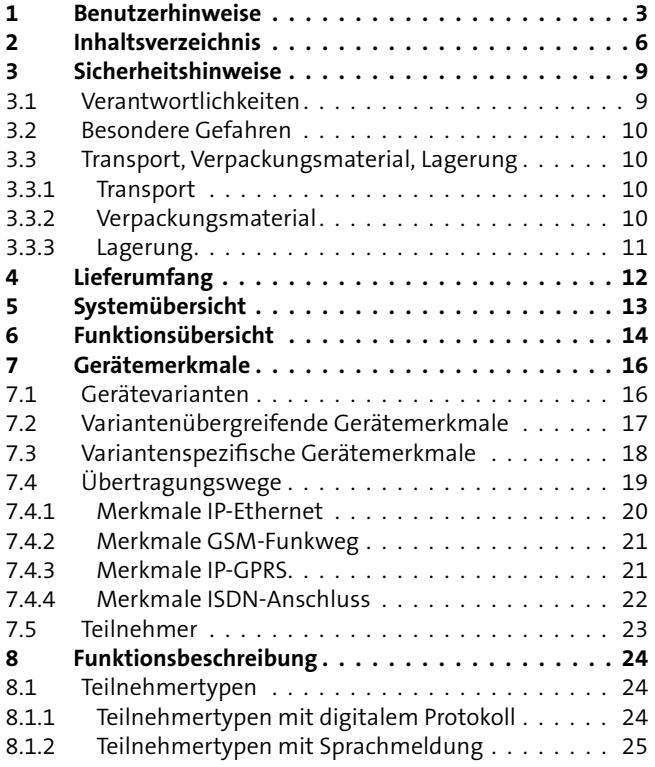

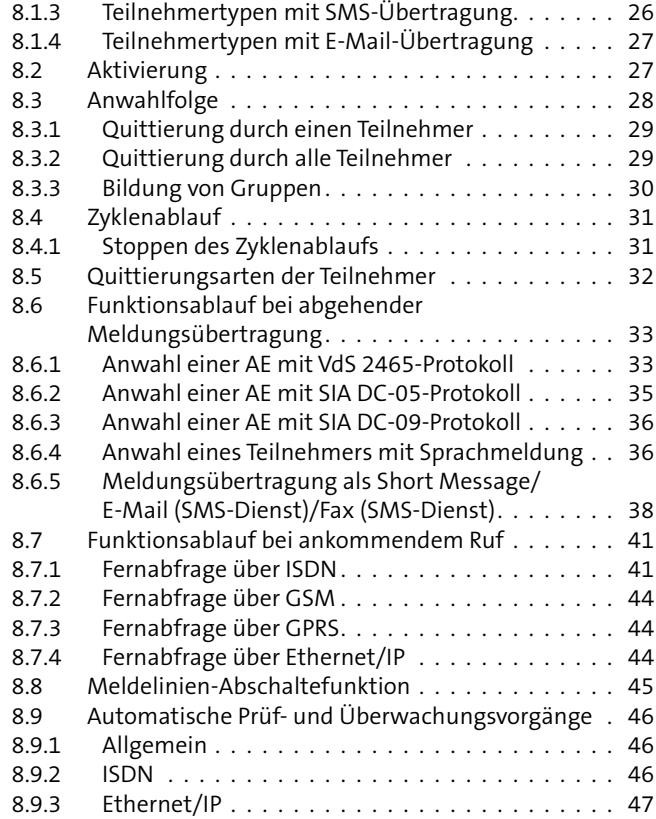

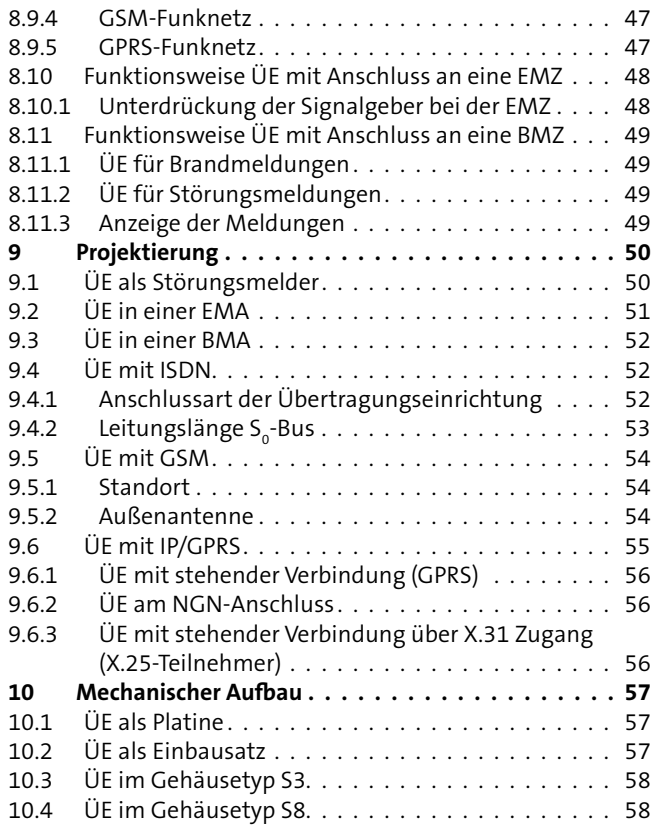

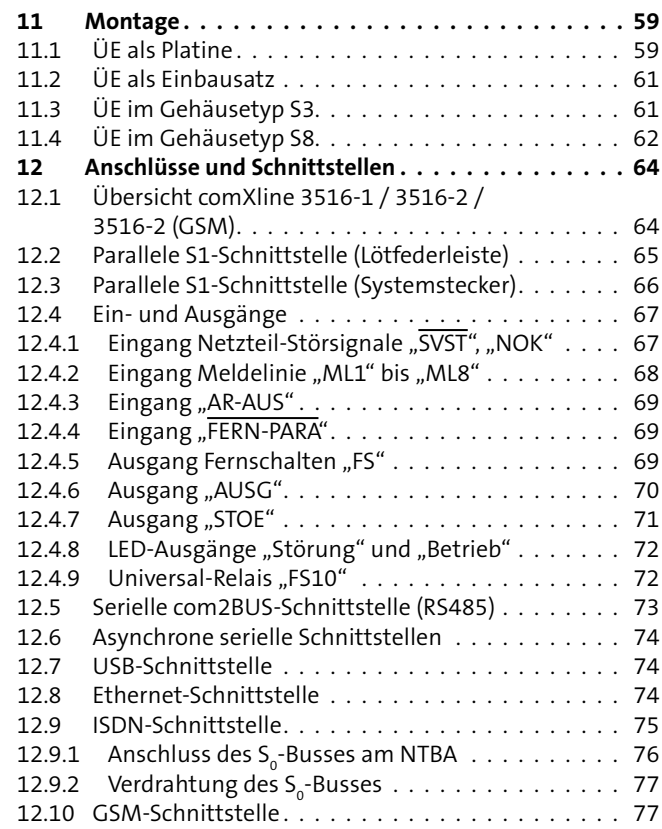

### **Inhaltsverzeichnis**

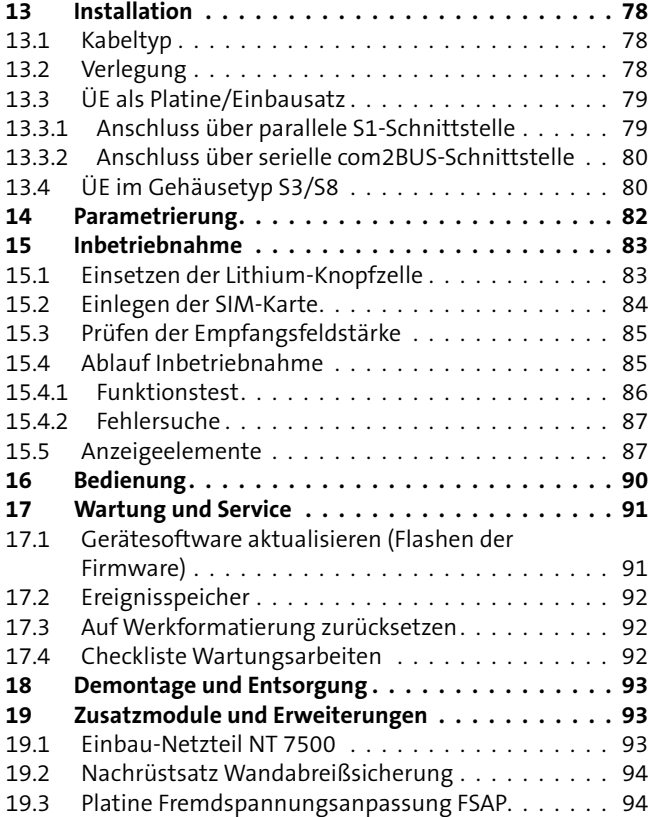

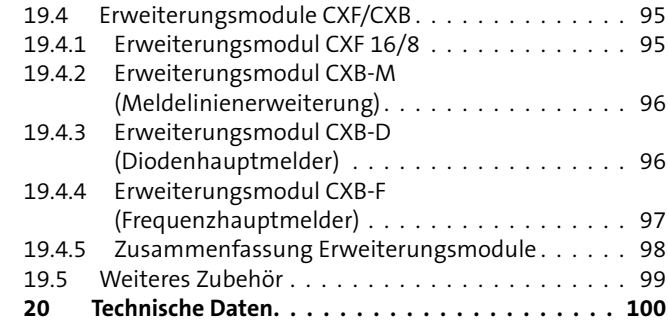

# <span id="page-8-0"></span>**3 Sicherheitshinweise**

Voraussetzung für sicheres Arbeiten ist die Einhaltung aller angegebenen Sicherheitshinweise und Handlungsanweisungen. Darüber hinaus gelten die Richtlinien und Normen der Sicherheitstechnik sowie die örtlichen Unfallverhütungs- und Umweltschutzvorschriften.

# **3.1 Verantwortlichkeiten**

#### **Der Errichter muss:**

- die Gefährdungsbeurteilung und die Betriebsanweisungen erstellen.
- dafür sorgen, dass seine Mitarbeiter die Technische Beschreibung gelesen und verstanden haben.
- seine Mitarbeiter in regelmäßigen Abständen schulen und über die Gefahren informieren.
- den Betreiber über mögliche Gefahren unterrichten und ihn auf dessen Verantwortungsbereich aufmerksam machen.

#### **Der Betreiber muss:**

- bei Einsatz im gewerblichen Bereich, die gesetzlichen Pflichten zur Arbeitssicherheit beachten und entsprechende Betriebsanweisungen erteilen.
- die Betriebsanweisungen auf dem aktuellen Stand halten.
- die Zuständigkeiten für Installation, Bedienung, Wartung und Reinigung eindeutig regeln und festlegen.
- dafür sorgen, dass seine Mitarbeiter die Bedienungsanleitung gelesen und verstanden haben.
- seine Mitarbeiter in regelmäßigen Abständen schulen und über die Gefahren informieren.
- den technisch einwandfreien Zustand des Produktes gewährleisten und bei technischen Mängeln den Errichter verständigen.

# <span id="page-9-0"></span>**3.2 Besondere Gefahren**

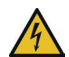

#### **HOCHSPANNUNG LEBENSGEFAHR!**

In so gekennzeichneten Bereichen dürfen nur Elektrofachkräfte arbeiten.

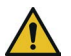

### **GEFAHR!**

**Lebensgefahr durch elektrischen Strom an der Netzanschlussleitung**

- Bei Beschädigungen der Isolation sowie vor Wartungs-, Reinigungs- und Reparaturarbeiten Spannungsversorgung abschalten und gegen Wiedereinschalten sichern.
- Länderspezifische Vorschriften beachten.
- Trennvorrichtung und zusätzlichen Kurzschlussschutz gemäß EN 60950 / VDE 0805 in der Gebäudeinstallation vorsehen.
- Nur an eine Installation mit Schutzleiteranschluss (PE) anschließen.
- Schutzkappe über die Netzklemmleiste schrauben.
- Auf Zugentlastung der Netzanschlussleitung achten.

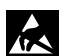

#### **ACHTUNG! ESD-gefährdetes Bauteil**

Entladen Sie sich durch Berühren von geerdeten Metallteilen, um Schäden an Halbleitern durch elektrostatische Entladungen (ESD) zu vermeiden.

- **3.3 Transport, Verpackungsmaterial, Lagerung**
- **3.3.1 Transport**

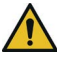

# **ACHTUNG!**

### **Bei unsachgemäßem Transport können Sachschäden in erheblicher Höhe entstehen.**

- **Packstücke vorsichtig behandeln.**
- Verpackung erst kurz vor der Montage entfernen.

### **Transportinspektion**

- Lieferung bei Erhalt auf Vollständigkeit und Transportschäden überprüfen.
- Bei äußerlich erkennbaren Transportschäden Lieferung nicht oder nur unter Vorbehalt annehmen.
- **Transportschäden reklamieren.**

# **3.3.2 Verpackungsmaterial**

Verpackungsmaterialien können in vielen Fällen wieder aufbereitet werden.

- Verpackungsmaterialien umweltgerecht entsorgen.
- Die örtlich geltenden Entsorgungsvorschriften beachten.

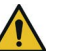

### **GEFAHR!**

#### **Erstickungs- und Verletzungsgefahr für Kinder durch Verpackungsmaterialien**

Verpackungsmaterialien von Kindern fernhalten.

### <span id="page-10-0"></span>**3.3.3 Lagerung**

Packstücke unter folgenden Bedingungen lagern:

- Nicht im Freien aufbewahren.
- Trocken und staubfrei lagern.
- Keinen aggressiven Medien aussetzen.
- Vor direkter Sonneneinstrahlung schützen.
- Mechanische Erschütterungen vermeiden.
- Lagertemperatur beachten [\(siehe Technische Daten\)](#page-99-1).
- Relative Luftfeuchtigkeit von max. 60 % nicht überschreiten.
- Bei Lagerung länger als 3 Monate regelmäßig den allgemeinen Zustand aller Teile und der Verpackung kontrollieren. Falls erforderlich, Verpackung auffrischen oder erneuern.

#### **Lagerung von Akkus und Batterien**

- Möglichst nur mit isolierten Akkuanschlüssen transportieren.
- Weder extremer Kälte noch Hitze aussetzen (siehe [Technische Daten\)](#page-99-1).
- Nicht ins Feuer werfen.
- Von Kleinkindern fernhalten.

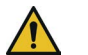

# **GEFAHR!**

#### **Verletzungsgefahr bei unsachgemäßem Umgang mit Akkus und Batterien**

Schließen Sie niemals einen Akku oder eine Batterie kurz! Die dabei auftretenden, sehr hohen Ströme können zu Verbrennungen und Augenverletzungen führen. Außerdem besteht Brand- und Explosionsgefahr.

# <span id="page-11-0"></span>**4 Lieferumfang**

### **Standardlieferumfang**

Der Standardlieferumfang ist in allen Gerätevarianten beinhaltet:

- Technische Beschreibung Übertragungseinrichtung comXline 3516-1 / 3516-2 / 3516-2 (GSM)
- **Patchkabel Länge: 1 m**
- Lithium-Knopfzelle CR 2032
- Beiblatt Wichtige Hinweise
- Geräteaufkleber mit Gerätetyp und Artikelnummer

Je nach Gerätevariante sind zusätzliche Komponenten im Lieferumfang enthalten:

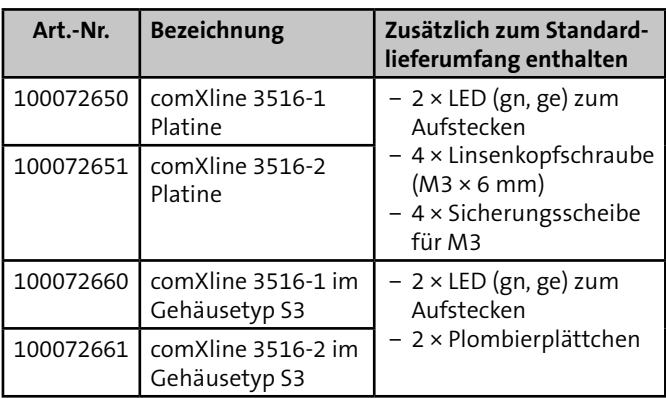

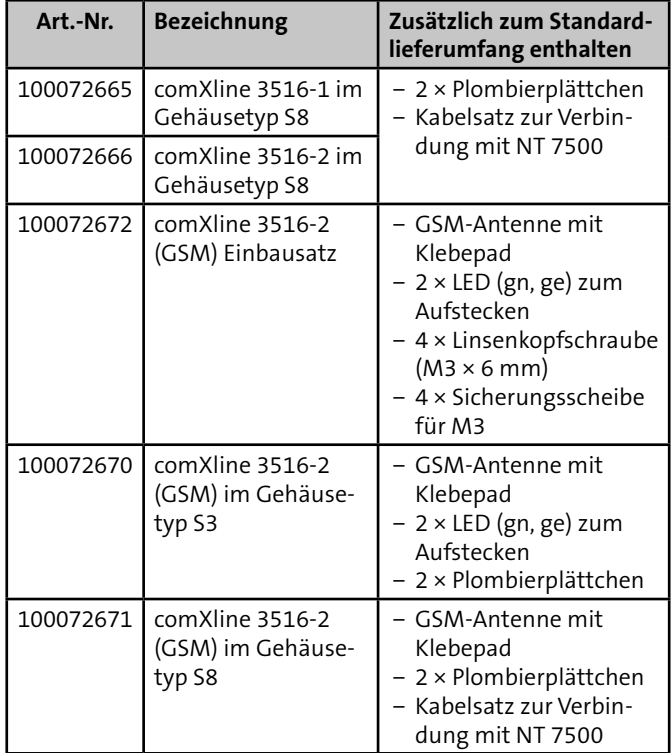

Tabelle: Lieferumfang bezogen auf die Gerätevarianten

# <span id="page-12-0"></span>**5 Systemübersicht**

# **Bestandteile einer Alarmübertragungsanlage (AÜA)**

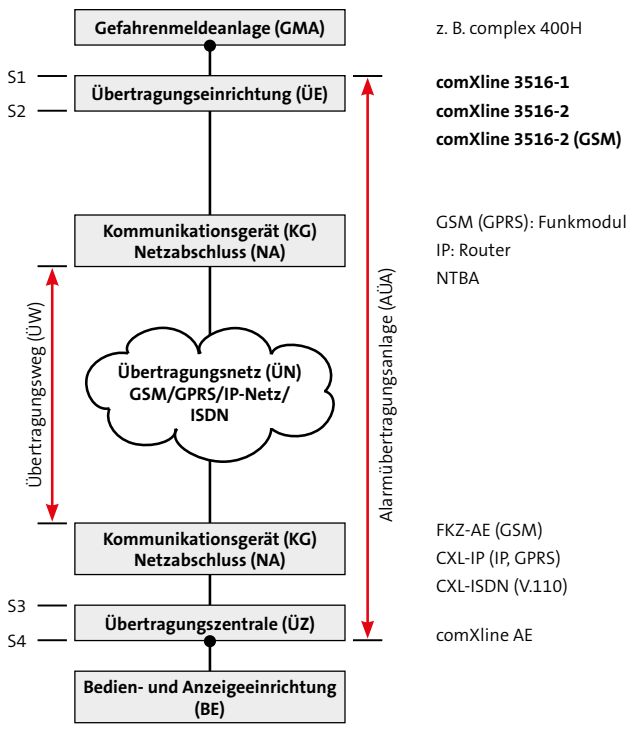

Einbindung der Übertragungseinrichtung comXline 3516-1 / 3516-2 / 3516-2 (GSM) in ein Einbruchmeldesystem

Die Übertragungseinrichtung (ÜE) comXline 3516-1 / 3516-2 / 3516-2 (GSM) dient der Übermittlung von Gefahrenmeldungen (Einbruch, Überfall, Brand usw.) und technischen Alarmen (Betriebszustände, Grenzwerte, Störungen).

# <span id="page-13-0"></span>**6 Funktionsübersicht**

Die Eingänge der Übertragungseinrichtung (ÜE) comXline 3516-1 / 3516-2 / 3516-2 (GSM) können von externen potenzialfreien Kontakten (z. B. Störungsausgänge technischer Einrichtungen) oder von einer Einbruchmelderzentrale (EMZ) angesteuert werden.

Abhängig von der Gerätevariante und der Parametrierung kann die ÜE die Meldungen über unterschiedliche Telekommunikations-Netze zu verschiedenen Empfängern (Teilnehmer) übertragen.

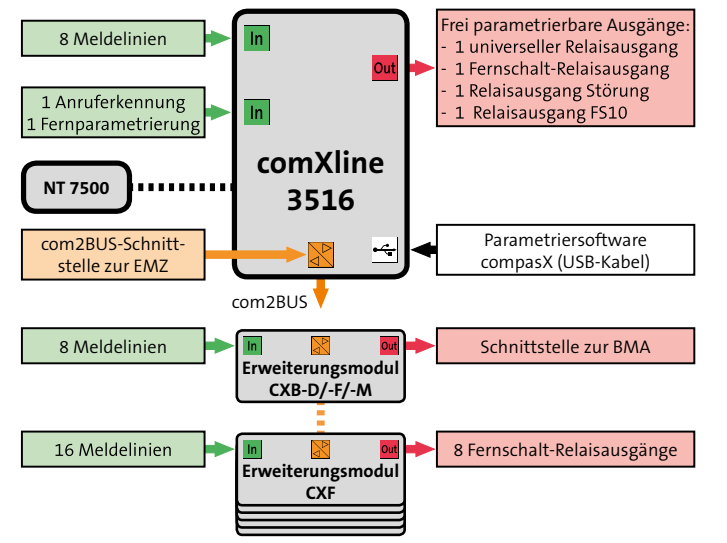

Funktionsübersicht comXline 3516-1 / 3516-2 / 3516-2 (GSM)

#### **Meldelinien**

Die Meldelinien sind Eingänge der Übertragungseinrichtung (ÜE) zur Auslösung einer Meldungsübertragung, zur Abschaltung anderer Meldelinien und zur Ansteuerung unterschiedlicher Relais auf der Grundplatine der ÜE oder auf den Erweiterungsmodulen.

### **Eingang Anruferkennung**

Der Eingang Anruferkennung ausschalten (AR-AUS) dient zur Abschaltung der Anrufbarkeit der ÜE.

#### **Eingang Fernparametrierung**

Der Eingang Fernparametrierung freigeben (FERN-PARA) dient zur Auslösung eines Rückrufs für den Fernservice.

# **Frei parametrierbare Ausgänge**

Die Ausgänge dienen z. B.:

- zur Störungssignalisierung der ÜE (STOE)
- zur Weitergabe der Quittierung an die EMZ (AUSG)
- zum Schalten technischer Einrichtungen aus der Ferne (FS1)
- **zum Abschalten eines Routers (FS 10)**

# **USB-Schnittstelle**

Die USB-Schnittstelle dient zur Parametrierung und zu Diagnosezwecken (Online-Mode) der ÜE.

# **Schnittstelle zum Netzteil**

Die Schnittstelle zum Netzteil (z. B. NT 7500) dient zur Versorgung der ÜE und enthält zudem Eingänge zur Erkennung von Netzteil-Störungssignalen.

#### **com2BUS-Schnittstelle**

Die com2BUS-Schnittstelle dient zur Anschaltung einer EMZ oder zur Anschaltung von Erweiterungsmodulen.

#### **Einbruchmelderzentrale (EMZ)**

Über die ÜE ist eine detaillierte Meldungsübertragung und Fernparametrierung der EMZ möglich.

#### **E**rweiterungsmodul

Die Erweiterungsmodule CXB dienen zur Erweiterung der ÜE um eine Schnittstelle zur Brandmeldeanlage (BMA). Die Erweiterungsmodule CXF dienen zur Erweiterung der ÜE um zusätzliche Meldelinien und Fernschaltausgänge.

# <span id="page-15-0"></span>**7 Gerätemerkmale**

# **7.1 Gerätevarianten**

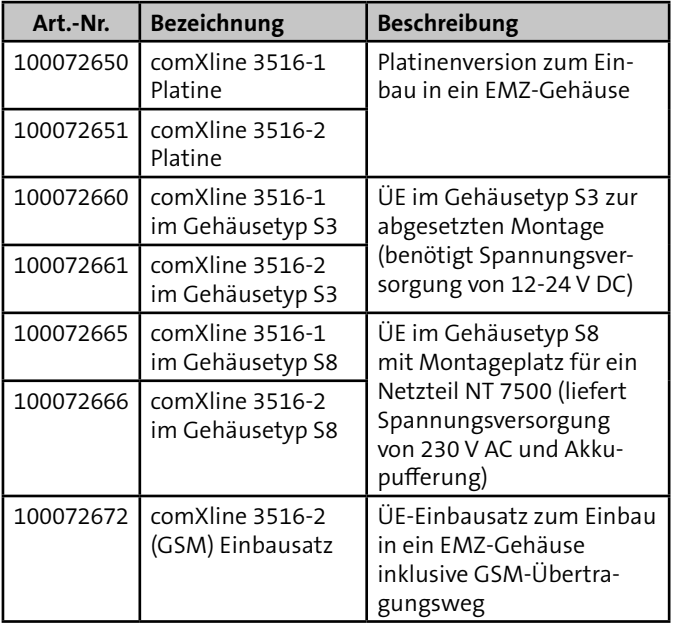

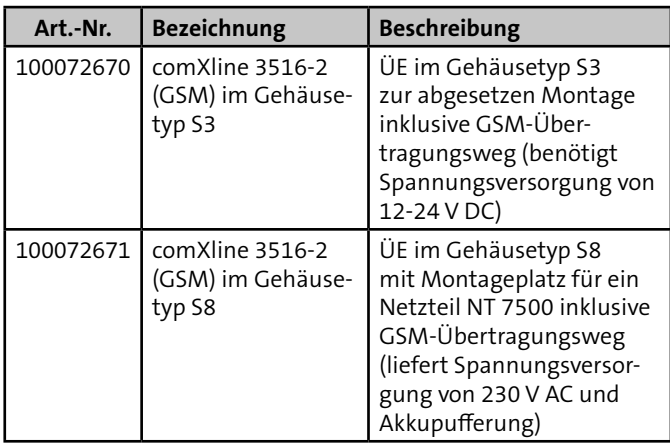

Tabelle: Gerätevarianten

# <span id="page-16-0"></span>**7.2 Variantenübergreifende Gerätemerkmale**

- Paralleles S1 Interface nach VdS 2463 mit 8 Meldelinieneingängen
- **Aktivierung der Meldelinien durch Öffnung, Schließung** oder als Statusfunktion, Mindestdauer und Widerstandsüberwachung einzeln parametrierbar
- Meldelinien-Abschalte-Funktion in Abhängigkeit des Zustandes einer anderen Meldelinie
- Freie Zuordnung unterschiedlicher Meldungsarten (Meldetexte bei der Alarmempfangseinrichtung) zu den Meldelinien bzw. Meldelinienzuständen
- Freie Zuordnung der 32 Standard-Sprachtexte zu den Meldelinien (dynamisch organisierte WAV-Dateien)
- Separate Eingänge zur Übertragung von Netz- oder Akkustörung mit parametrierbaren Verzögerungszeiten
- 32 Zielrufnummern mit je 32 Stellen
- 32 Identnummern mit je 12 Stellen
- Freie Zuordnung der Anwahlfolgen (mit Zielrufnummern, Identnummern) zu den Meldelinien
- Anzahl der Anrufversuche, der Zyklenzahl und der Zeit zwischen den Zyklen parametrierbar
- com2BUS-Schnittstelle zum Anschluss einer EMZ
	- − Detaillierte Meldungsübertragung (Klartextmeldungen)
	- − Fernservice der EMZ complex 200H/400H
- $\blacksquare$  Störungs-Relaisausgang
- **Universeller, parametrierbarer Relaisausgang**
- **1** 1 Fernschalt-Relaisausgang
- 5 unterschiedliche Routine-Betriebsarten (Testmeldungen) parametrierbar
- Integrierter Ereignisspeicher (2046 Ereignisse) mit Echtzeituhr
- Parametrierung vor Ort über USB bzw. aus der Ferne über IP/ISDN/GSM mit Parametriersoftware compasX
- Firmwareupdate über USB/IP/ISDN/GSM
- Puffer-Batterie on Board
- Versorgung mit 12 bis 24 (10.2-30) V DC Betriebsspannung

# <span id="page-17-0"></span>**7.3 Variantenspezifische Gerätemerkmale**

Abhängig von der Gerätevariante stehen Ihnen weitere variantenspezifische Merkmale zur Verfügung.

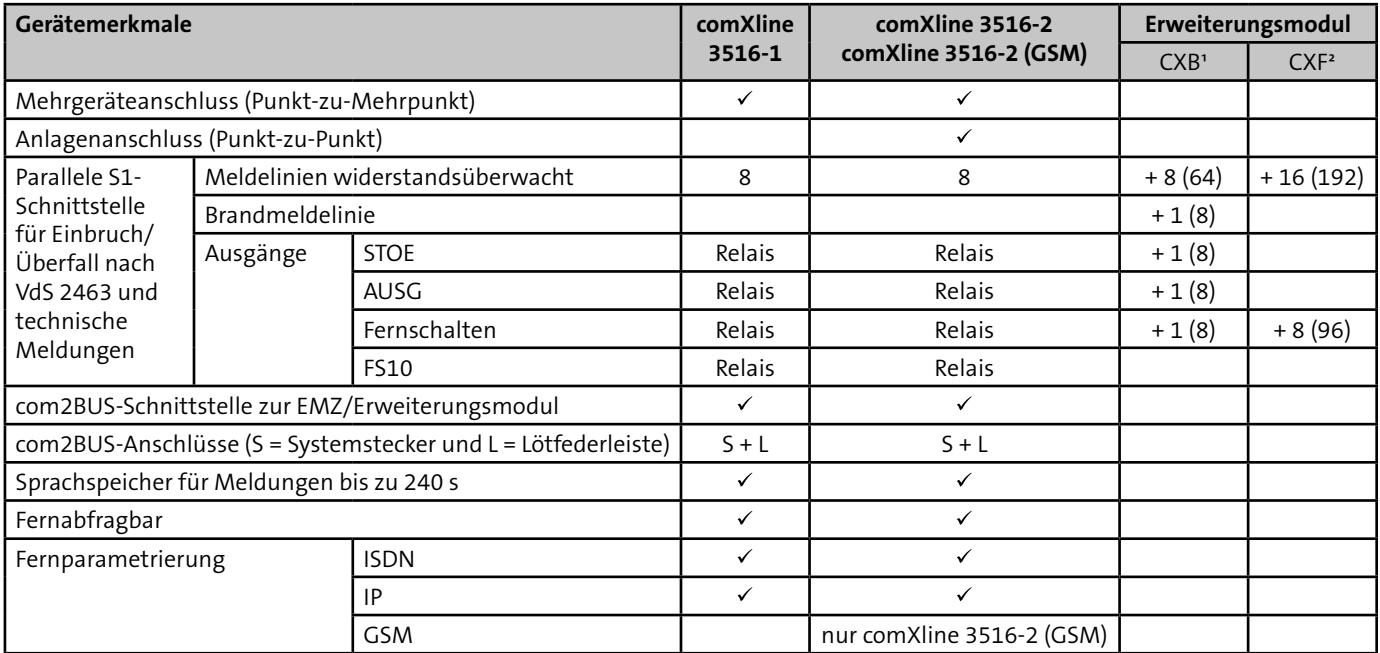

Tabelle: Gerätemerkmale in Abhängigkeit von der Gerätevariante

<sup>1</sup> Insgesamt können 8 Erweiterungsmodule CXB (davon 7 St. abgesetzt) angeschlossen werden.

² Insgesamt können 12 Erweiterungsmodule CXF (davon 11 St. abgesetzt) angeschlossen werden.

Die Kombination beider Erweiterungsmodule ist möglich, begrenzt durch die Anzahl von max. 200 Meldelinien.

# <span id="page-18-0"></span>**7.4 Übertragungswege**

Abhängig von der Gerätevariante stehen Ihnen unterschiedliche Übertragungswege zur Verfügung.

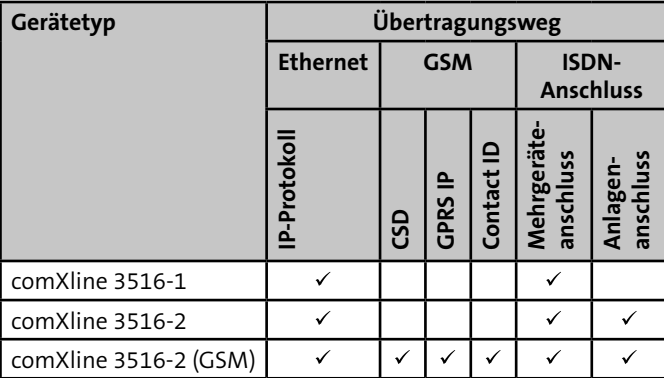

Tabelle: Übertragungswege in Abhängigkeit von der Gerätevariante

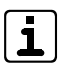

#### **GPRS**

Ab Firmwareversion > 08.30 und PC-Parametriersoftware compasX > 19.0

### **comXline 3516-1**

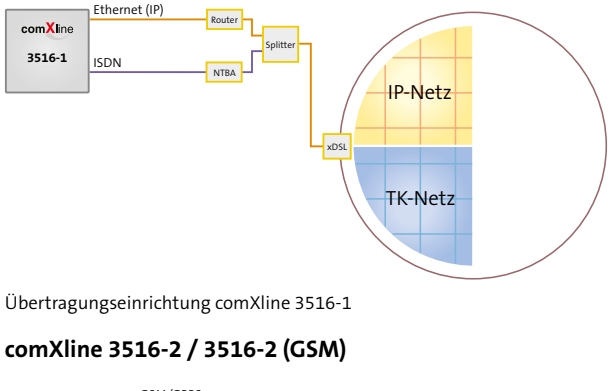

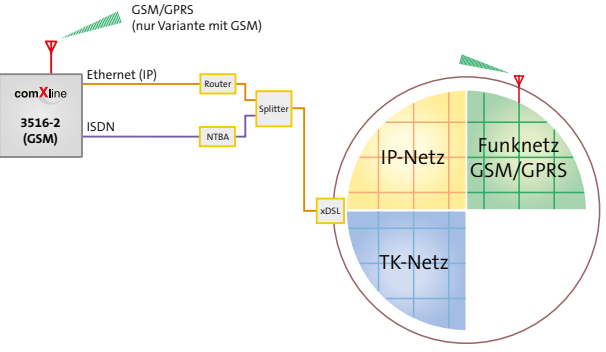

Übertragungswege comXline 3516-2 / comXline 3516-2 (GSM) ISDN-Anschluss

<span id="page-19-0"></span>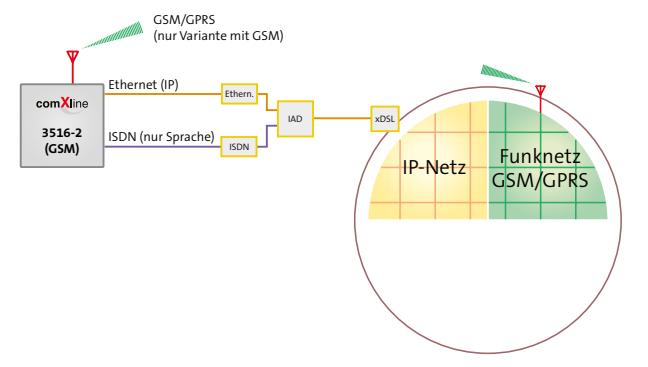

Übertragungswege comXline 3516-2 / comXline 3516-2 (GSM) NGN-Anschluss

#### **7.4.1 Merkmale IP-Ethernet**

- Schnittstelle: 10/100 Mbit/s (Autonegotiation)
- Anzahl Kanäle: bis zu 4 stehende Verbindungen
- Bandbreite < 0,5 kbit/s je stehende Verbindung
- Datenvolumen < 150 MB/Monat bei Polling gemäß VdS (Pollzyklusdauer ca. 4 s) je stehende Verbindung
- Zeitsynchronisation über IP (SNTP)
- Meldungsformate
	- − VdS 2465 (IP)
	- − SIA DC-09 Contact ID (IP)
	- − E-Mail über Ethernet (SMTP) (ohne Verschlüsselung)
- **Protokolle** 
	- − TCP/IP-DHCP
	- − SNTP-SMTP
- **Richtlinien** 
	- − VdS 2465-S2 (Protokollerweiterung TCP)
	- − VdS 2471-A13 (Anschaltung an TCP/IP)

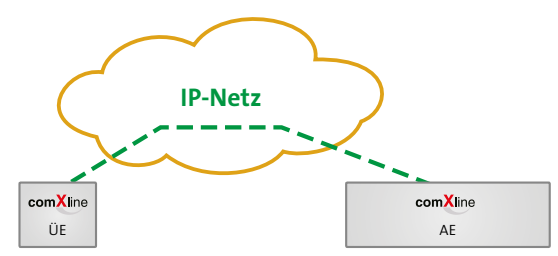

Übertragung über IP-Netz: Digitale Übertragung von der ÜE zur AE

#### <span id="page-20-0"></span>**7.4.2 Merkmale GSM-Funkweg**

(nur GSM-Variante) (nur GSM-Variante)

- Stetige automatische Überwachung der Verfügbarkeit des GSM-Zugangs zyklisch alle 10 s
- Funknetz: Quadband (GSM 850, 900, 1800, 1900 MHz) mit Datenübertragung
- **Meldungsformate** 
	- − VdS 2465 Protokoll
	- − SMS
	- − SIA DC-05 Contact ID (GSM)
	- − Sprachansage
- DIN EN 50136-1:2011 Kat SP4

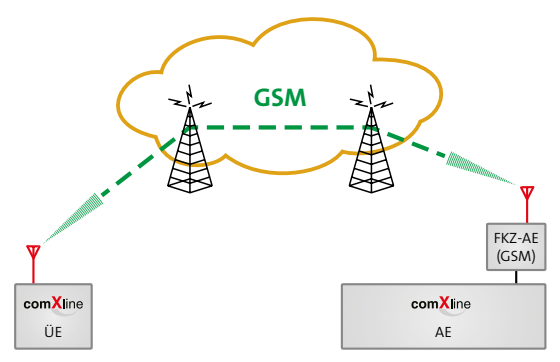

Übertragung über GSM-Netz: Digitale Übertragung von der ÜE zur AE

# **7.4.3 Merkmale IP-GPRS**

- **Meldungsformate** 
	- − VdS 2465-S2 (Protokollerweiterung TCP)
	- − SIA DC-09 Contact ID (GPRS)
	- − E-Mail über GPRS (SMTP) (ohne Verschlüsselung)
- Bedarfsgesteuerte Verbindung
	- − Datenvolumen pro Meldungsübertragung 1,5 kB
- Stehende Verbindung
	- − Datenvolumen < 260 MB/Monat bei Polling gemäß VdS (Pollzyklusdauer ca. 4 s) je stehende Verbindung
- DIN EN 50136-1:2011 Kat SP5

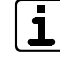

Bei stehenden GPRS-Verbindungen kann es abhängig von der GSM-Signalstärke und vom Provider vermehrt zu Verbindungsabbrüchen kommen.

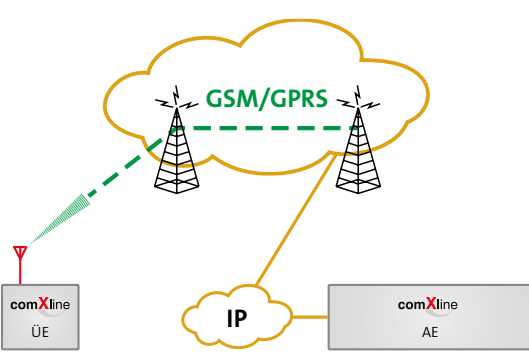

Übertragung über GSM-Netz: Digitale Übertragung über GPRS von der ÜE zur AE

# <span id="page-21-0"></span>**7.4.4 Merkmale ISDN-Anschluss**

- Blockadefreischaltung und Sabotagefreischaltung des  $S_{0}$ -Bus
- Schicht 1-Überwachung zur stetigen Funktionskontrolle des ISDN-Anschlusses
- Betrieb nach dem internationalen Standard DSS1
- Meldungsübertragung über den B-Kanal Meldungsformate:
	- − VdS 2465 Protokoll / HDLC X.75
	- − SIA DC-05 Contact ID
	- − SMS
	- − Sprachansage
- Meldungsübertragung über den D-Kanal gemäß X.31 zu paketvermittelnden Netzen (X.25/Packet-Mode) als stehende Verbindung (SVC-P)
	- − Meldungsformat: VdS 2465 Protokoll
- Gleichzeitige Meldungsübertragung im B-Kanal und über 2 logische Kanäle im D-Kanal möglich
- Der Telefonanschluss ist entsprechend der länderspezifischen Bestimmungen zu verwenden! Österreich: Beantragen Sie bei der Verwendung eines Einfachanschlusses eine weitere MSN-Nr., damit die ÜE gezielt fernabgefragt werden kann.
- Bei VdS-Anlagen müssen Sie für die Schicht 1-Über-**VdS** wachung das Leistungsmerkmal "Dauerüberwachung" beim Provider beantragen.

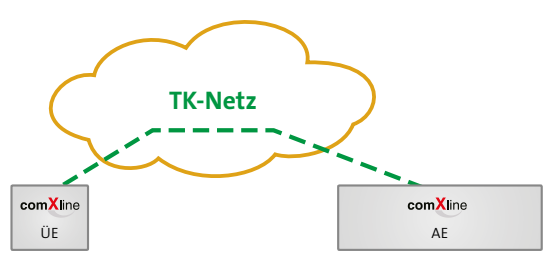

Übertragung über Telefonnetz: z. B. Digitale Übertragung von der Übertragungseinrichtung (ÜE) zur Alarmempfangseinrichtung (AE)

# <span id="page-22-1"></span><span id="page-22-0"></span>**7.5 Teilnehmer**

Abhängig von der Gerätevariante stehen Ihnen unterschiedliche Teilnehmer zur Meldungsübertragung über verschiedene Übertragungswege zur Verfügung.

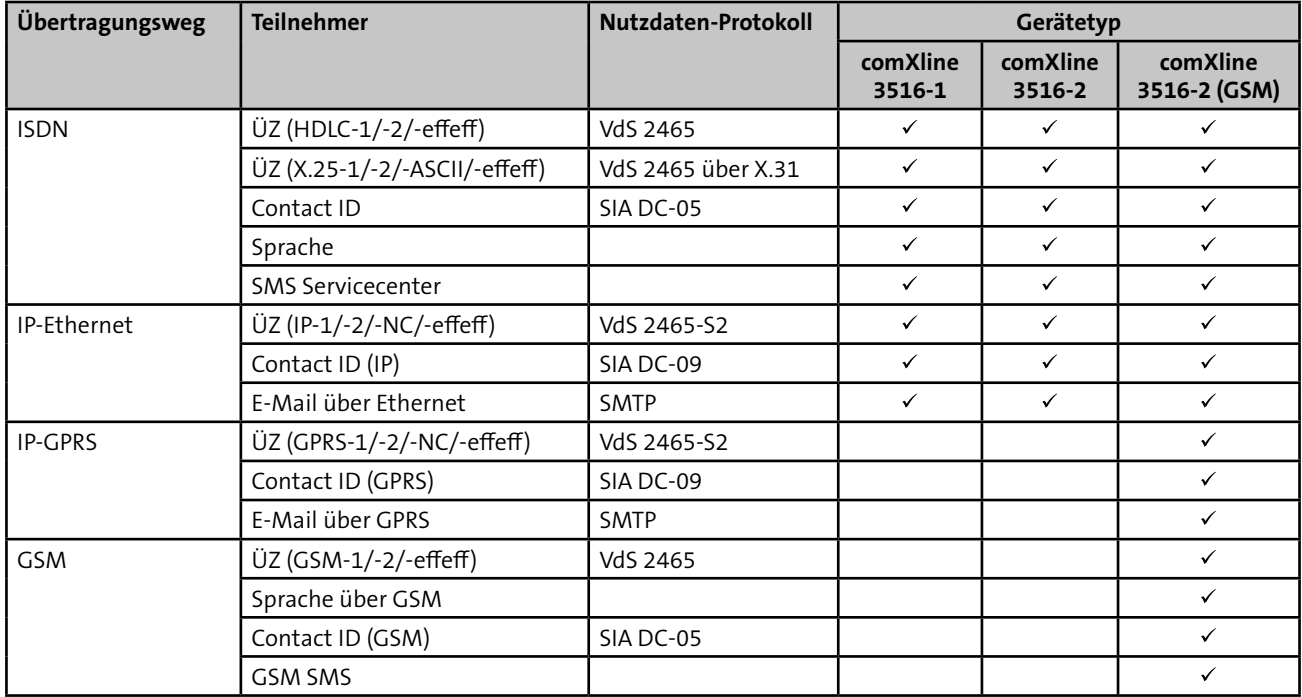

Tabelle: Teilnehmer in Abhängigkeit von Übertragungsweg und Gerätevariante

# <span id="page-23-0"></span>**8 Funktionsbeschreibung**

# <span id="page-23-1"></span>**8.1 Teilnehmertypen**

Welche Teilnehmertypen parametriert werden können, ist von der Gerätevariante abhängig [\(siehe Gerätemerkmale/Teilnehmer\)](#page-22-1).

Es wird zwischen bedarfsgesteuerter und stehender Verbindung unterschieden.

#### **Bedarfsgesteuerte Verbindung**

Nach einer Aktivierung wird die Verbindung zum Teilnehmer aufgebaut und nach der Übertragung wieder abgebaut.

#### **Stehende Verbindung**

Die Verbindung (z. B. über IP) bleibt nach dem ersten Aufbau bestehen und kann somit überwacht werden.

# **8.1.1 Teilnehmertypen mit digitalem Protokoll**

Die Teilnehmer mit digitalem Protokoll übertragen Nutzdaten von der Übertragungseinrichtung (ÜE) zu einer Alarmempfangseinrichtung (AE).

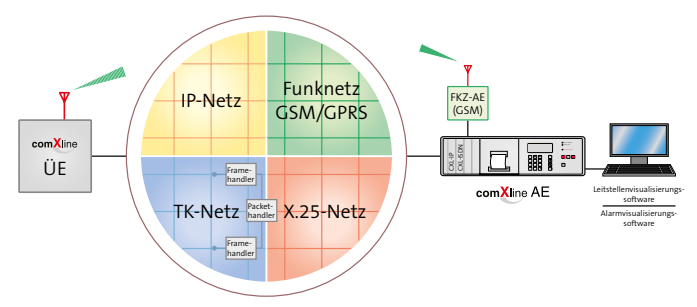

Übertragungswege Teilnehmer mit digitalem Protokoll

#### **VdS 2465-Protokoll**

# **ÜZ (HDLC-1/-2/-effeff)**

Bedarfsgesteuerte Übertragung der Daten im VdS 2465-Protokoll über ISDN zu einer AE.

# **ÜZ (X.25-1/-2/-ASCII/-effeff)**

Bedarfsgesteuerte oder stehende Übertragung der Daten im VdS 2465-Protokoll über den X.31 Dienst (D-Kanal) des ISDN-Netzes zu einer AE.

# **ÜZ (GSM-1/-2/-effeff)**

Bedarfsgesteuerte Übertragung der Daten im VdS 2465-Protokoll über den CSD-Dienst des GSM-Netzes zu einer AE.

### <span id="page-24-0"></span>**ÜZ (IP-1/-2/-NC/-effeff)**

Bedarfsgesteuerte oder stehende Übertragung der Daten im VdS 2465-Protokoll (Protokollerweiterung TCP) über einen Ethernet-Anschluss zu einer AE.

# **ÜZ (GPRS-1/-2/-NC/-effeff)**

Bedarfsgesteuerte oder stehende Übertragung der Daten im VdS 2465-Protokoll (Protokollerweiterung TCP) über den GPRS-Dienst des GSM-Netzes zu einer AE.

#### **SIA-Protokoll**

#### **SIA DC-05 Contact ID**

Bedarfsgesteuerte Übertragung der Daten im SIA DC-05-Protokoll über Festnetz zu einer AE.

#### **SIA DC-05 Contact ID (GSM)**

Bedarfsgesteuerte Übertragung der Daten im SIA DC-05-Protokoll über den CSD-Dienst des GSM-Netzes zu einer AE.

#### **SIA DC-09 Contact ID (IP)**

Bedarfsgesteuerte Übertragung der Daten im SIA DC-09-Protokoll (TCP) über einen Ethernet-Anschluss zu einer AE.

### **SIA DC-09 Contact ID (GPRS)**

Bedarfsgesteuerte Übertragung der Daten im SIA DC-09-Protokoll (TCP) über den GPRS-Dienst des GSM-Netzes zu einer AE.

# **8.1.2 Teilnehmertypen mit Sprachmeldung**

Die Teilnehmer mit Sprachmeldung übertragen aufgezeichnete Sprachmeldungen (vgl. Diktiergerät) von der Übertragungseinrichtung (ÜE) zu einem Festnetz- oder Mobiltelefon.

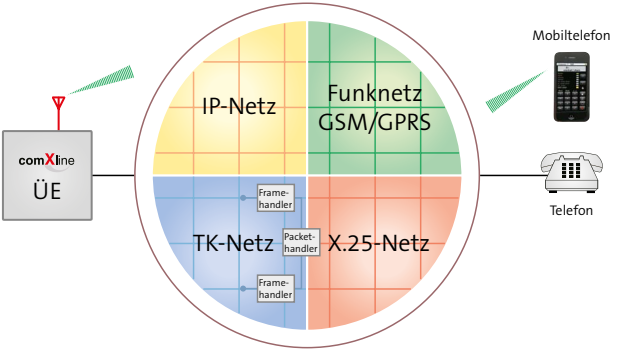

Übertragungswege Teilnehmer Sprachmeldung

#### **Sprache**

Bedarfsgesteuerte Übertragung der Sprachmeldung über Festnetz zu einem Festnetz- oder Mobiltelefon.

#### **Sprache über GSM**

Bedarfsgesteuerte Übertragung der Sprachmeldung über das GSM-Netz zu einem Festnetz- oder Mobiltelefon.

# <span id="page-25-0"></span>**8.1.3 Teilnehmertypen mit SMS-Übertragung**

Die Teilnehmer mit SMS-Übertragung übertragen eine SMS von der Übertragungseinrichtung (ÜE) zu einem Mobiltelefon.

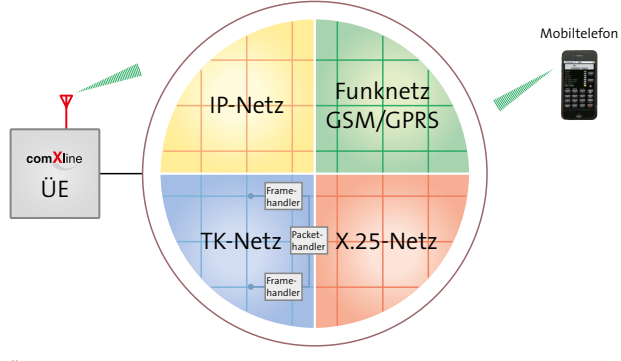

#### Übertragungswege Teilnehmer SMS

### **SMS D1-AlphaService**

Bedarfsgesteuerte Übertragung der SMS über Festnetz zu einem D1-Mobiltelefon (T-Mobil).

#### **SMS D2-Message**

Bedarfsgesteuerte Übertragung der SMS über Festnetz zu einem D2-Mobiltelefon (Vodafone).

### **SMS E-Plus**

Bedarfsgesteuerte Übertragung der SMS über Festnetz zu einem E-Plus-Mobiltelefon.

### **SMS O2**

Bedarfsgesteuerte Übertragung der SMS über Festnetz zu einem O2-Mobiltelefon.

#### **SMS Swisscom**

Bedarfsgesteuerte Übertragung der SMS über Festnetz zu einem Mobiltelefon mit einer SIM-Karte der Swisscom (Schweiz).

# **SMS Orange (CH)**

Bedarfsgesteuerte Übertragung der SMS über Festnetz zu einem Mobiltelefon mit einer SIM-Karte von Orange (Schweiz).

### **GSM SMS**

Bedarfsgesteuerte Übertragung der SMS über das GSM-Netz zu einem Mobiltelefon.

### <span id="page-26-0"></span>**8.1.4 Teilnehmertypen mit E-Mail-Übertragung**

Die Teilnehmer mit E-Mail-Übertragung übertragen eine E-Mail von der Übertragungseinrichtung (ÜE) zu einer E-Mail-Adresse.

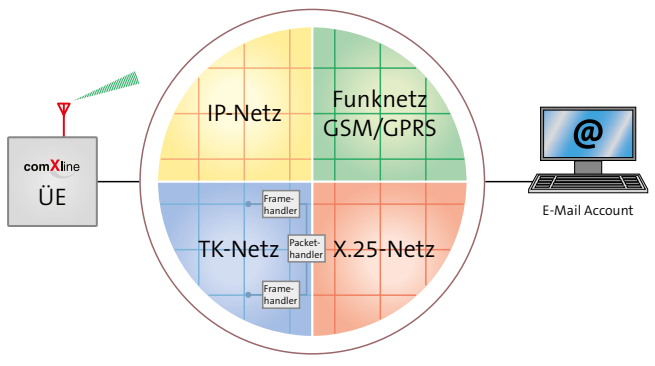

Übertragungsweg Teilnehmer E-Mail

#### **E-Mail über Ethernet**

Bedarfsgesteuerte Übertragung der E-Mail über IP-Netz zu einem E-Mail-Server (unverschlüsselt).

#### **E-Mail über GPRS**

Bedarfsgesteuerte Übertragung der E-Mail über den GPRS-Dienst des GSM-Netzes zu einem E-Mail-Server (unverschlüsselt).

# **8.2 Aktivierung**

Für die ÜE gibt es drei Möglichkeiten zur Aktivierung.

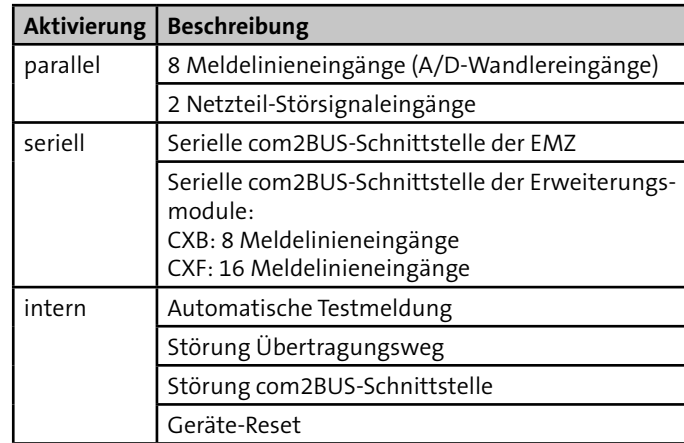

Tabelle: Aktivierungsmöglichkeiten der ÜE

#### **Meldelinieneingänge**

Die ÜE kann durch Öffnen und/oder Schließen der Meldelinieneingänge (z. B. durch Ruhe- oder Arbeitskontakte) aktiviert werden.

#### **Netzteil-Störsignaleingänge**

Die ÜE kann durch eine Netz- oder Akkustörung eines Netzteils (separates NT oder EMZ-NT) aktiviert werden.

#### <span id="page-27-0"></span>**Serielle com2BUS-Schnittstelle der EMZ**

Die ÜE kann über die serielle com2BUS-Schnittstelle der EMZ aktiviert werden. Vorteile

- Keine Beschränkung auf 8 Meldelinieneingänge
- Detaillierte Meldungsübertragung (Klartextmeldungen)

#### **Serielle com2BUS-Schnittstelle der Erweiterungsmodule**

Die ÜE kann durch Öffnen und/oder Schließen der Meldelinieneingänge der Erweiterungsmodule (z. B. durch Ruhe- oder Arbeitskontakte) aktiviert werden.

#### **Automatische Testmeldung**

Die ÜE wird, abhängig von der Parametrierung, zu einem bestimmten Zeitpunkt bzw. nach Ablauf einer Zeitspanne automatisch aktiviert.

#### **Störung Übertragungsweg**

Die ÜE wird, abhängig von der Parametrierung, bei Ausfall eines Übertragungsweges automatisch aktiviert.

#### **Störung com2BUS-Schnittstelle**

Die ÜE wird, abhängig von der Parametrierung, bei Ausfall der com2BUS-Schnittstelle automatisch aktiviert.

#### **Geräte-Reset**

Die ÜE wird, abhängig von der Parametrierung, durch einen Geräte-Reset automatisch aktiviert, wenn:

- ein Programmablauf nicht beendet wurde
- eine widerstandsüberwachte Meldelinie sich nicht im Toleranzbereich befindet
- die Übertragung nicht quittiert wurde
- eine Testmeldung parametriert ist (betriebsartabhängig)

# **8.3 Anwahlfolge**

Nach der Aktivierung beginnt die ÜE mit der Abarbeitung der Anwahlfolge(n). Jedem Aktivierungskriterium kann eine Anwahlfolge zugeordnet werden.

Sie können in der Parametrierung pro Anwahlfolge bis zu 20 Teilnehmer (TN) aus einer Gesamtauswahl von 32 Teilnehmern zuordnen. Gleichzeitig können Sie festlegen, welche Teilnehmer die Meldung quittieren müssen, damit der Programmablauf beendet wird und keine weitere Anwahl stattfindet.

Hierfür gibt es drei Möglichkeiten:

- Quittierung durch einen Teilnehmer der Anwahlfolge
- Quittierung durch alle Teilnehmer der Anwahlfolge
- Bildung von Gruppen innerhalb der Anwahlfolge, jeweils mit Quittierung durch einen oder alle Teilnehmer

#### <span id="page-28-0"></span>**8.3.1 Quittierung durch einen Teilnehmer**

Beispiel: Teilnehmerzuordnung 1,2,3,4,Eine / Zyklenzahl = 1

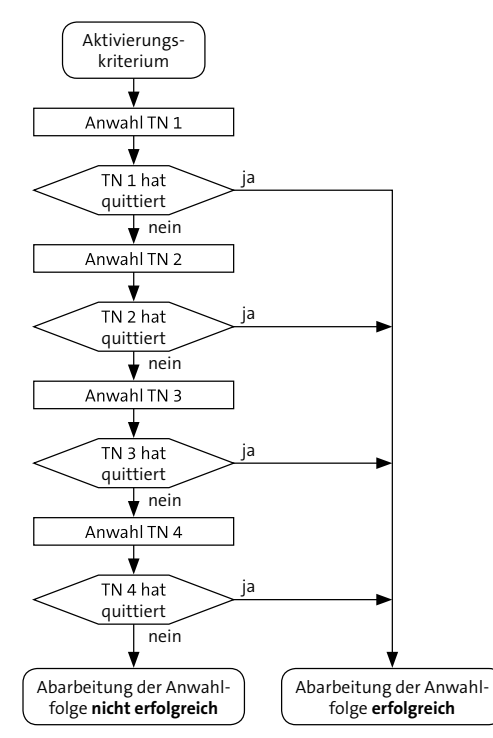

Ablauf der Anwahl bei Quittierung durch einen Teilnehmer

# **8.3.2 Quittierung durch alle Teilnehmer**

Beispiel: Teilnehmerzuordnung 1,2,3,4,Alle / Zyklenzahl = 1

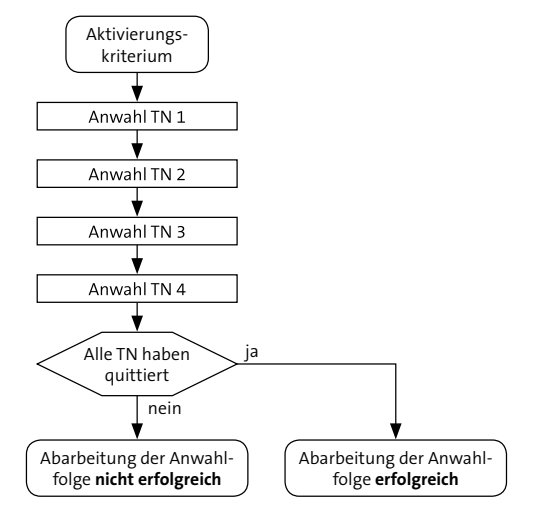

Ablauf der Anwahl bei Quittierung durch alle Teilnehmer

# <span id="page-29-0"></span>**8.3.3 Bildung von Gruppen**

Beispiel: Teilnehmerzuordnung 1,2,Eine,3,4,Alle / Zyklenzahl = 1

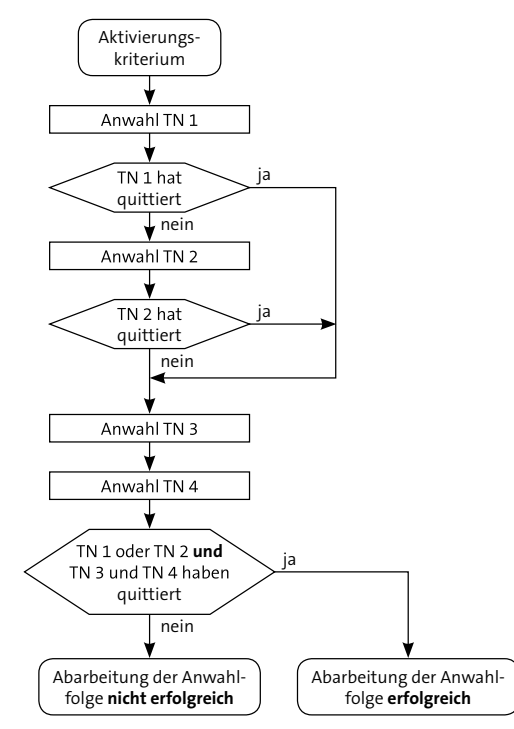

Ablauf der Anwahl bei Quittierung durch Gruppenbildung

#### **Anwendungsbeispiel der Gruppierung von Teilnehmern**

Es besteht der Wunsch, die Meldung zu einer AE (TN 1) und als SMS zu zwei Mobiltelefonen (TN 3,4) zu übertragen. Eine vorhandene Ersatz-AE (TN 2) sollte hierbei die Meldung nur dann erhalten, wenn die erste AE (TN 1) nicht erreicht wird. Bei der Teilnehmerzuordnung 1,2,3,4,Alle werden alle Teilnehmer angerufen und bei 3,4,1,2,Alle erhält die AE (TN 1) die Meldung erst nach der Abarbeitung der Mobiltelefone (TN 3,4). Beide Quittierungsreihenfolgen sind separat betrachtet nicht geeignet die gewünschte Anforderung vollständig zu erfüllen. Nur eine Gruppierung ermöglicht es, mehrere Gruppen von Teilnehmern, die unterschiedliches Quittierungsreihenfolge aufweisen (**Eine** oder **Alle** müssen quittieren), für die Meldungsübertragung anzulegen. **Beispiel:** Teilnehmerzuordnung 1,2,Eine,3,4,Alle / Zyklenzahl = 1 Gruppe 1 enthält die Teilnehmer 1,2,**Eine**

Gruppe 2 enthält die Teilnehmer 3,4,**Alle**

Bei der Meldungsabarbeitung erfolgt zuerst die Anwahl von TN 1. Erreicht die ÜE die AE mit dem TN 1 und erhält deren Quittung, werden anschließend zusätzlich TN 3 und TN 4 angerufen. Erhält die ÜE von TN 1 keine Quittung, wird TN 2 angerufen und anschließend zusätzlich TN 3 und TN 4.

# <span id="page-30-0"></span>**8.4 Zyklenablauf**

In einem Zyklus wird die Anwahlfolge abgearbeitet. Ist die Abarbeitung einer Anwahlfolge innerhalb eines Zyklus nicht erfolgreich abgeschlossen, wird nach einer parametrierbaren Wartezeit (Zyklenzeit) zum nächsten Zyklus weitergeschaltet. Hier werden nur noch die Teilnehmer angewählt, die im vorherigen Zyklus nicht quittiert haben. Nach der erfolgreichen Abarbeitung der gesamten Anwahlfolge, wird der Zyklenablauf gestoppt und der Programmablauf beendet.

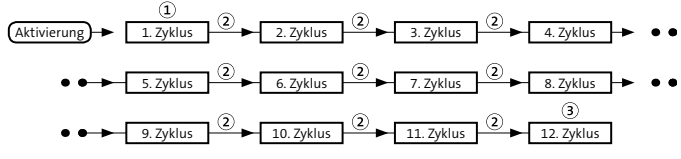

Zyklenablauf

- Ausnahme: Nur im 1. Zyklus überspringt die ÜE die Teilnehmer von **ausgefallenen Verbindungswegen**. Ab dem 2. Zyklus wählt sie jeden Teilnehmer an.
- $\circled{2}$ Die Zyklenzeit ist parametrierbar, z. B. 2 min, grüne LED "Betrieb" blinkt (Default: 30 s).
- Die maximale Anzahl der Zyklen ist parametrierbar  $\circled{3}$ (Default: 12). Wenn die maximale Anzahl der Zyklen erreicht ist und die Abarbeitung der Anwahlfolge nicht erfolgreich war, wird der Programmablauf dennoch beendet und die grüne LED "Betrieb" blitzt. Falls parametriert, leuchtet die gelbe LED "Störung" dauernd und der Störungsausgang wird geöffnet.

Die Aktivierungen weiterer Meldelinien werden zwischengespeichert und führen nach dem Programmablauf der ersten aktivierten Meldelinie bzw. in den Pausen zu einem erneuten Verbindungsaufbau. Somit ist sichergestellt, dass keine Informationen verloren gehen.

Jedes Alarmkriterium führt zu einem eigenen Verbindungsaufbau. Bei Aktivierung einer höherpriorisierten Meldelinie während der Abarbeitung einer Meldung, wird der momentane Ablauf zum nächstmöglichen Zeitpunkt unterbrochen. Die höherpriorisierte Meldelinie wird vorrangig bearbeitet.

Die Quittierungsart ist vom Teilnehmertyp abhängig, da es Teilnehmer gibt die direkt oder indirekt quittieren können.

# **8.4.1 Stoppen des Zyklenablaufs**

Ab der Firmware 10.xx wird die Auslösung einer Meldelinie gespeichert. Aus diesem Grund ist das Stoppen des Zyklenablaufs durch Drücken der Reset-Taste nicht mehr möglich.

Um den Zyklenablauf zu stoppen:

- klemmen Sie die Spannungsversorgung der ÜE länger als 10 s ab oder
- senden Sie mit der Parametriersoftware compasX einer Parametrierung (z. B. nur die Uhrzeit) an die ÜE

# <span id="page-31-0"></span>**8.5 Quittierungsarten der Teilnehmer**

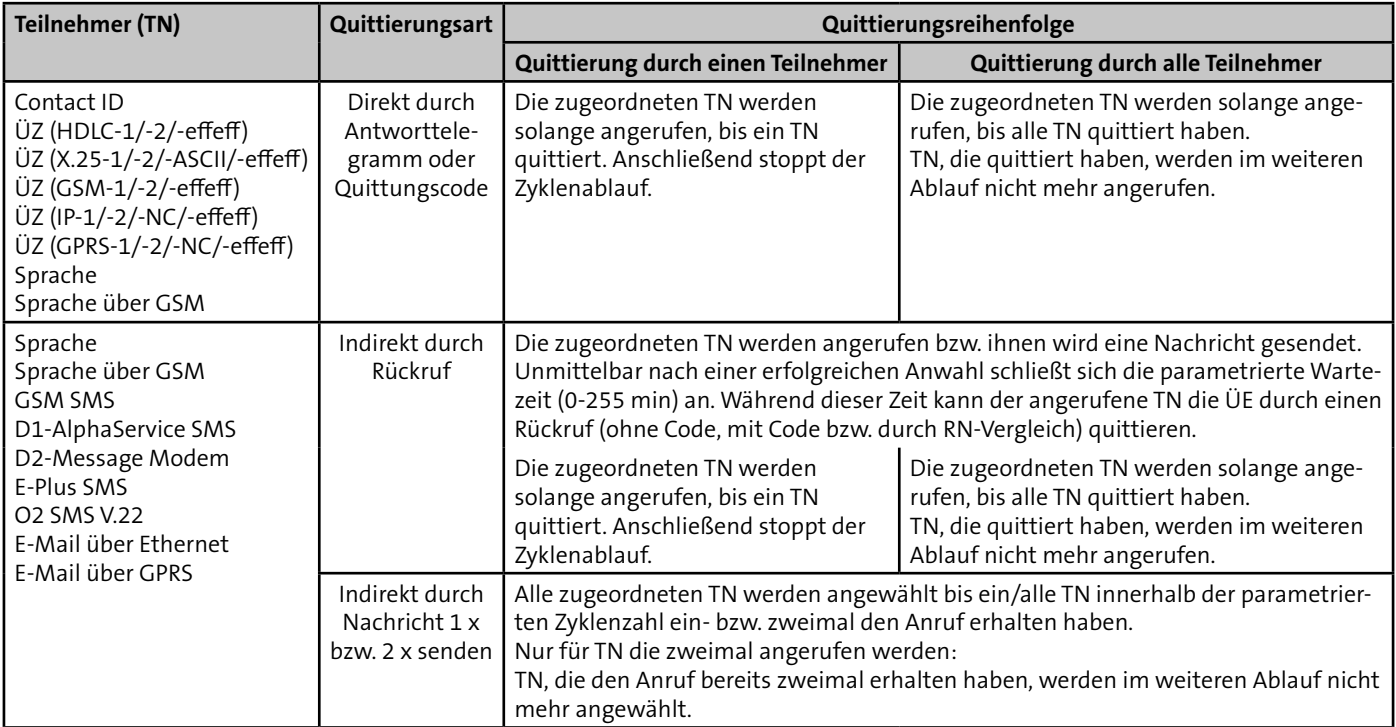

Tabelle: Übersicht der zuordbaren Teilnehmer und deren Zyklenablauf

#### <span id="page-32-0"></span>**Quittierung durch Antworttelegramm (direkte Quittierung)**

Teilnehmertypen mit digitalem Protokoll quittieren automatisch während der Verbindung zwischen ÜE und AE.

#### **Quittierung durch Quittungscode (direkte Quittierung)**

Teilnehmertypen mit Sprachmeldung können während der Verbindung zwischen ÜE und Telefon über die Tastatureingabe des Quittungscodes quittiert werden. Hierbei wird vom Festnetzbzw. Mobiltelefon der Quittungscode als MFV-Töne gesendet.

#### **Quittierung durch Rückruf (indirekte Quittierung)**

Teilnehmertypen mit Sprachmeldung, SMS oder E-Mail können nach Abbau der Verbindung über einen Rückruf quittiert werden. Diese Quittierung kann auf drei unterschiedliche Arten erfolgen:

- Rückruf ohne Code (jeder Anruf quittiert)
- Rückruf mit Code (Tastatureingabe des Quittungscodes)
- Rückruf mit Rufnummernvergleich (nur berechtigte Rufnummern können quittieren)

#### **Quittierung durch Nachricht 1 × bzw. 2 × senden (indirekte Quittierung)**

Teilnehmertypen mit Sprachmeldung, SMS oder E-Mail werden automatisch durch das 1 x bzw. 2 x Senden der Nachricht quittiert. Das tatsächliche Erreichen der TN ist hier jedoch nicht gewährleistet.

 $\mathbf{i}$ 

Für eine sichere Alarmübertragung empfiehlt TELENOT bei jeder Anwahlfolge mindestens einen TN mit direkter Quittierung (direktes Antworttelegramm oder Quittungscode) zuzuordnen. Nur so kann die ÜE feststellen, ob der TN tatsächlich erreicht wurde.

# **8.6 Funktionsablauf bei abgehender Meldungsübertragung**

Im Folgenden werden die Funktionsabläufe für einen Verbindungsaufbau und die Übertragung pro Teilnehmertyp erläutert.

# **8.6.1 Anwahl einer AE mit VdS 2465-Protokoll**

Eine VdS-gemäße Meldungsübertragung mit dem VdS 2465-Protokoll ist über unterschiedliche Übertragungswege zu verschiedenen Teilnehmertypen möglich [\(siehe](#page-23-1)  [Funktionsbeschreibung/Teilnehmertypen\)](#page-23-1).

Nach der Anwahl (nur bei bedarfsgesteuerter Verbindung) sendet die ÜE die Nutzdaten des VdS 2465-Protokolls zur AE. Dabei werden die Nutzdaten u. U. in ein Transportprotokoll verpackt (abhängig vom Übertragungsweg):

- ÜZ (HDLC-1/-2/-effeff): HDLC-Protokoll
- $\Box$  UZ (X.25-1/-2/-ASCII/-effeff)
- ÜZ (GSM-1/-2/-effeff): CSD-Dienst des GSM-Netzes
- ÜZ (IP-1/-2/-effeff/-NC): TCP-Protokoll
- ÜZ (GPRS-1/-2/-effeff/-NC): GPRS-Protokoll

Die Meldungen der ÜE werden im VdS 2465-Protokoll über unterschiedliche Satztypen übertragen. Es gibt separate Satztypen für z. B. Alarmmeldungen, Quittungsrücksendungen, Statusmeldungen, GPS-Koordinaten, Testmeldungen, Herstelleridentifikation, ASCII-Zeichenfolge usw.

Über den Satztyp ASCII-Zeichenfolge (ST 54H) wird die detaillierte Meldungsübertragung realisiert.

#### **Detaillierte Meldungsübertragung**

Für die detaillierte Meldungsübertragung ist eine serielle Verbindung über den com2BUS zwischen EMZ und ÜE notwendig [\(siehe Anschlüsse und Schnittstellen/Serielle](#page-72-1)  [com2BUS-Schnittstelle\)](#page-72-1).

Über diese serielle Verbindung kann die EMZ zusätzliche Informationen zur ÜE übertragen:

- Name (z. B. Standort) des ausgelösten Melders
- Name (z. B. Name des Besitzers) des Transponders, der scharf oder unscharf geschaltet hat

Diese zusätzlichen Informationen werden mit der entsprechenden Meldung von der ÜE zur AE übertragen und geben dem Wach- und Sicherheitsdienst wertvolle Hintergründe z. B. zu einer Intervention.

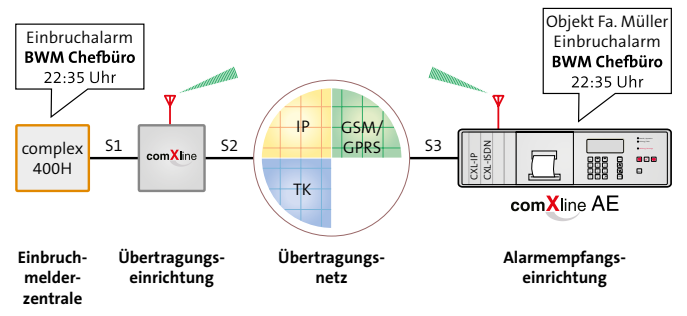

Beispiel für detaillierte Meldungsübertragung

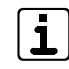

Für die detaillierte Meldungsübertragung müssen Sie die Zuordnung der Anwahlfolgen in der EMZ-Parametrierung vornehmen. Hierbei werden die Teilnehmer aus der ÜE-Parametrierung angezeigt. Die detaillierte Meldungsübertragung ist nur bei Teilnehmern mit VdS 2465-Protokoll, SMS, E-Mail und mit Sprachmeldung möglich.

### <span id="page-34-0"></span>**8.6.2 Anwahl einer AE mit SIA DC-05-Protokoll**

Eine Meldungsübertragung mit dem SIA DC-05-Protokoll ist über unterschiedliche Übertragungswege zu verschiedenen Teilnehmertypen möglich [\(siehe Funktionsbeschreibung/](#page-23-1) [Teilnehmertypen\).](#page-23-1)

Nach dem Verbindungsaufbau meldet sich die AE mit einer Handshake-Tonsequenz. Anschließend beginnt die ÜE mit der Datenübertragung mittels DTMF-Tönen.

Die Richtigkeit der Datenübertragung wird durch die Prüfsumme am Ende der Übertragung gewährleistet.

Werden die übertragenen Daten von der AE als richtig erkannt, sendet diese einen Quittungston zur ÜE zurück. Ohne Quittungston von der AE wird der Datenblock bis zu viermal wiederholt.

#### **Der Datenblock besteht aus 16 Worten und überträgt folgende Informationen:**

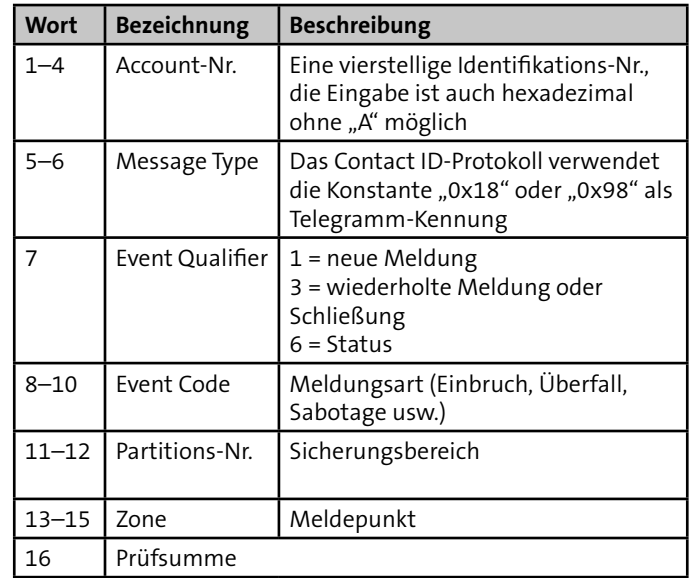

Tabelle: Aufbau des SIA DC-05-Protokolls

#### <span id="page-35-0"></span>**8.6.3 Anwahl einer AE mit SIA DC-09-Protokoll**

SIA DC-09 ist ein genormtes Übertragungsprotokoll der Security Industrie Association (SIA). Es dient der digitalen Übertragung von Informationen von Gefahrenmeldeanlagen an einen Empfänger unter Nutzung des Internet Protocols (IP). Dabei stellt das SIA DC-09 einen Container dar, in dem andere Protokolle über die IP-Netze übertragen werden. Die comXline ÜE nutzt das SIA DC-09, um Contact ID SIA DC-05 in ein IP-Protokoll (TCP) zu verpacken und über IP bzw. GPRS zu übertragen.

# **8.6.4 Anwahl eines Teilnehmers mit Sprachmeldung**

Eine Übertragung mit einer Sprachmeldung ist über unterschiedliche Übertragungswege zu verschiedenen Teilnehmertypen möglich [\(siehe Funktionsbeschreibung/Teilnehmertypen\).](#page-23-1)

#### **Teilnehmer mit Sprachmeldung ohne direkte Quittierung**

Quittierungsarten:

- Quittierung durch Nachricht 1 × senden
- Quittierung durch Nachricht 2 × senden
- Quittierung durch Rückruf
- Quittierung durch Rückruf mit Quittungscode
- Quittierung durch Rückruf mit Rufnummernvergleich

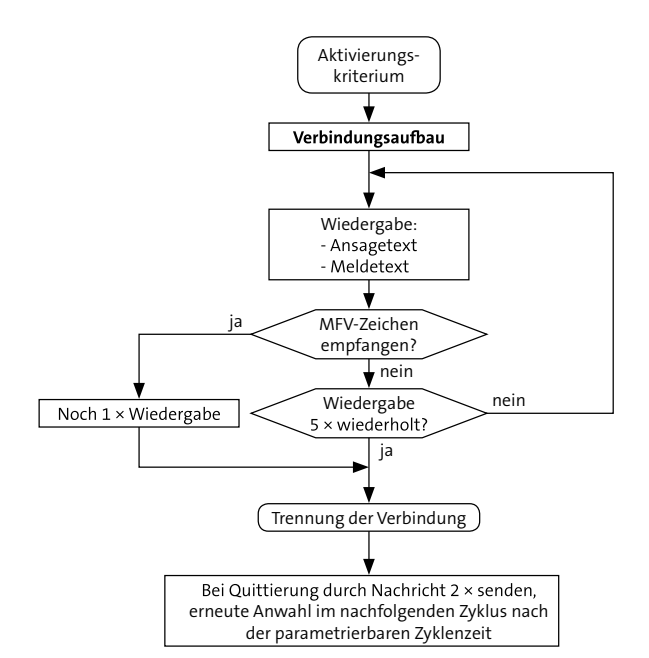

Ablauf Übertragung Teilnehmer mit Sprachmeldung ohne direkte Quittierung
### **Teilnehmer mit Sprachmeldung mit direkter Quittierung**

Quittierungsart: Quittungscode (MFV-Töne)

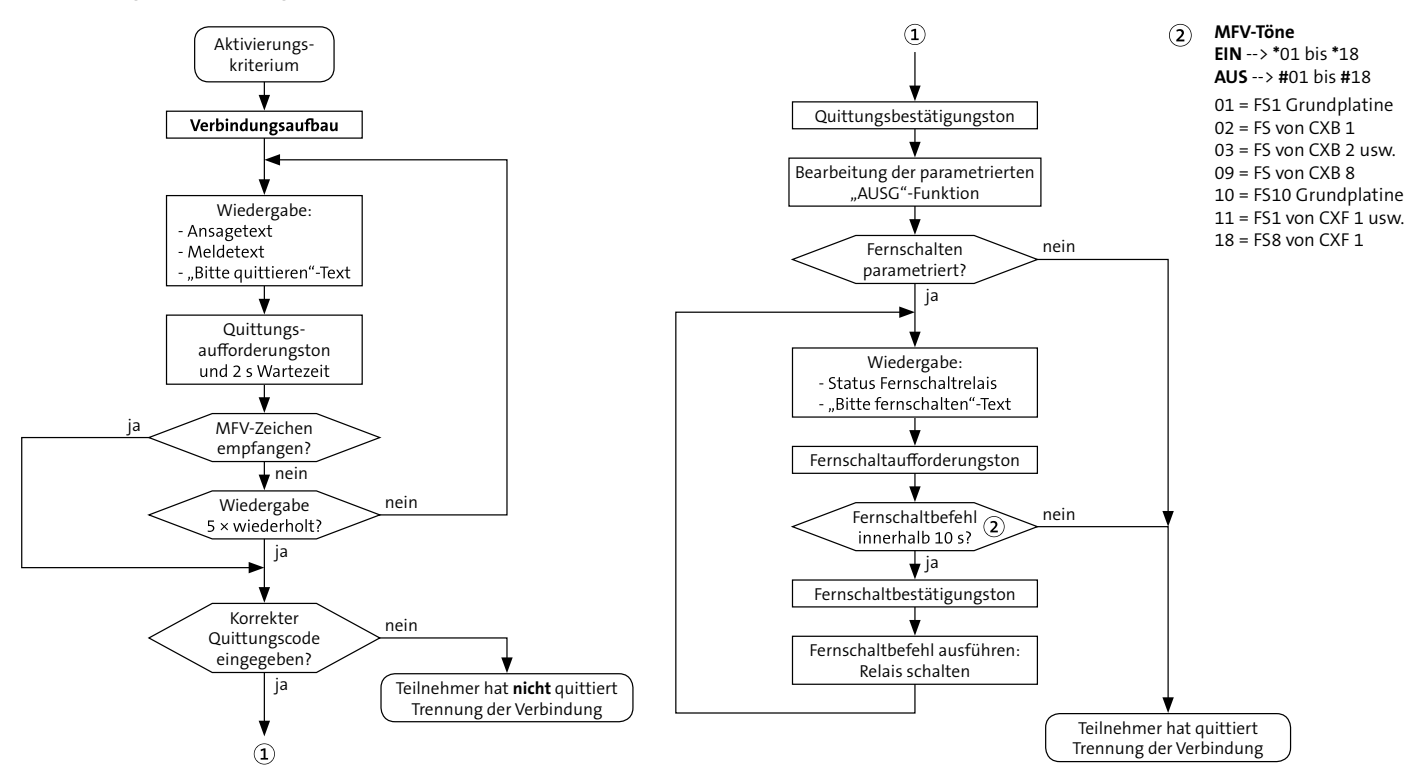

Ablauf Übertragung Teilnehmer mit Sprachmeldung mit direkter Quittierung

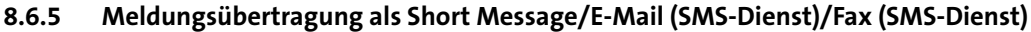

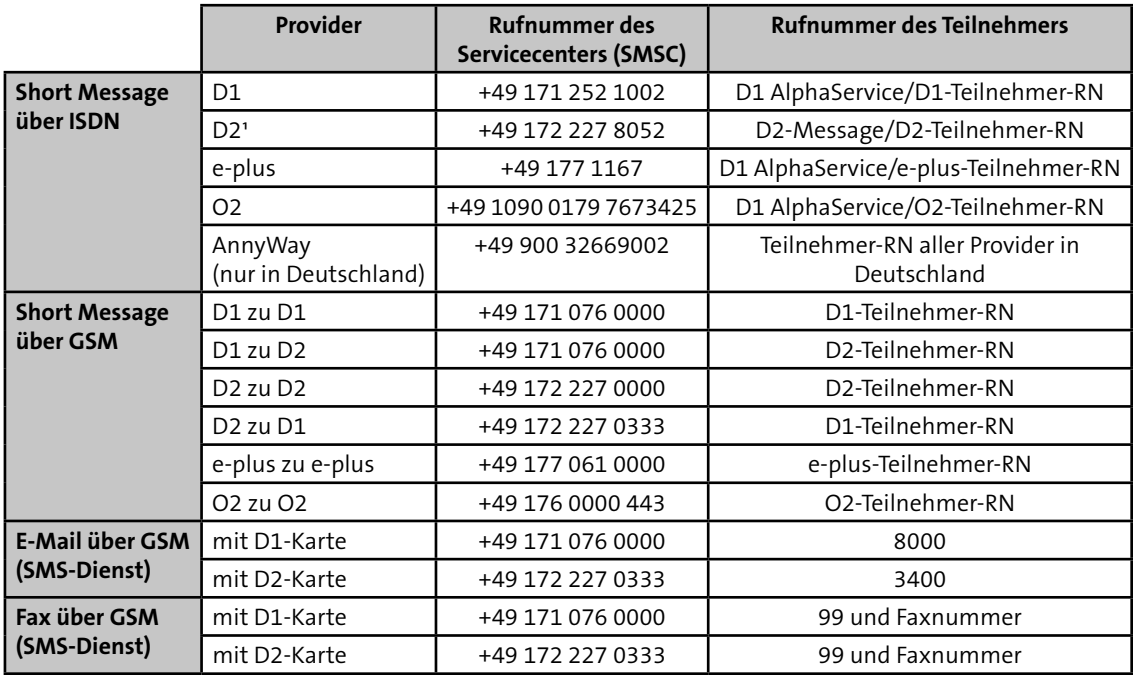

Tabelle: Rufnummer der Servicecenter für Deutschland

<sup>1</sup> Die Parametrierung der eigene Rufnummer (ÜE) ist unbedingt notwendig.

Die Meldung wird im Klartext zum Servicecenter übertragen. Das Servicecenter veranlasst die Weiterleitung zum Mobiltelefon/ E-Mail Server/Fax. **Parametrieren Sie hierzu den Teilnehmertyp GSM SMS.**

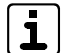

Der Dienst "SMS über Festnetz" ist in Deutschland je nach Provider und Region nicht mehr verfügbar. Wenden Sie sich bei Problemen mit der Übertragung an den Provider Ihres Telefonanschlusses. Für eine zuverlässige Übertragung empfiehlt TELENOT eine SMS über GSM oder eine SMS über den Drittanbieter "AnnyWay". Beachten Sie hier die entstehenden Kosten (siehe www.sms-im-Festnetz.de).

## **E-Mail über GSM (SMS-Dienst)**

Eingabe der E-Mail-Adresse mit der Parametriersoftware compasX:

- Menü "Teilnehmer" im Feld "Teilnehmer-Name" oder
- Menü "Teilnehmer" im Feld "Allgemeiner Meldetext für SMS/E-Mail"

Syntax für die E-Mail-Adresse:

Das Zeichen "@" muss generell mit "\*" eingegeben werden. Beispiel: info\*telenot.de

## **Fax über GSM (SMS-Dienst)**

Eingabe der Fax-Nummer mit der Parametriersoftware compasX:

- Menü "Teilnehmer" im Feld "Teilnehmer-Name" oder
- Menü "Teilnehmer" im Feld "Allgemeiner Meldetext für SMS/E-Mail"

Syntax für die Fax-Nummer: 99 + Faxnummer Beispiel: 9907361946440

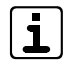

Beachten Sie die länderspezifischen Dienste und Netzzugänge für SMS, E-Mail, Fax und klären Sie diese im Vorfeld mit dem jeweiligen Provider ab.

### **SMS-Meldungsdarstellung auf dem Display des Mobiltelefons**

- Eigene Rufnummer der ÜE
- Datum/Uhrzeit
- Identnummer
- Meldungsart/Meldetext (max. 15 Zeichen)
- Aktivierte Meldelinie

### **Alarmmeldung**

### **+49172xxxxxx**

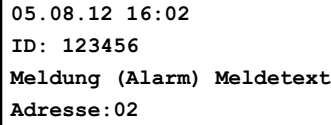

## **Klarmeldung**

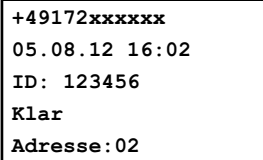

Mit der Parametriersoftware compasX kann statt der Identnummer ein "Allg. SMS-Meldetext" (z. B. Standort der ÜE) eingegeben werden.

- Eigene Rufnummer der ÜE
- Datum/Uhrzeit
- Allg. SMS-Meldetext (max. 63 Zeichen)
- Meldungsart/Meldetext (max. 15 Zeichen)
- Aktivierte Meldelinie

## **Alarmmeldung**

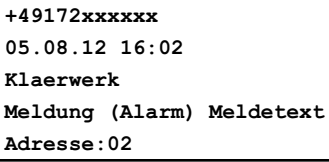

### **Klarmeldung**

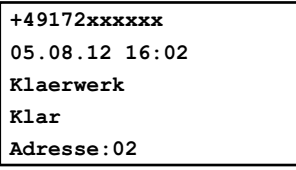

Mobiltelefonbenutzer haben die Möglichkeit die ÜE innerhalb einer parametrierbaren Wartezeit zurückzurufen, um zu quittieren [\(siehe Funktionsbeschreibung/Funktionsablauf bei](#page-40-0)  [ankommendem Ruf\)](#page-40-0).

# <span id="page-40-0"></span>**8.7 Funktionsablauf bei ankommendem Ruf**

Die Anrufbarkeit wird zum Fernschalten, Fernabfragen und zur Fernparametrierung benötigt. Für die Anrufbarkeit ist die Beschaltung des Eingangs "AR-AUS" entscheidend (siehe [Anschlüsse und Schnittstellen/Ein- und Ausgänge/Eingang](#page-68-0)  ["AR-AUS"\)](#page-68-0).

# **8.7.1 Fernabfrage über ISDN**

Die Fernabfrage ist von der Parametrierung des Fernzuganges abhängig. Folgende Zustände sind parametrierbar:

- Gesperrt: Keine Fernabfrage möglich
- Freigegeben (für alle): Alle Anrufe werden ohne Rufnummernvergleich angenommen
- Nur berechtigte Teilnehmer: Mit Hilfe der Clip-Funktion nach ETSI 300 659-1 kann die Übertragungseinrichtung bereits vor dem Verbindungsaufbau die Rufnummer des Anrufers erkennen. Die zugeordnete Rufnummer wird mit der übermittelten Rufnummer verglichen und erst bei Übereinstimmung wird der Anruf entgegengenommen.
- **Mit der Rufnummer ist auch der Teilnehmertyp bekannt** und der weitere Programmablauf kann sofort an der für den Teilnehmertyp richtigen Stelle fortgesetzt werden.

### **Teilnehmertypen HDLC**

Im Wesentlichen können durch eine Fernabfrage verschiedene Statusmeldungen abgefragt oder ein Fernschaltbefehl ausgeführt bzw. die Testmeldung durch die Alarmempfangseinrichtung angefordert werden.

### **Teilnehmertyp Sprache**

Der Anrufer hört den Ansagetext, gefolgt von der Quittierungsaufforderung. Nach erfolgreicher Quittierung und einer Wartezeit von 10 s ist ein Fernschalten der Anlage möglich. Im Fernschaltmode wird der momentane Schaltzustand des Fernschaltkanals übermittelt. Mit MFV-Tönen können die Fernschaltbefehle ausgeführt werden. Ein gültiger Fernschaltbefehl wird durch einen Hinweiston bestätigt und der neue Schaltzustand des Fernschaltkanals übermittelt.

### **MFV-Töne zum Fernschalten bzw. zur Fernabfrage**

Fernschalten **EIN** --> **\***01 bis **\***18 Fernschalten **AUS** --> **#**01 bis **#**18 Fernabfrage --> 01 bis 18

01 = FS1 Grundplatine  $02$  = FS von CXB 1  $03$  = FS von CXB 2 usw.  $09$  = FS von CXB 8 10 = FS10 Grundplatine  $11 = F51$  von CXF 1 usw.  $18 =$  FS8 von CXF 1

**Fernabfrage bei ausgelöster Meldelinie (Zyklenzeit läuft)**

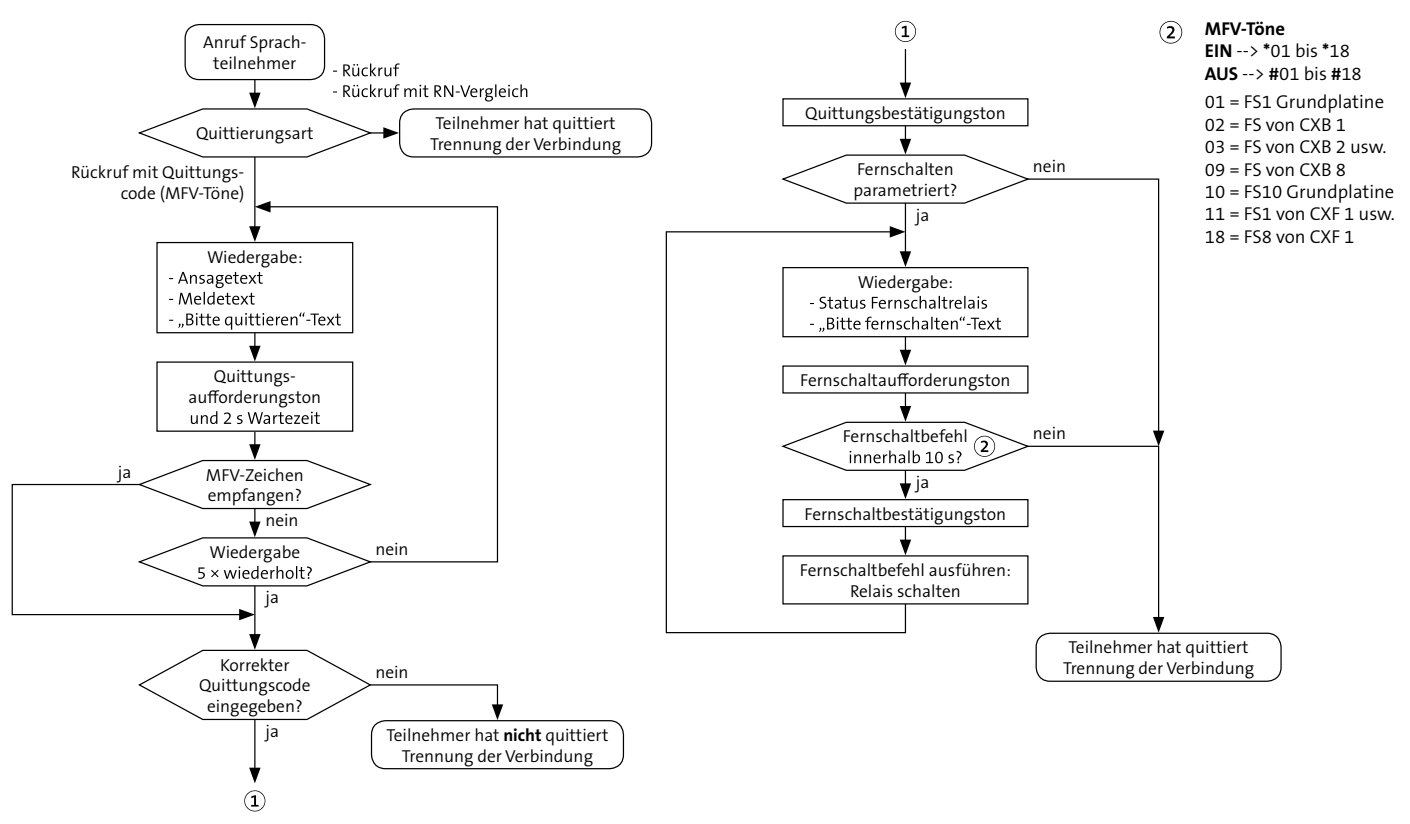

Ablauf Fernabfrage bei ausgelöster Meldelinie (Zyklenzeit läuft)

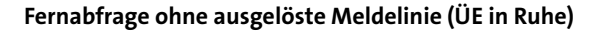

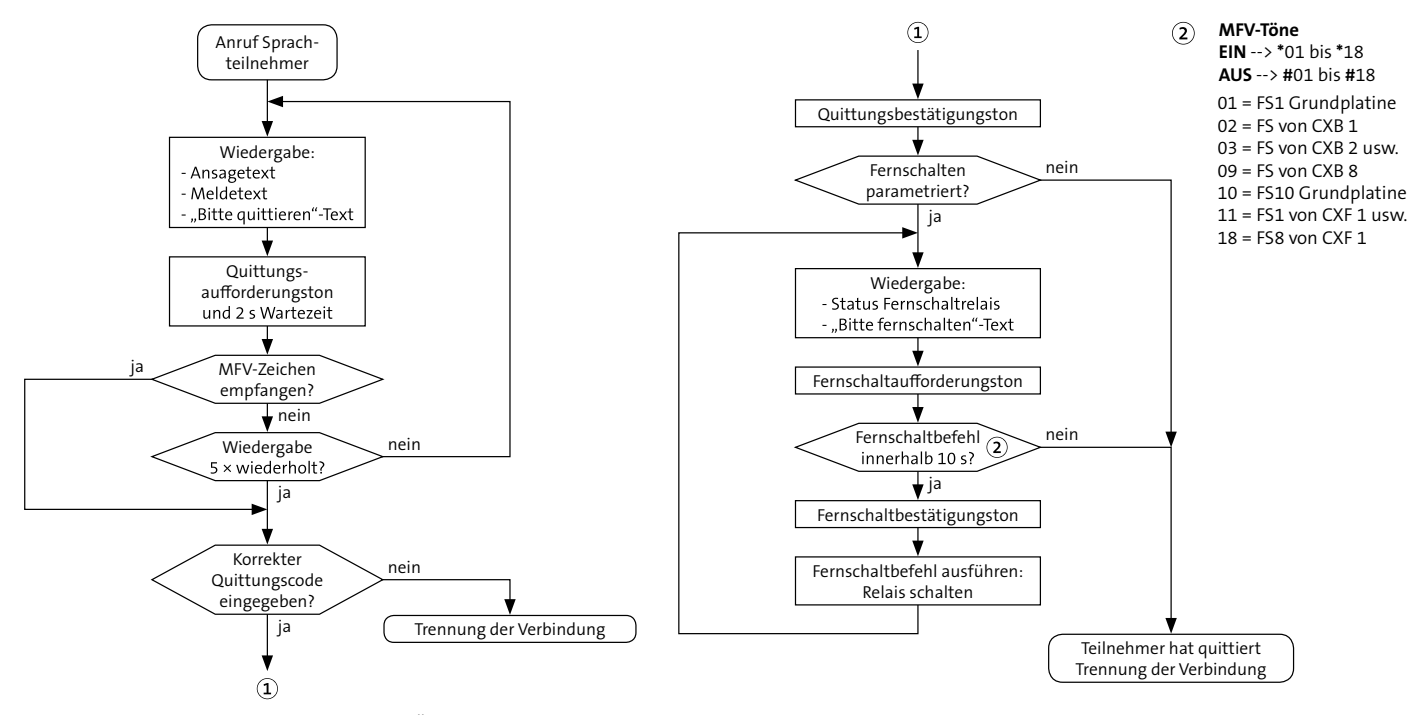

Ablauf Fernabfrage ohne ausgelöste Meldelinie (ÜE in Ruhe)

# **8.7.2 Fernabfrage über GSM**

Für die Anrufbarkeit ist die Parametrierung im Menü "Fernzugang" entscheidend.

Die hier unter dem Punkt "nur berechtigte Teilnehmer" zugeordneten Rufnummern werden mit der übermittelten Rufnummer verglichen und erst bei Übereinstimmung wird der Anruf entgegengenommen.

Die protokollgesteuerte Fernparametrierung, Fernschalten und Fernabfrage über GSM (CSD) wird mit einer Datenrate von 9600 Baud durchgeführt.

Der Ablauf für die verschiedenen Teilnehmertypen ist analog zu den Abläufen im vorhergehenden Unterkapitel.

# **8.7.3 Fernabfrage über GPRS**

Die Fernabfrage von Teilnehmer GPRS ist nicht möglich und somit ist die Übertragungseinrichtung über BuildSec/TecSec nicht erreichbar.

# **8.7.4 Fernabfrage über Ethernet/IP**

Zum Fernschalten, Fernabfragen und zur Fernparametrierung muss in der Parametrierung im Menü "Fernzugang/IP" der Fernzugang freigegeben werden.

Folgende Zustände stehen zur Verfügung:

- **Gesperrt**
- Für alle freigegeben
- Nur für IP-Teilnehmer freigegeben

Die unter dem Punkt "nur berechtigte Teilnehmer" zugeordneten IP-Adressen werden mit der IP-Adresse des Anrufers (inklusive Schlüssel) verglichen und erst bei Übereinstimmung wird die Verbindung hergestellt.

Für den Fernzugang ist die IP-Adresse der ÜE, die sowohl fest als auch dynamisch sein kann, notwendig.

Voraussetzung für den Fernzugang mit dynamischer IP-Adresse:

- Host-Name beim DynDNS Server beantragen
- Routereinstellungen auf der Seite der ÜE für DynDNS vornehmen
- Im Router Port freischalten
- Parametrierung der ÜE mit compasX Menü "Fernzugang"

Es können bis zu 20 IP-Adressen zugeordnet werden.

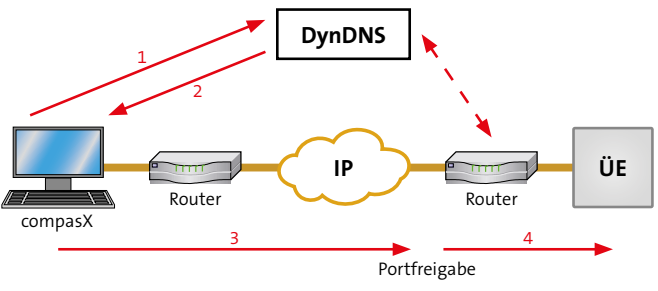

Ablauf Fernabfrage über Ethernet/IP

# **8.8 Meldelinien-Abschaltefunktion**

Mit der Meldelinien-Abschaltefunktion kann z. B. bei Anwesenheit von Personal am Standort der ÜE ein unnötiger Meldungsaustausch vermieden, aber gleichzeitig die Anwesenheit des Personals gemeldet werden.

Dazu wird z. B. der Kontakt eines Schaltschlosses an die Abschalte-Meldelinie angeschlossen. Mit der Parametrierung wird festgelegt, welche Meldelinie (ML) der ÜE die Abschalte-ML sein soll.

Die anderen ML können der Abschaltefunktion zugeordnet werden. Bei der Betätigung des Schaltschlosses werden diese ML abgeschaltet.

### Abschalte-ML ..---"

Bei ML, auf die die Abschalte-ML keine Auswirkung haben soll, muss "---" (Default/Werkeinstellung) parametriert werden. Allen Meldelinien wird bei ihrer Aktivierung zu einer Übertragung automatisch "Passiv" zugeordnet.

### **Abschalte-ML "Ja"**

Der Abschalte-ML muss "Ja" zugeordnet werden, hierfür kommen nur Meldelinien der Grundplatine in Frage.

Der Zustand der Abschalte-ML bestimmt, ob Aktivierungen der anderen Meldelinien übertragen werden sollen. Es wird der physikalische Zustand der Meldelinie ausgewertet.

- **Abschalte-ML offen (Scharf)** bzw. bei Widerstandsüberwachung: Widerstandsänderung > ± 40 % von 10 kΩ (zugeordnete Meldungsart z. B. Scharf)
	- − Abschalte-ML überträgt Öffnung
	- − Andere ML-Aktivierungen werden übertragen Meldelinien, die sich im Scharfzustand der Abschalte-ML ändern, werden gespeichert und auch dann noch übertragen, wenn über die Abschalte-ML zwischendurch "Unscharf" geschaltet wird.
- **Abschalte-ML geschlossen (Unscharf)** bzw. bei Widerstandsänderung: Rückkehr in den Toleranzbereich (zugeordnete Meldungsart z. B. Unscharf)
	- − Abschalte-ML überträgt Schließung
	- − Andere ML-Aktivierungen werden nicht übertragen

Die Wirksamkeit der Abschaltefunktion muss für jede ML einzeln parametriert werden.

Die automatische Testmeldung kann im Menü "Parametrierung/ Testmeldung" abgeschaltet werden.

Die Störungsmeldungen (z. B. SVST/NOK) können auch mit der Abschalte-ML abgeschaltet werden.

# **8.9 Automatische Prüf- und Überwachungsvorgänge**

# **8.9.1 Allgemein**

# **Watchdog**

Die comXline 3516-1 / 3516-2 / 3516-2 (GSM) ist mit Überwachungsfunktionen (Software-, Hardware-Watchdog) ausgerüstet, die die Funktion des Mikroprozessors ständig überwachen und im Fall einer Störung durch die gelbe LED und den STOE-Ausgang anzeigen.

## **Testmeldungen**

Einen weiteren Prüf- und Überwachungsvorgang stellen automatische Testmeldungen dar. Dabei wird in regelmäßigen Zeitabständen ein Verbindungsaufbau zu einer oder mehreren Teilnehmern (z. B. Alarmempfangseinrichtung) durchgeführt und jeweils eine Testmeldung abgesetzt.

Die Zeitabstände werden dabei durch die Echtzeituhr gesteuert. Je nach Betriebsart der Testmeldung wird nach Betätigung der Reset-Taste oder nach Beendigung der Parametrierung die erste Testmeldung automatisch übertragen.

Die Uhrzeit der Echtzeituhr können Sie über Ethernet mit dem Zeitsignal eines NTP-Zeitservers synchronisieren.

## **Parameterspeicher**

Die comXline 3516-1 / 3516-2 / 3516-2 (GSM) prüft stetig den Parameterspeicher auf seinen Inhalt. Fehler werden über die STOE-LED und den STOE-Ausgang, sowie durch einen Eintrag im Ereignisspeicher gemeldet.

# **8.9.2 ISDN**

## **Anschluss**

Die comXline 3516-1 / 3516-2 / 3516-2 (GSM) prüft stetig, ob eine Störung auf dem S<sub>o</sub>-BUS vorliegt (Schicht 1-Uberwachung). Soll die ÜE nach den VdS-Richtlinien am Mehrgeräteanschluss betrieben werden, muss zur Unterstützung dieser Überwachungsfunktion das Leistungsmerkmal "Datenüberwachung" beim Provider beauftragt werden.

## **Datenübertragung**

Während der Übertragung werden die Daten anhand einer CRC-Checksumme überprüft. Dieses Verfahren entspricht einer Hamming-Distanz von  $D = 4$ .

## **Sabotagefreischaltung**

Die ÜE besitzt zur Sabotagefreischaltung ein Relais, das bei Sabotage des S<sub>o</sub>-Busses (z. B. Kurzschluss/Fremdspannung/ Störung) den weiterführenden (internen) S $_{\rm o}$ -Bus abtrennt. Um die Funktion der Sabotagefreischaltung zu gewährleisten, müssen Sie die ÜE vorrangig vor allen Geräten direkt nach dem NTBA einschleifen. Außerdem dürfen Sie keine anderen ISDN-Geräte parallel zur ÜE anschließen.

## **Blockadefreischaltung**

Für den Fall, dass am ISDN-Anschluss beide B-Kanäle belegt sind, kann die ÜE mit der Blockadefreischaltung gezielt einen B-Kanal freischalten, um Meldungen zu übertragen. Die Blockadefreischaltung kann über die Parametrierung der geschützten Rufnummern beeinflusst werden (Details finden Sie in der compasX-Hilfe UE).

### **Netzausfall (Notstrombetrieb)**

Der NTBA besitzt in der Regel einen 230 V-Netzanschluss. Dieser versorgt den NTBA und die Endgeräte am S<sub>o</sub>-Bus, die keine eigene Stromversorgung besitzen. Bei Ausfall des 230 V-Netzes, wird der NTBA von der Vermittlungsstelle notstromversorgt. Der NTBA kann über den S<sub>o</sub>-Bus nun nur noch ein einziges dafür vorbestimmtes Gerät mit Notstrom versorgen.

Auf die Übertragungseinrichtung hat dieser Zustand jedoch keine Auswirkung, da sie selbst über eine Notstromversorgung verfügt.

# **8.9.3 Ethernet/IP**

### **Anschluss**

Die comXline 3516-1 / 3516-2 / 3516-2 (GSM) überprüft stetig, ob die Schicht-1 vorhanden ist.

### **Datenübertragung**

Die comXline 3516-1 / 3516-2 / 3516-2 (GSM) prüft laut Anforderung der VdS 2465-S2-Richtlinie:

- Die Vertraulichkeit der Übertragung durch den Verschlüsselungsalgorithmus AES
- Die Integrität der Nutzdaten durch eine Prüfsumme
- Die Authentizität der Datentelegramme durch ein spezielles Anmeldeverfahren
- Die Zuverlässigkeit durch eine CRC und TCP/IP-Checksumme

# **8.9.4 GSM-Funknetz**

### **Anschluss**

Die comXline 3516-2 (GSM) prüft zyklisch alle 10 s die Verfügbarkeit des Funkweges. Ein Ausfall wird über den Ausgang "STOE" gemeldet und kann über einen noch zur Verfügung stehenden Übertragungsweg übertragen werden.

### **Datenübertragung**

Die Datensicherheit wird durch das VdS 2465-Protokoll gewährleistet.

# **8.9.5 GPRS-Funknetz**

## **Anschluss**

Die comXline 3516-2 (GSM) überprüft stetig, ob die Schicht-1 vorhanden ist.

## **Datenübertragung**

Die comXline 3516-2 (GSM) prüft laut Anforderung der VdS 2465-S2-Richtlinie:

- Die Vertraulichkeit der Übertragung durch den Verschlüsselungsalgorithmus AES
- Die Integrität der Nutzdaten durch eine Prüfsumme
- Die Authentizität der Datentelegramme durch ein spezielles Anmeldeverfahren
- Die Zuverlässigkeit durch eine CRC und TCP/IP-Checksumme

# **8.10 Funktionsweise ÜE mit Anschluss an eine EMZ**

# **8.10.1 Unterdrückung der Signalgeber bei der EMZ**

Unabhängig von der Anschaltung an die EMZ (parallel oder seriell) wird der "STOE"-Ausgang und der parametrierbare "AUSG"-Ausgang zur Einbruchmelderzentrale (EMZ) übertragen. Der Ausgang "AUSG" kann für folgende Funktionen parametriert werden:

 **Funktion mit Quittungsrücksignal** (verschiedene EMZ unterstützen nur diese Funktion) In dieser Funktion schließt der "AUSG"-Kontakt für 2 s, wenn die ÜE eine Quittung von der AE erhalten hat. Dieser Kontakt kann die EMZ ansteuern, um das Ansprechen der örtlichen Signalgeber zu unterdrücken, da die Übertragung erfolgreich abgeschlossen wurde.

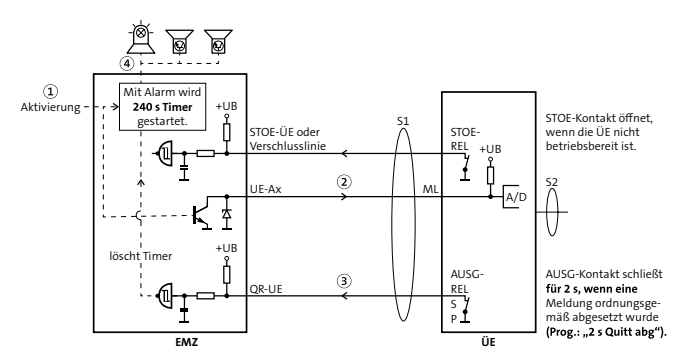

Funktion mit Quittungsrücksignal anhand Beispiel mit paralleler Anschaltung

**Funktion mit Negativquittung gemäß VdS 2463**

Der "AUSG"-Ausgang ist stetig bestromt/aktiv. Erhält die ÜE innerhalb von 240 s nach einer Alarmmeldung (alle Meldungen außer Alarmrückstellung bzw. Klarmeldung) keine Quittung vom Teilnehmer, öffnet dieser für 2 s. Dieses Signal veranlasst die EMZ, bei entsprechender Parametrierung, ihre örtlichen Signalgeber anzusteuern. Bei Gerätestörungen der ÜE (zu geringe Betriebsspannung, gestörte Prozessorsteuerung oder Fehler am Fernsprechanschluss) öffnet der "AUSG"-Ausgang sofort, somit kann bei einer Alarmmeldung die EMZ ihre örtlichen Signalgeber unverzögert aktivieren.

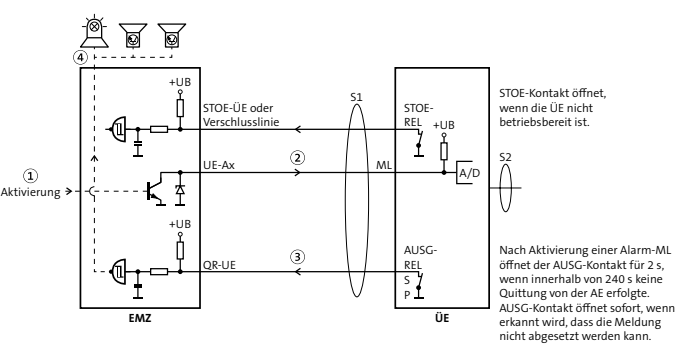

Funktion mit Negativquittung anhand Beispiel mit paralleler Anschaltung

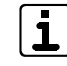

Ist ein Angriff auf die Verbindungsleitung zwischen EMZ und ÜE möglich, muss gemäß VdS eine Widerstandsüberwachung erfolgen!

# **8.11 Funktionsweise ÜE mit Anschluss an eine BMZ**

**Anschluss der ÜE an eine Brandmelderzentrale gemäß DIN EN 54-21**

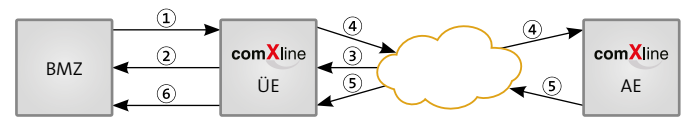

Funktionsweise ÜE mit Anschluss an eine BMZ

# **8.11.1 ÜE für Brandmeldungen Anschluss der ÜE gemäß DIN EN 54-21/Kap. 5.1**

Die ÜE für Brandmeldungen muss in der Lage sein, folgende Signale zu verarbeiten:

- Brandmeldesignal von der BMZ  $\Omega$
- Störungsmeldung an die BMZ  $\Omega$
- Störungsmeldungen vom Alarmübertragungsnetz 3

# **Realisierung bei bedarfsgesteuerter Verbindung**

- ISDN: Schicht 1-Überwachung/Testmeldung
- GSM: Überwachung des GSM-Netzes/Testmeldung

# **Realisierung bei stehender Verbindung**

- ISDN: Überwachung X.31
- IP: Poll
- Brandmeldesignal an die Alarmempfangsstelle netzes (Übertragungsweg-Störung) $\left( 4\right)$
- Empfangsbestätigung von der Alarmempfangsstelle  $\circ$
- Empfangsbestätigung an die BMZ 6

# **8.11.2 ÜE für Störungsmeldungen Anschluss der ÜE gemäß DIN EN 54-21/Kap. 5.2**

Die ÜE für Störungsmeldungen muss in der Lage sein, folgende Signale zu verarbeiten:

- Störungsmeldung von der BMZ  $\Omega$
- Störungsmeldung an die BMZ  $\Omega$
- Störungsmeldungen vom Alarmübertragungsnetz 3
- Störungsmeldungen an die Störungsempfangsstelle  $\bf{a}$

# **8.11.3 Anzeige der Meldungen Anschluss der ÜE gemäß DIN EN 54-21/Kap. 5.3**

Die ÜE muss in der Lage sein folgende Meldungen zu erzeugen, die die BMZ wiederum anzeigen muss:

- Die erhaltene Empfangsbestätigung von der Alarmempfangsstelle nach EN 50136-2-1:1998, 5.5
- **Eine gemeinsame Störungsmeldung für:** 
	- − Fehlende Empfangsbestätigung
	- − Störung innerhalb der ÜE (z. B. Störung der Energieversorgung)
	- − Störung innerhalb des verwendeten Alarmübertragungs-

# **9 Projektierung**

Eine Übertragungseinrichtung kann zu unterschiedlichen Zwecken eingesetzt werden:

# **9.1 ÜE als Störungsmelder**

Die ÜE als Störungsmelder dient dazu Störungen oder sonstige Meldungen von technischen Einrichtungen an einen Empfänger zu übertragen.

- Wählen Sie eine Übertragungseinrichtung im Gehäuse S3 mit externer Spannungsversorgung oder im Gehäuse S8 mit Spannungsversorgung vom internen Netzteil.
- Besprechen Sie mit dem Kunden, welche Empfangsmöglichkeiten er hat und legen Sie fest, welche Teilnehmertypen in Frage kommen. Beachten Sie dabei, dass für eine sichere Übertragung mindestens ein Teilnehmertyp ausgewählt werden sollte, der direkt quittiert.
- Beachten Sie zur Ansteuerung der Meldelinien die Vorgaben im Kapitel Anschlüsse und Schnittstellen. Zur Ansteuerung mit externer Spannung steht eine Vorschaltplatine (FSAP) als Zubehör zur Verfügung. Zudem ist in der Parametrierung eine Verzögerung der Meldelinieneingänge möglich.
- Eine Steuerung von technischen Einrichtungen aus der Ferne ist über die Fernschaltkontakte möglich.
- Durch den Einsatz von bis zu 12 Erweiterungsmodulen CXF kann die Anzahl der Meldelinieneingänge (auf max. 200) und der Fernschaltrelais (auf max. 97) erhöht werden.
- Beachten Sie die Schutzart und den Betriebstemperaturbereich der ÜE [\(siehe Technische Daten\).](#page-99-0) Verwenden Sie im Bedarfsfall ein Schutzgehäuse mit Heizung.

# **9.2 ÜE in einer EMA**

Die ÜE in einer EMA dient dazu, Alarm-, Störungs-, Überfall-, Scharf- und Unscharfmeldungen an einen Empfänger (z. B. Wach- und Sicherheitsdienst) zu übertragen.

- Wählen Sie eine Übertragungseinrichtung als Platine/ Einbausatz aus, wenn diese im EMZ-Gehäuse eingebaut werden kann (bei allen TELENOT-EMZ möglich). Falls das nicht der Fall sein sollte, wählen Sie eine ÜE im Gehäuse S3 mit externer Spannungsversorgung oder im Gehäuse S8 mit Spannungsversorgung vom internen Netzteil.
- Besprechen Sie mit dem Kunden, welche Empfangsmöglichkeiten er hat und legen Sie fest, welche Teilnehmertypen in Frage kommen. Beachten Sie dabei, dass für eine sichere Übertragung mindestens ein Teilnehmertyp ausgewählt werden sollte, der direkt quittiert.

Bei Aufschaltung auf eine Notruf- und Serviceleitstelle (NSL), werden Ihnen die benötigten Teilnehmertypen vorgeben. Zudem müssen Sie mit der NSL ein Alarmplan mit Interventionsmaßnahmen erstellen.

 Beachten Sie zur Ansteuerung der Meldelinien die Vorgaben im Kapitel Anschlüsse und Schnittstellen. Die Schnittstelle zwischen EMZ und ÜE kann parallel oder seriell ausgeführt werden. Die serielle Verbindung ist Voraussetzung für die detaillierte Meldungsübertragung, den Fernservice und für den Einsatz der App BuildSec.

- Beachten Sie beim Einsatz der ÜE in VdS-Anlagen  $\sqrt{ds}$ Folgendes:
	- Zulässige Übertragungswege anhand VdS-Klasse (AÜA) bzw. EN-Grad (z. B. bedarfsgesteuerte Verbindung, stehende Verbindung, Ersatzweg).
	- Es dürfen keine Anschlüsse mit Call-by-Call-Verbindungen, Preselect-Verbindungen und Least-costrouter verwendet werden.
	- Ein Betrieb der ÜE innerhalb Nebenstellenanlagen ist nicht zulässig.
	- ÜE müssen absoluten Betriebsvorrang vor anderen Geräten (z. B. Telefon, Fax) haben.
	- Anschlussdosen (z. B. TAE) und andere Kommunikationsgeräte (z. B. NTBA) müssen mit einem mechanisch stabilen Gehäuse überbaut werden.
	- Eine von der EMZ abgesetzte ÜE muss sich in einem sabotageüberwachten Gehäuse befinden und die Verbindungsleitung zwischen ÜE und EMZ muss widerstandsüberwacht sein.

Nähere Details finden Sie in den VdS-Richtlinien VdS 2311, VdS 2471, VdS 2532 und in der Norm DIN EN 50136.

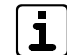

Zur Einhaltung der DIN EN 50131-1 Grad 3/4 (Sabotageerkennung bei Entfernen von der Montageoberfläche) ist für die ÜE in den Gehäusevarianten S3/S8 aIs Zubehör eine Wandabreißsicherung erhältlich.

# **9.3 ÜE in einer BMA**

Die ÜE in einer BMA dient dazu, Brandalarm- und Störungsmeldungen an einen Empfänger (z. B. Wach- und Sicherheitsdienst oder Feuerwehr) zu übertragen.

- Wählen Sie eine Übertragungseinrichtung als Platine/ Einbausatz aus, wenn diese im BMA-Gehäuse eingebaut werden kann (bei allen TELENOT-BMZ möglich). Falls das nicht der Fall sein sollte, wählen Sie eine ÜE im Gehäuse S3 mit externer Spannungsversorgung oder im Gehäuse S8 mit Spannungsversorgung vom internen Netzteil. Bei einer BMA nach DIN EN 54-21 und der Montage der BMA und ÜE in separaten Gehäusen, müssen beide Gehäuse in unmittelbarer Nähe (ohne Zwischenraum) montiert werden. Die Verbindungsleitung zwischen ÜE und BMA darf nicht angreifbar sein.
- Eine BMA nach DIN EN 54-21 muss auf die Feuerwehr aufgeschaltet werden. Klären Sie mit der örtlichen Feuerwehr ab, welche Übertragungswege hierfür genutzt werden müssen. Im Regelfall fordert die Feuerwehr eine stehende Verbindung.
- Beachten Sie zur Ansteuerung der ÜE von einer BMA die vordefinierte Schnittstelle in den unterschiedlichen Normen. Hierzu können Sie die Erweiterungsmodule CXB verwenden: CXB-M: Brandmeldeschnittstelle gemäß DIN 14675 CXB-D: Brandmeldeschnittstelle Diodenhauptmelder CXB-F: Brandmeldeschnittstelle Frequenzhauptmelder

# **9.4 ÜE mit ISDN**

Der ISDN-Anschluss und der NTBA werden in der Regel vom Netzbetreiber (z. B. Telekom) installiert. Der Netzbetreiber legt nach Absprache mit dem Kunden auch die Anschlussart fest:

## **Mehrgeräteanschluss (PTM)**

Der Mehrgeräteanschluss dient zum Anschluss mehrerer Endgeräte, wobei durch die Zuordnung der 3 MSN-Nummern zu max. 3 Endgeräten eine Durchwahlmöglichkeit besteht.

## **Anlagenanschluss (PTP)**

Der Anlagenanschluss dient zum Anschluss einer TK-Anlage mit einer größeren Anzahl an Durchwahlnummern und max. 2 B-Kanälen (max. 2 Verbindungen gleichzeitig möglich).

## **Primärmultiplex-Anschluss**

Der Primärmultiplex-Anschluss dient zum Anschluss großer TK-Anlagen mit max. 30 B-Kanälen (max. 30 Verbindungen gleichzeitig möglich).

# **9.4.1 Anschlussart der Übertragungseinrichtung**

- Mehrgeräteanschluss (PTM): comXline 3516-1 / 3516-2 / 3516-2 (GSM)
- Anlagenanschluss (PTP): comXline 3516-2 / 3516-2 (GSM)
- Primärmultiplex-Anschluss (PMA): An diesem Anschluss kann keine ÜE betrieben werden

# 9.4.2 Leitungslänge S<sub>0</sub>-Bus

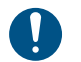

Um die Funktion des S<sub>o</sub>-Busses zu gewährleisten, darf die maximale Leitungslänge nicht überschritten werden.

Die max. Leitungslänge des S<sub>o</sub>-Busses hängt von der Anschlussart ab.

### **Mehrgeräteanschluss (PTM)**

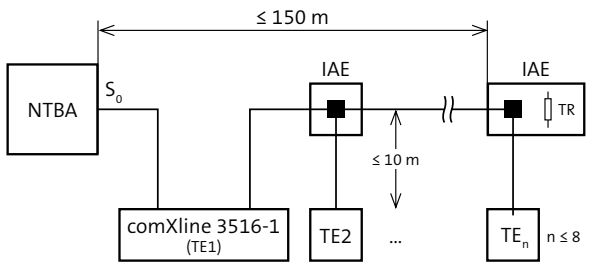

TR = Abschlusswiderstand (je 100 Ω in Sende-/Empfangseinrichtung)  $TF = Terminal$ 

NTBA = Network-Terminator-Basis-Anschluss

IAE = ISDN Anschluss Einheit

n = Anzahl der Terminals

Leitungslänge Mehrgeräteanschluss (PTM)

**Anlagenanschluss (PTP)**

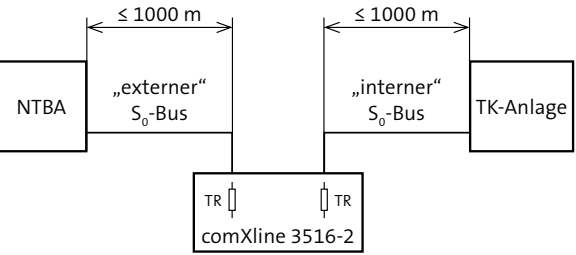

TR = Abschlusswiderstand (je 100  $\Omega$  in Sende-/Empfangseinrichtung) TE = Terminal

NTBA = Network-Terminator-Basis-Anschluss

IAE = ISDN Anschluss Einheit

n = Anzahl der Terminals

Leitungslänge Anlagenanschluss (PTP)

- $\sqrt{ds}$ Beachten Sie beim Einsatz der ÜE in VdS-Anlagen Folgendes:
	- Für den S<sub>o</sub>-Bus ist die "Schicht-1-Überwachung" gefordert. Hierzu müssen Sie beim Netzbetreiber das Leistungsmerkmal "Dauerüberwachung" beantragen.
	- In VdS-Anlagen Klasse B/C ist eine Überbauung des NTBAs mit einem mechanisch stabilen Gehäuse vorgeschrieben. Hierfür bietet TELNOT ein Überbaugehäuse mit Zugriffsschutz an (Art.-Nr. 100071075).

# **9.5 ÜE mit GSM**

# **9.5.1 Standort**

Überprüfen Sie vor der Montage mit einem Mobiltelefon, ob am vorgesehenen Montageort grundsätzlich Empfang des gewünschten GSM-Netzes vorhanden ist. Dadurch kann jedoch noch keine Aussage über eine verlässliche Funktion der ÜE getroffen werden.

Eine D1-Verfügbarkeit (T-Mobile) hat z. B. keine Aussagekraft für die D2-Verfügbarkeit (Vodafone) und umgekehrt.

Achten Sie aus Gründen eines günstigen Antennenwirkungsgrades auf ausreichenden Abstand (min. 2 m) der Antenne zu anderen leitfähigen Teilen der Umgebung wie Metallgehäusen, Metallfensterrahmen, Kabel usw.

Ebenso ist ein entsprechender Abstand der ÜE zu anderen elektronischen Geräten einzuhalten, da durch die Sendeleistung des Funkmoduls unter Umständen eine Funktionsbeeinträchtigung dieser Geräte nicht auszuschließen ist.

# **Voraussetzung für eine verlässliche Funktion der ÜE**

Bei der Inbetriebnahme muss die Empfangsfeldstärke mit compasX im Onlinemode und die Funktion durch Testanrufe der ÜE überprüft werden [\(siehe Inbetrieb](#page-84-0)[nahme/Prüfen der Empfangsfeldstärke\).](#page-84-0)

## **9.5.2 Außenantenne**

Können Sie keinen zufriedenstellenden Montageort finden, ist eventuell mit einer abgesetzten Außenantenne inklusive vorkonfektioniertem Kabel ein besseres Ergebnis erreichbar. Berücksichtigen Sie dabei die Dämpfung, die durch die Länge der Antennenleitung und durch die Verwendung einer Antennen-Trennbox (Blitzschutz) hervorgerufen wird.

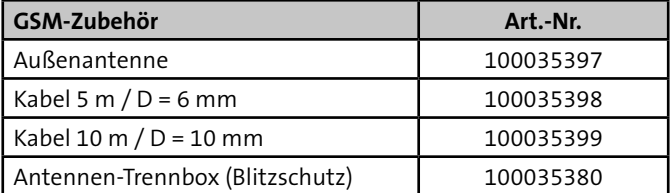

Tabelle: GSM-Zubehör

### Auszug aus der VdS-Richtlinie 2311 "Planung und Einbau" **Kap. 9.4.3.9**

"Die erforderlichen Antennen müssen versteckt oder nur schwer angreifbar innerhalb des Sicherungsbereiches oder außerhalb des Sicherungsbereiches möglichst weit außerhalb des Handbereiches installiert werden. Dabei ist auf einen ausreichend großen Abstand zu Anlageteilen der EMA zu achten, damit es nicht zu Störungen der EMA durch die Funkeinrichtungen kommt."

# **9.6 ÜE mit IP/GPRS**

Soll die Meldungsübertragung VdS-gemäß über IP-Netze erfolgen, müssen die Anforderungen der VdS-Richtlinie 2471 Anhang A13 bezüglich der verwendeten Netze erfüllt sein. Für VdS Klasse B/C ist bei Verwendung des IP-Netzes ein zusätzlicher VdS-anerkannter Übertragungsweg gefordert. In VdS-Klasse A kann auf den zusätzlichen Übertragungsweg verzichtet werden, wenn allen Kommunikationseinrichtungen in die Notstromversorgung der EMA einbezogen sind.

Grundsätzlich wird zwischen zwei Netzen unterschieden:

### **Lokales Netz**

Eine **unverschlüsselte** Meldungsübertragung ist nur in einem abgeschlossenen Netz (Intranet) mit entsprechenden Schutzmechanismen (z. B. Firewall) gegen externe Zugriffe zulässig. Ein Mitschnitt sowie eine Manipulation ist möglich, da die Nutzdaten im Klartext übertragen werden.

### **Öffentliches Netz**

Eine gesicherte Meldungsübertragung wird bei öffentlichen Netzen (z. B. Internet) angewendet. Eine Datenmanipulation ist durch das nach dem VdS 2465-S2 verwendete Verfahren (Integrität, Authentizität und Vertraulichkeit) ausgeschlossen. Das Mitlesen der ausgetauschten Telegramme ist zwar technisch möglich, die enthaltene Information ist jedoch durch das eingesetzte Verschlüsselungsverfahren (AES) nicht analysierbar. Auch eine Manipulation durch das Einspielen von zuvor aufgezeichneten Telegrammen ist durch dieses Verfahren nicht möglich.

### **AES** (Advanced Encryption Standard)

Verschlüsselungsstandard der amerikanischen Normungsbehörde NIST (National Institute of Standards and Technology). Es handelt sich um ein symmetrisches Verfahren, das mit einer Blockgröße bzw. Schlüssellänge von 128 Bit (16 Zeichen) arbeitet.

Damit die AE und die ÜE den gleichen Schlüssel verwenden, ist im Datentelegramm eine Schlüsselnummer enthalten. Durch die Schlüsselnummer wird der eigentliche Schlüssel zur Ver-/ Entschlüsselung zugewiesen. In die AE muss für jede ÜE einen Schlüssel bzw. eine Schlüsselnummer eingegeben werden.

Über IP bzw. GPRS können Sie eine bedarfsgesteuerte oder eine stehende Verbindung nutzen. Abhängig von der VdS-Klasse bzw. EN-Grad sind stehende oder bedarfsgesteuerte Verbindungen oder eine Kombination aus beiden Verbindungsarten gefordert (siehe VdS-Richtlinie 2311).

# **9.6.1 ÜE mit stehender Verbindung (GPRS)**

Aus Kostengründen ist eine stehende Verbindung nur über GPRS sinnvoll.

Bei einer stehenden Verbindung (SVC-P: Switched Virtual Call Permanent) baut die ÜE einmalig eine Verbindung zur Alarmempfangseinrichtung (AE) auf. Diese Verbindung bleibt anschließend permanent bestehen, wodurch eine lückenlose Überwachung auf Ausfall der Verbindung möglich ist. Falls die Verbindung ausfällt, wird auf der Sende- (ÜE) und Empfangsseite (AE) eine Störungsmeldung erzeugt.

Bei stehenden Verbindungen über IP-basierende <u>lvasi</u> Netze gelten besondere Bedingungen, die in der Richtlinie VdS 2311 näher erläutert werden. Z. B. ist für die VdS-Klasse B/C zusätzlich zu einer stehenden Verbindung über IP/GPRS immer ein Ersatzweg (z. B. über GSM) nötig.

> **Besonderheit bei stehender Verbindung über GPRS** Im Übertragungsweg GSM kann gleichzeitig nur **eine**  Datenverbindung bestehen. Eine stehende Verbindung mit dem GPRS-Protokoll wird, für die Dauer einer anderen Verbindung über GSM (GSM-TN: ÜZ, Sprache, SMS, Contact-ID), unterbrochen.

# **9.6.2 ÜE am NGN-Anschluss**

Beim NGN (Next Generation Network) darf die drahtgebundene Telefonie nicht als Ersatzweg genutzt werden, da sie bei Ausfall des Internets/Intranets ebenfalls nicht mehr verfügbar ist.

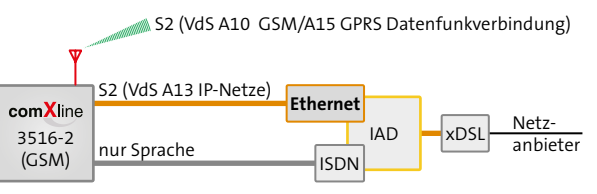

IP-Übertragung mit Funk-Ersatzweg

### **Auszug aus VdS-Anerkennung Anlage 3**

"[...] Bei der Verwendung der Übertragungseinrichtung zur Übertragung von Gefahrenmeldungen in IP-Netzen ist ein zusätzlicher Übertragungsweg erforderlich. Hierfür dürfen ausschließlich VdS-anerkannte Übertragungswege verwendet werden. Es muss sichergestellt sein, dass der zusätzliche Übertragungsweg nicht aus dem als Hauptübertragungsweg genutzten IP-Netz gebildet wird."

## **9.6.3 ÜE mit stehender Verbindung über X.31 Zugang (X.25-Teilnehmer)**

Die deutsche Telekom bietet den X.31-Zugang nicht mehr an. Um diese Verbindungsart zu nutzen, müssen Sie sich bei anderen Betreibern von X.25-Netzen informieren.

# **10 Mechanischer Aufbau**

# **10.1 ÜE als Platine**

Die Gerätevariante Platine comXline 3516-1 / 3516-2 dient zum Einbau in TELENOT Einbruchmelder- oder Brandmelderzentralen mit Montageplatz für eine ÜE. Die Energieversorgung erfolgt aus dem Netzteil der Zentrale.

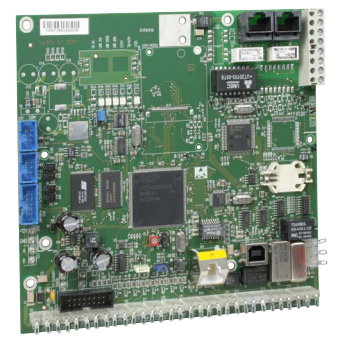

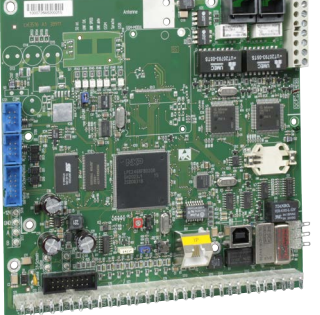

comXline 3516-1 Platine comXline 3516-2 Platine

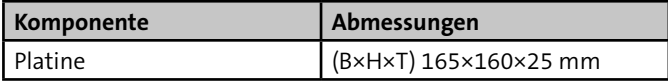

Tabelle: Maße der Komponente

# **10.2 ÜE als Einbausatz**

Die Gerätevariante Einbausatz comXline 3516-2 (GSM) dient zum Einbau in TELENOT Einbruchmelder- oder Brandmelderzentralen mit Montageplatz für eine ÜE. Die Energieversorgung erfolgt aus dem Netzteil der Zentrale.

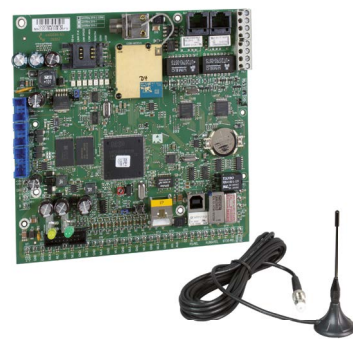

comXline 3516-2 (GSM) Einbausatz

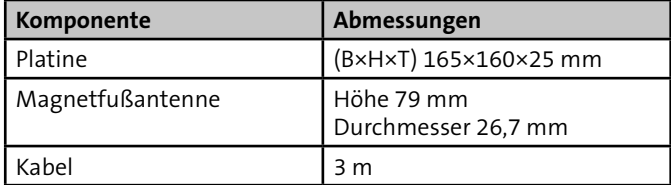

Tabelle: Maße der Komponenten

# **10.3 ÜE im Gehäusetyp S3**

- Pulverbeschichtetes Stahlblechgehäuse S3
- Eingebauter Sabotagekontakt
- Ausschnitt in der Rückwand zum Überbauen einer Telefonanschlussdose
- LED-Anzeigen für Betrieb und Störung

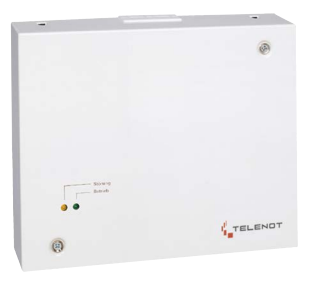

comXline 3516-1 / 3516-2 im Gehäusetyp S3

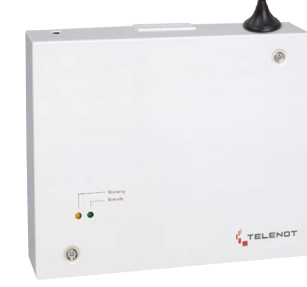

comXline 3516-2 (GSM) im Gehäustyp S3 mit Antenne

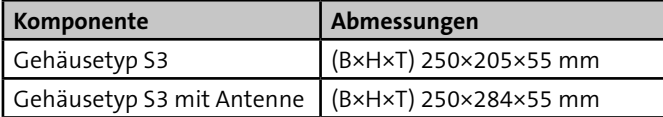

Tabelle: Maße der Komponenten

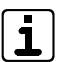

In diesem Gehäusetyp ist der Einbau von Erweiterungsmodulen nicht möglich!

# **10.4 ÜE im Gehäusetyp S8**

- Pulverbeschichtetes Stahlblechgehäuse S8
- Eingebauter Sabotagekontakt
- Ausschnitt in der Rückwand zum Überbauen einer Telefonanschlussdose
- LED-Anzeigen für Betrieb, Störung, 230 V-Netz und SV-Störung
- Einbauplatz für Netzteil NT 7500
- Stellplatz für Akku 12 V/7,2 Ah
- 1 × Erweiterungsmodul CXF oder CXB einbaubar

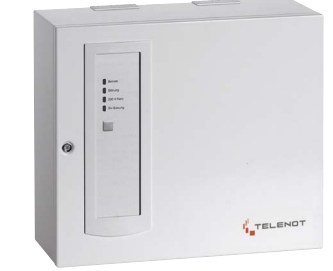

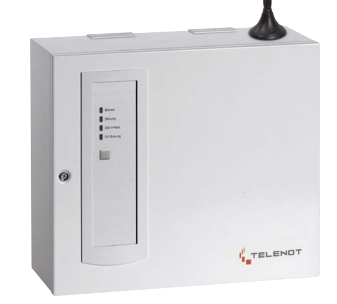

comXline 3516-1 / 3516-2 im Gehäustyp S8

comXline 3516-2 (GSM) im Gehäustyp S8 mit Antenne

| Komponente                | Abmessungen            |
|---------------------------|------------------------|
| Gehäusetyp S8             | (BxHxT) 310×275×126 mm |
| Gehäusetyp S8 mit Antenne | (BxHxT) 310×354×126 mm |

Tabelle: Maße der Komponenten

# **11 Montage**

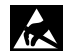

Führen Sie alle Montagearbeiten am Gerät nur durch, wenn die Betriebsspannung abgeschaltet und der Akku nicht angeschlossen ist.

Entladen Sie sich durch Berühren von geerdeten Metallteilen, um Schäden an Halbleitern durch elektrostatische Entladungen (ESD) zu vermeiden.

# **11.1 ÜE als Platine**

Für die Gerätevarianten Platine comXline 3516-1 / 3516-2 und Einbausatz comXline 3516-2 (GSM) sind in den Gehäusen der Einbruch- und Brandmelderzentrale vier Gewindebolzen zur Montage vorgesehen.

Beachten Sie beim Einbau folgende Hinweise:

- Bedien-, Anzeige- und Anschlusselemente (Reset-Taste, Löt-Federanschlüsse) müssen zugänglich sein.
- Der Abstand zwischen metallischen Teilen der Platine zu umgebenden leitfähigen Teilen oder Baugruppen muss mindestens 5 mm betragen, um die notwendige Spannungsfestigkeit zu erreichen.
- Führen Sie keine Installationsleitungen über die Platine.

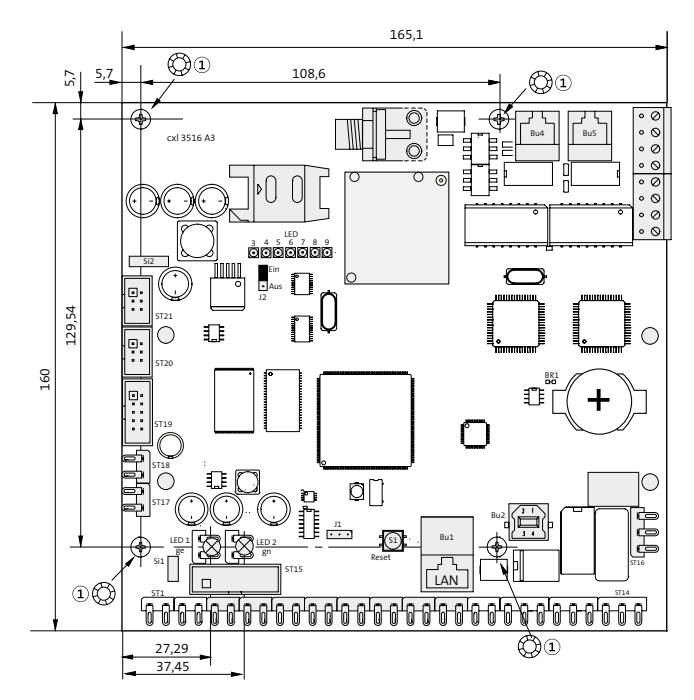

Sicherungsscheibe  $(1)$ 

Maßzeichnung Platine comXline 3516-1 / 3516-2 und Einbausatz comXline 3516-2 (GSM)

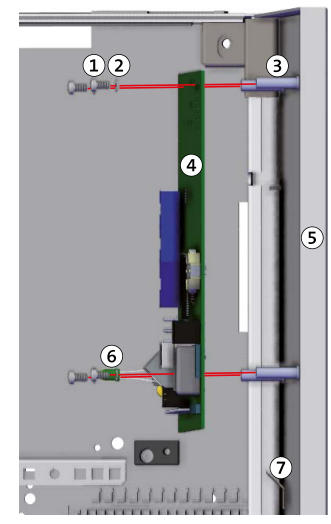

- Linsenkopfschraube  $\Omega$  $M3 \times 6$  mm
- Sicherungsscheibe  $\circled{2}$
- Gewindebolzen 3
- ÜE-Platine  $\Omega$
- $\circ$ EMZ-Gehäuse (Bsp. S10)
- Leuchtdiode 6 LED  $1 =$  gelb LED  $2 = \text{gr}$ ün
- Erdungsanschluss  $(7)$ EMZ-Gehäuse

### **Montageschritte**

 $\bullet$ 

 $\bullet$ 

 $\bullet$ 

- Stecken Sie die beiliegenden Leuchtdioden auf die ÜE- $\bullet$ Platine (LED 1 = gelb, LED 2 = grün). Dabei müssen die Lötfahnen in Richtung IP-Anschluss zeigen.
	- Stecken Sie die Sicherungsscheiben auf die Schrauben (4 ×). Um die geforderte Störfestigkeit zu erreichen, müssen die Sicherungsscheiben eine leitfähige Verbindung zwischen Platine und Gehäuse herstellen.
	- Halten Sie die ÜE-Platine an die Gewindebolzen des Gehäuses und schrauben Sie diese fest.
	- Bringen Sie den mitgelieferten Aufkleber außen sichtbar am Gehäuse an. Durch das CE-Kennzeichen auf dem Aufkleber wird die Konformität der gesamten Anlage mit den dazu geltenden EU-Richtlinien bestätigt.

Montage Platine comXline 3516-1 / 3516-2 und Einbausatz comXline 3516-2 (GSM) in ein Gehäuse (Bsp. S10)

# **11.2 ÜE als Einbausatz**

- $\bullet$ Bauen Sie die Platine wie unter "Montage/ÜE als Platine" beschrieben ein.
- Montieren Sie die Antenne auf dem EMZ-Gehäuse.  $\bullet$ Dazu ist auf den meisten EMZ-Gehäusen eine Vorstanzung zum Ausbrechen vorhanden.
- Stecken Sie den Stecker der mitgelieferten GSM- $\bullet$ Antenne in die Antennenbuchse auf der Platine und schrauben Sie diesen fest.
- **VdS** GSM-Varianten: Bei VdS-Anlagen müssen Sie nach der Inbetriebnahme die Antenne mit dem mitgelieferten Klebepad fixieren.

# **11.3 ÜE im Gehäusetyp S3**

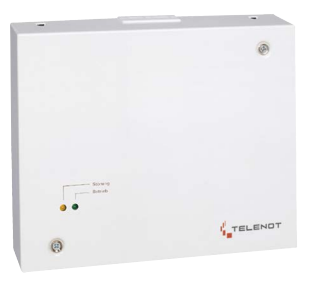

Gehäusetyp S3 comXline 3516-1 / 3516-2 /3516-2 (GSM)

- Entfernen Sie die Gehäuseschrauben (unten links und ⋒ oben rechts).
- Nehmen Sie das Gehäuseoberteil ab. ❷

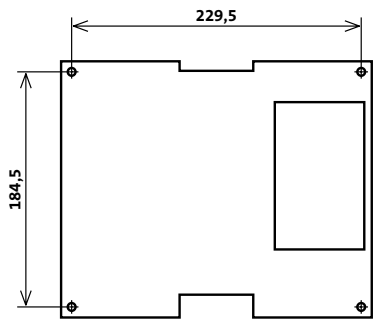

Maßzeichnung Gehäusetyp S3 comXline 3516-1 / 3516-2 /3516-2 (GSM)

### **Montage**

- Optional, wenn vorhanden: Halten Sie das Gehäuse-€ unterteil so über die Telefonanschlussdose, dass sich diese im Ausschnitt des Gehäuseunterteils befindet.
- ❹ Zeichnen Sie die vier Befestigungslöcher an.
- Wählen Sie zu den Befestigungschrauben  $\bullet$ (Ø max. 5,5 mm) passende Dübel und bohren Sie die entsprechenden Löcher (4 ×).
- Stecken Sie die Dübel in die Befestigungslöcher. 6
- Drehen Sie die Schrauben ein und ziehen Sie diese fest.  $\bullet$
- $\sqrt{dS}$ GSM-Varianten: Bei VdS-Anlagen müssen Sie nach der Inbetriebnahme die Antenne mit dem mitgelieferten Klebepad fixieren.

# **11.4 ÜE im Gehäusetyp S8**

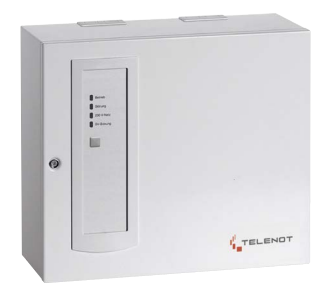

Gehäusetyp S8 comXline 3516-1 / 3516-2 / 3516-2 (GSM)

Um das Gehäuse besser montieren zu können, demontieren Sie zuerst die Tür.

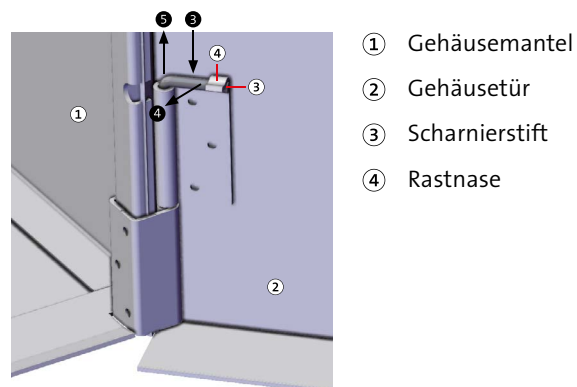

Scharnierstifte entfernen Gehäusetyp S8

- Lösen Sie die Gehäuseschraube (links mittig) und öffnen ∩ Sie die Gehäusetür.
- Stecken Sie alle Verbindungsleitungen aus. ๑
- Fahren Sie mit einem Schraubendreher hinter den A Scharnierstift.
- Drehen Sie den Scharnierstift nach vorn, bis er ausrastet.☎
- Ziehen Sie den Scharnierstift aus dem Scharnier. Beim 6 unteren Scharnier nach oben ziehen und beim oberen Scharnier nach unten.
- A Nehmen Sie die Gehäusetür ab.

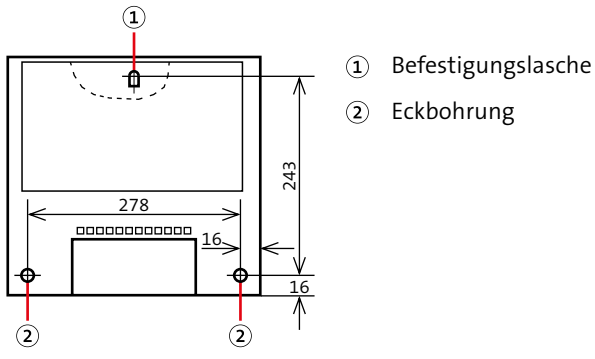

Maßzeichnung Gehäusetyp S8

- Zeichnen Sie die Bohrungen anhand der Maßzeichnung an. ⋒
- Bohren Sie die Befestigungslöcher. ❸
- Stecken Sie die Dübel in die Befestigungslöcher.  $\bullet$
- Drehen Sie die Schraube in die Bohrung für die ◍ zentrale Befestigungslasche bis zu einem Überstand von ca. 3 mm ein.
- Hängen Sie das Gehäuse mit der Befestigungslasche an ❶ der Schraube ein.
- ⊕ Stecken Sie die Schrauben in die Eckbohrungen und ziehen Sie die Schrauben fest.
- Montieren Sie die Gehäusetür wieder, indem Sie die ⊕ Scharnierstifte in die Scharniere stecken und einrasten.

### **Für die Gerätevarianten comXline 3516-2 (GSM)**

GSM-Varianten: Bei VdS-Anlagen müssen Sie nach der  $\sqrt{VdS}$ Inbetriebnahme die Antenne mit dem mitgelieferten Klebepad fixieren.

# **12 Anschlüsse und Schnittstellen**

# **12.1 Übersicht comXline 3516-1 / 3516-2 / 3516-2 (GSM)**

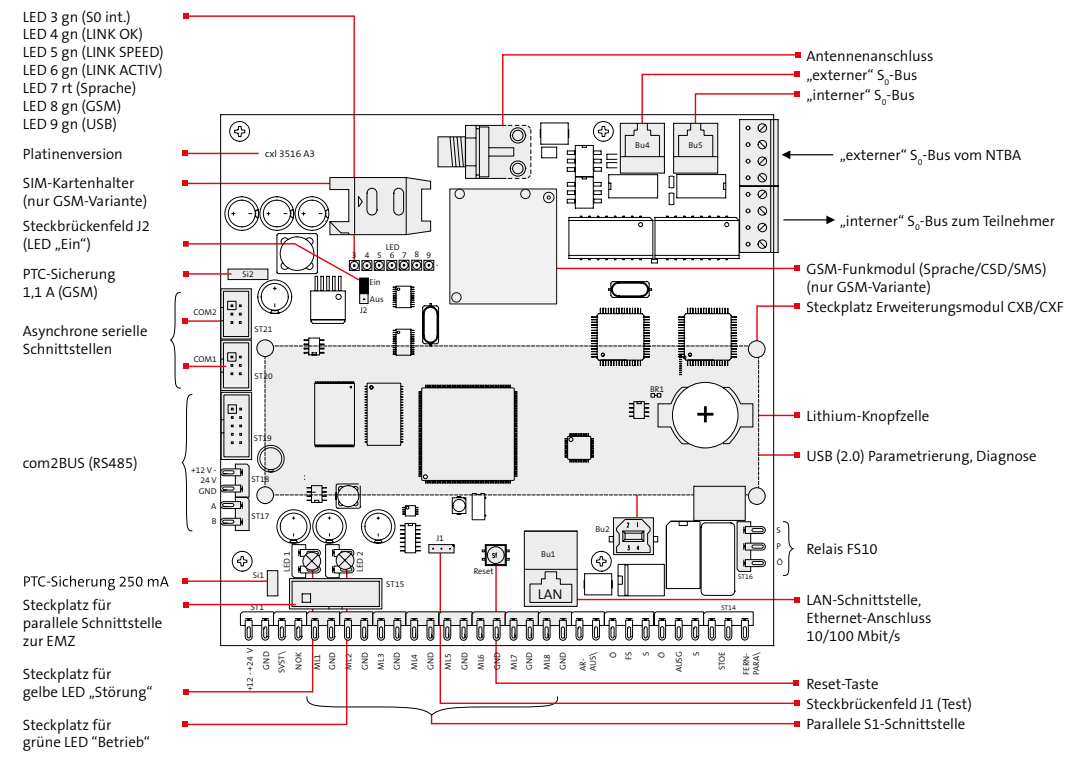

Übersicht comXline 3516-1 / 3516-2 / 3516-2 (GSM)

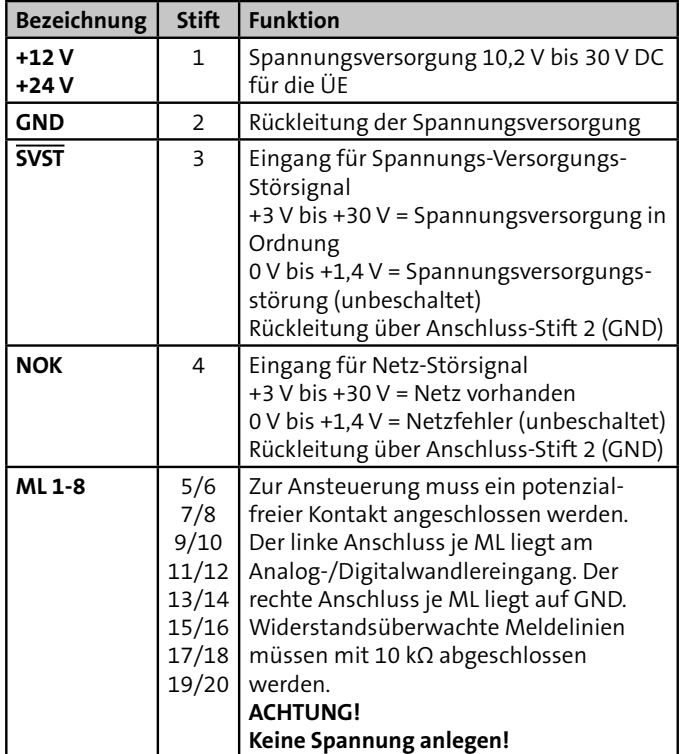

# **12.2 Parallele S1-Schnittstelle (Lötfederleiste)**

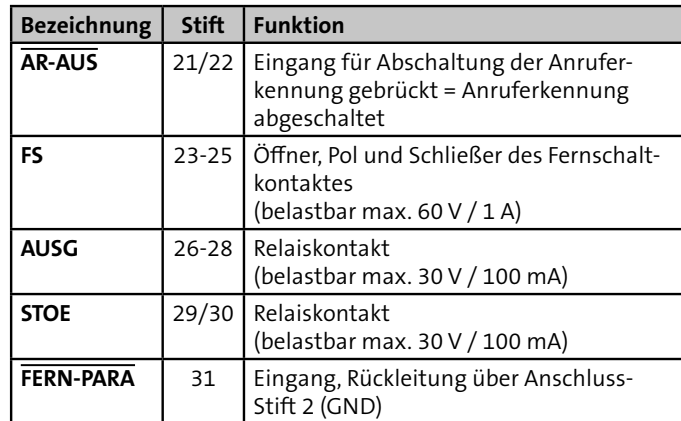

Tabelle: Belegung der parallelen S1-Schnittstelle comXline 3516-1 / 3516-2 / 3516-2 (GSM)

# **12.3 Parallele S1-Schnittstelle (Systemstecker)**

Die parallele S1-Schnittstelle steht am Systemstecker ST15 auf der Platine zur Verfügung und dient zum Anschluss an eine Einbruchmelderzentrale.

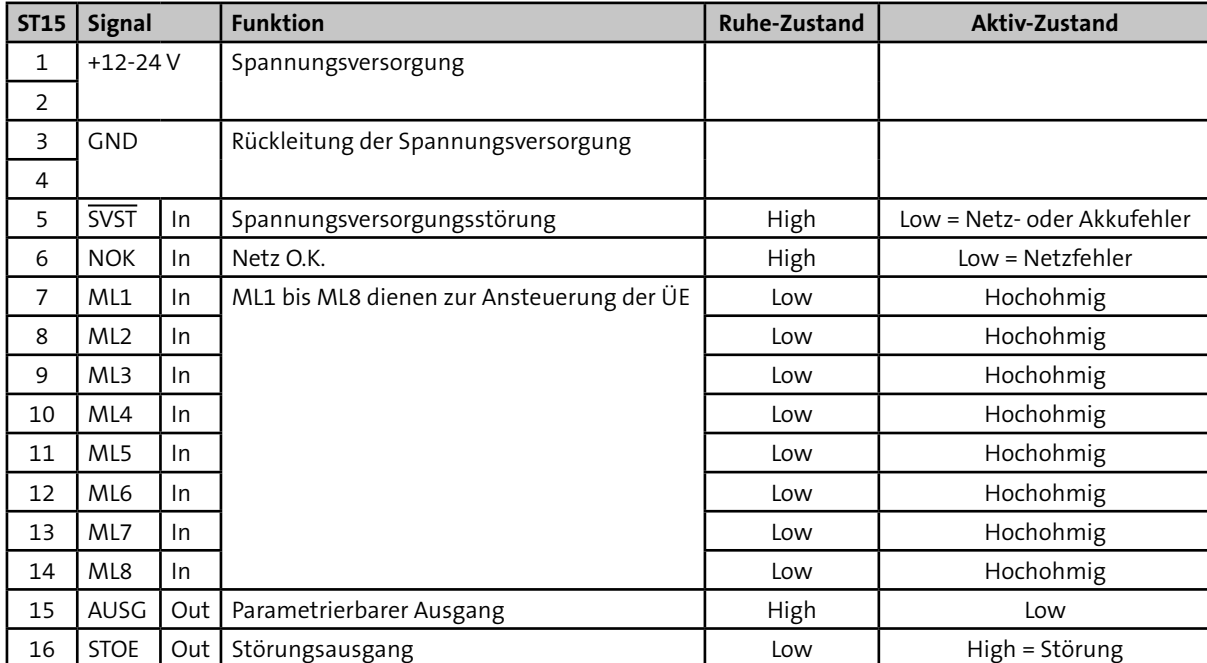

## **Systemstecker ST15 (16-pol.)**

Tabelle: Parallele S1-Schnittstelle (Systemstecker)

# **12.4 Ein- und Ausgänge**

# **12.4.1 Eingang Netzteil-Störsignale "SVST", "NOK"**

Diese 2 Eingänge dienen der zusätzlichen Übermittlung von Netzteilstörsignalen. Unbeschaltet liegen beide Eingänge (intern) auf 0 V (Low).

Die Übertragungseinrichtung verknüpft die beiden Signale entsprechend nachfolgender Tabelle und überträgt den Netzausfall bzw. die Akkustörung nach einer parametrierbaren Verzögerungszeit.

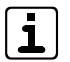

Sollen keine Netzteilstörsignale übermittelt werden, muss der Eingang "SVST" auf +12 V gebrückt werden.

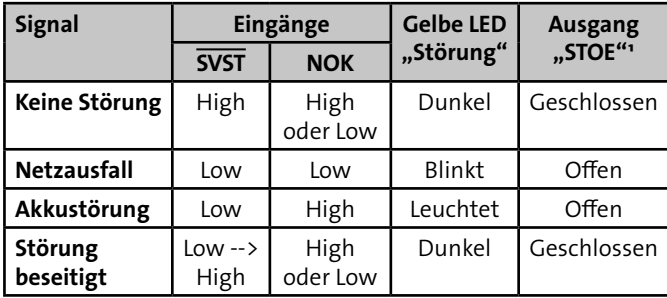

Tabelle: Anzeige/Ausgang SVST- und NOK-Signale

<sup>1</sup> Netz- und/oder Akkufehler haben nur dann eine Auswirkung auf den Ausgang "STOE" und die LED "Störung", wenn sie im Menü Ausgänge parametriert sind.

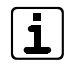

Erfolgt die Meldungsübertragung über die com2BUS-Schnittstelle und sollen die Eingänge "SVST" und "NOK" nicht berücksichtigt werden, müssen im compasX-Menü "Störung/Ereignisse" die "Akku-Störung" und die "Netz-Störung" deaktiviert werden.

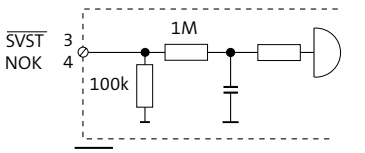

Eingang SVST und NOK

SVST = Spannungs Versorgungs Störung  $NOK = Netz OK$ 

## **Zulässige Signalpegel der Netzteilstörsignaleingänge**

- **SVST** Spannungsversorgung in Ordnung +3 V bis +30 V (High) SVST-Fehler (Netz oder Akku)  $0 \vee \mathsf{bis} +1.4 \vee \mathsf{(Low)}$
- **NOK** Netzspannung vorhanden +3 V bis +30 V (High) Netzfehler 0 V bis +1,4 V (Low)

# **12.4.2 Eingang Meldelinie "ML1" bis "ML8"**

Zur Übertragung von Meldungen stehen 8 Meldelinieneingänge zur Verfügung. Die Aktivierung erfolgt durch potenzialfreie Ruhe- oder Arbeitskontakte bzw. OC-Ausgänge der EMZ. Je nach Parametrierung wird nur die Öffnung oder nur die Schließung oder beides übertragen.

Zur Aktivierung eines Eingangs ist eine Mindestsignallänge von 200 ms notwendig.

Die Meldelinieneingänge können auf Widerstandsüberwachung parametriert werden (z. B. wenn die ÜE von EMZ abgesetzt ist):

- Abschlusswiderstand 10 kΩ (auf der EMZ)
- Widerstandsänderung > ±40 % aktiviert die ÜE
- Verlassen des Toleranzbereiches = Öffnung
- Rückkehr in den Toleranzbereich = Schließung

### **ACHTUNG! Gefahr durch externe Spannung!**

Das Anlegen von Spannung kann zur Zerstörung des Gerätes führen.

Legen Sie an die MG-Eingänge keine Spannung an.

 $\mathbf{1}$ 

Zur Ansteuerung durch externe Spannung können Sie die Platine Fremdspannungsanpassung (FSAP) verwenden [\(siehe Zusatzmodule und Erweiterungen/](#page-93-0) [Platine Fremdspannungsanpassung FSAP\).](#page-93-0)

### **Beispiele für die Beschaltung:**

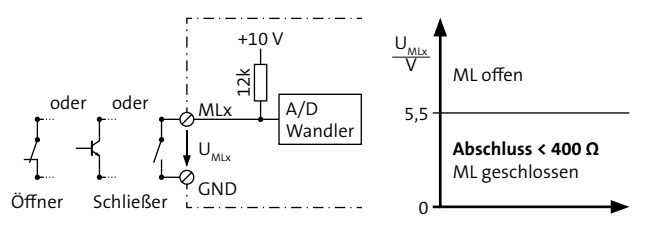

Meldelinienbeschaltung bei Parametrierung "nicht widerstandsüberwacht"

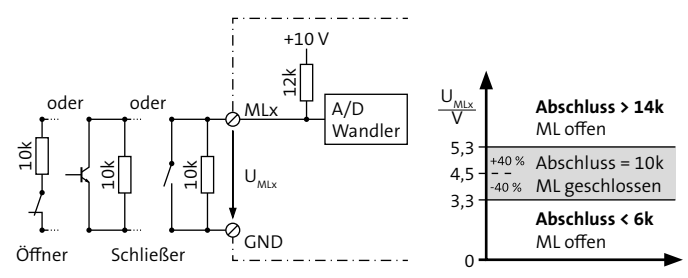

Meldelinienbeschaltung bei Parametrierung "widerstandsüberwacht"

Auch bei Verwendung eines Schließers muss im compasX-Menü "Meldelinien" für die "ML-Öffnung" die Meldungsart "Meldung(Alarm)" parametriert werden, wenn eine Alarmmeldung bei einer Widerstandsänderung > ±40 % erfolgen soll, da der Schließer den 10 kΩ-Widerstand überbrückt und somit die Meldelinie den Toleranzbereich verlässt.

# <span id="page-68-0"></span>**12.4.3 Eingang "AR-AUS"**

Durch eine Brücke zwischen Anschluss 21 und 22 ist die comXline 3516-1 / 3516-2 / 3516-2 (GSM) nicht mehr anrufbar. Die Funktion des Eingangs "AR-AUS" kann für jeden Übertragungsweg separat parametriert werden. **Ansteuerungsmöglichkeiten:**

Drahtbrücke, Schalter, Schaltuhr, offener Kollektor etc.

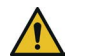

## **ACHTUNG!**

### **Gefahr durch externe Spannung!**

Ein Anlegen von Spannung kann zur Zerstörung des Gerätes führen.

Legen Sie an den "AR-AUS"-Eingang keine Spannung an.

# 12.4.4 **Eingang** "FERN-PARA"

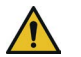

## **ACHTUNG!**

### **Gefahr durch externe Spannung!**

Das Anlegen von Spannung kann zur Zerstörung des Gerätes führen.

Legen Sie an den "FERN-PARA"-Eingang keine Spannung an.

Die Aktivierung des "FERN-PARA"-Eingangs erfolgt durch einen Masse-Impuls. Die ÜE ruft daraufhin eine parametrierte IP-Adresse an (PC). Mit der auf dem PC installierten compasX-Parametriersoftware kann nun der Fernservice (z. B. Fernparametrierung) durchgeführt werden.

## **12.4.5** Ausgang Fernschalten "FS"

Das Fernschaltrelais besitzt einen potenzialfreien Wechsler. Zusätzlich besitzt es eine interne Auswertung der Kontaktstellung, welche zur Alarmempfangseinrichtung gemeldet wird.

Das Fernschaltrelais ist parametrierbar als:

### **Fernschalten Dauer "EIN" bzw. "AUS"**

Der Fernschaltkontakt des bistabilen Relais behält seinen Schaltzustand auch beim Ausfall der Versorgungsspannung.

## **Fernschalten Impuls (2 s) Impulsbetrieb**

Die Ruhestellung des Kontaktes entspricht der Stellung des Fernschaltkontaktes bei Schaltbefehl "AUS". Jeder "EIN"- bzw. "AUS"-Schaltbefehl bewirkt eine 2 s lange Kontaktumschaltung.

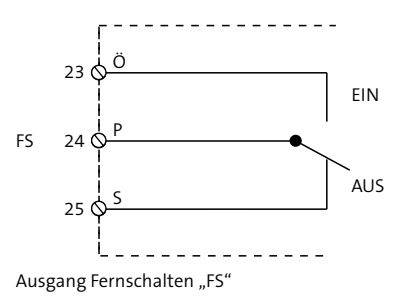

Belastbar max. 60 V / 1 A

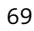

# **12.4.6 Ausgang "AUSG"**

Dieser Ausgang ist auf folgende Funktionen parametrierbar:

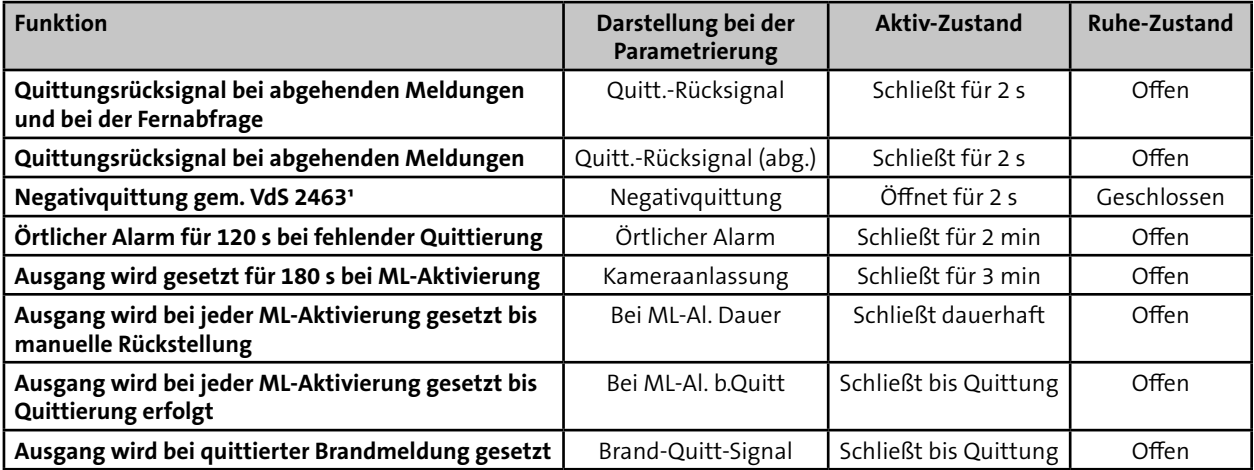

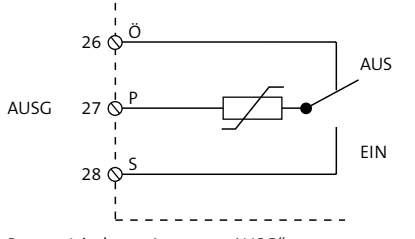

Belastbar max. 30 V / 100 mA

Tabelle: Parametrierbare Funktionen Ausgang "AUSG" and Beiser and Museum and Museum and Pei Betätigung der Reset-Taste ist der Schließer für die Dauer der Betätigung offen! Öffner (Ö) geschlossen und Schließer (S) offen.

Parametrierbarer Ausgang "AUSG"

# **12.4.7** Ausgang "STOE"

Im Ruhezustand ist das "STOE"-Relais dauerhaft bestromt. Das Relais wird bei den folgenden Störungszuständen stromlos, d.h. der Kontakt öffnet:

- während der Betätigung der Reset-Taste und Startinitialisierung
- bei Fehlererkennung im automatischen Prüflauf
- wenn keine Rufnummer parametriert ist
- bei Störungen in der Prozessorsteuerung
- wenn sich die Übertragungseinrichtung im Programmiermode befindet

Abhängig von der Gerätevariante sind folgende Störungszustände parametrierbar:

- Akku-Störung (VdS-gemäß)
- Netz-Störung (VdS-gemäß)
- Teilnehmer nicht erreicht / Alarm nicht quittiert Das Nichtabsetzen einer Meldung, wenn alle Anrufversuche scheitern (AlnQ)(selbstständige Rücksetzung bei nächster Quittierung durch eine Alarmempfangeinrichtung oder mit Reset-Taste auf der Platine)
- Serielle-S1-Störung (VdS-gemäß)
- **Störung Übertragungsweg** 
	- − Tel.-Leitungs-Störung (VdS-gemäß)
	- − GSM-Weg gestört (VdS-gemäß)
	- − IP-Störung (VdS-gemäß)

Die Rücksetzung des "STOE"-Ausgangs erfolgt nach Behebung der Störung selbstständig. Somit können alle Unregelmäßigkeiten beim Betrieb der ÜE am Ausgang "STOE" erfasst werden.

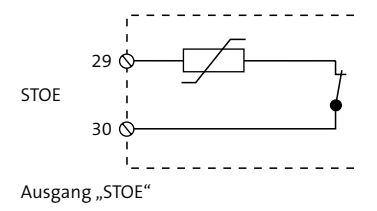

Ruhezustand: geschlossen Störungszustand: offen Belastbar max. 30 V / 100 mA

# 12.4.8 LED-Ausgänge "Störung" und "Betrieb"

Auf der Platine der Übertragungseinrichtung befinden sich zwei Steckplätze für die Leuchtdioden "Betrieb" und "Störung".

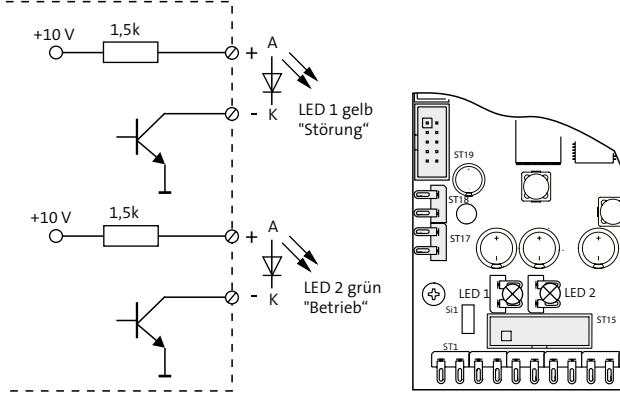

LED-Ausgänge "Störung" und "Betrieb"

# 12.4.9 Universal-Relais "FS10"

Das Universal-Relais besitzt einen potenzialfreien Wechsler. Es kann aus der Ferne geschaltet werden und dient z. B. dazu ein Kommunikationsgerät zurückzusetzen (Router Reset im Onlinemode, Dauer: 10 s).

### **Funktion**

Jeder "EIN"-Schaltbefehl bewirkt eine Kontaktumschaltung. Die Impulszeit ist parametrierbar (< 255 min).

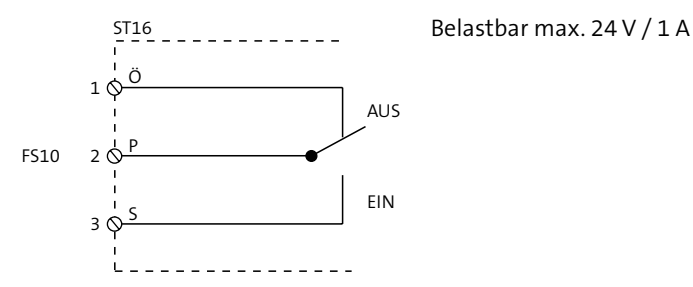

Parametrierbarer Ausgang "FS10"
## **12.5 Serielle com2BUS-Schnittstelle (RS485)**

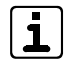

Die serielle com2BUS-Schnittstelle dient zum Anschluss der ÜE an eine Einbruchmelderzentrale **oder** zum Anschluss von Erweiterungsmodulen (CXB, CXF) an die ÜE. Ein gleichzeitiger Betrieb von beiden ist nicht möglich.

#### **Merkmale Anschluss ÜE an EMZ:**

- Detaillierte Meldungsübertragung [\(siehe Funktionsbe](#page-32-0)[schreibung/Funktionsablauf bei abgehender Meldungs](#page-32-0)[übertragung/Anwahl einer AE mit VdS 2465-Protokoll\)](#page-32-0)
- Fernservice der EMZ (Details finden Sie in der Technischen Beschreibung der complex 200H bzw. 400H)
- Löt-Federleiste ST17/18: serielle Verbindung bei abgesetzter Montage der ÜE
- Systemstecker ST19: serielle Verbindung bei der Montage der ÜE-Platinen im EMZ-Gehäuse (Flachbandleitungssatz FB11)

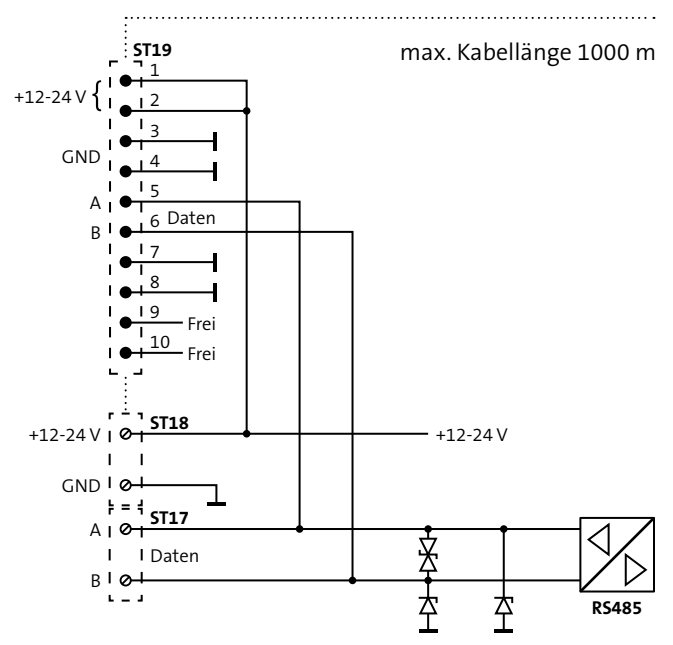

Serielle com2BUS-Schnittstelle (RS485)

# **12.6 Asynchrone serielle Schnittstellen**

Die asynchronen seriellen Schnittstellen COM1 und COM2 stehen nur bei OEM-Varianten zur Verfügung.

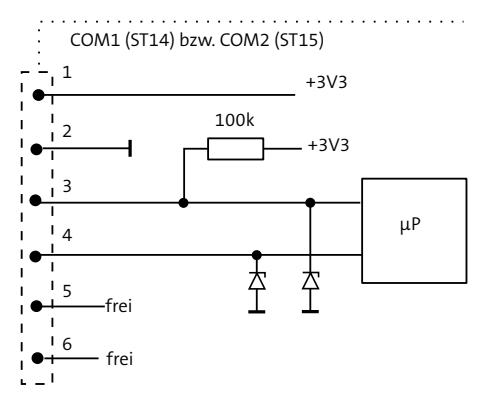

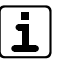

Das Systemkabel darf innerhalb eines Gehäuses eine Länge von 3 m nicht überschreiten.

# **12.7 USB-Schnittstelle**

Über die USB-Schnittstelle ist das Parametrieren der ÜE und das Flashen der Firmware vor Ort möglich.

# **12.8 Ethernet-Schnittstelle**

Die Ethernet-Schnittstelle BU1 dient zum Anschluss der ÜE an ein Netzwerk (Router/NGN Next Generation Network). Das zu verwendende Netzwerk-Verbindungskabel muss mindestens der Kategorie CAT 5 (geschirmtes Kabel < 3 m) entsprechen.

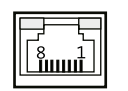

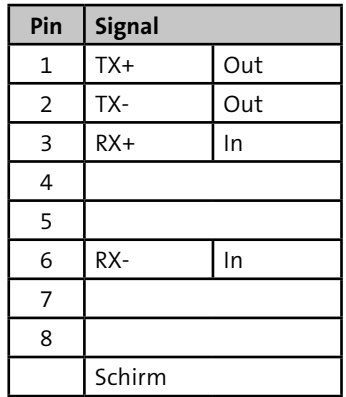

Tabelle: Belegung Ethernet-Schnittstelle BU1

## **12.9 ISDN-Schnittstelle**

Die comXline 3516-1 / 3516-2 / 3516-2 (GSM) besitzt zur Verbindung mit dem NTBA den "externen" S<sub>o</sub>-Bus und zur Verbindung mit weiteren Teilnehmern (z. B. ISDN-Telefon) den "internen" S<sub>o</sub>-Bus. Beide Anschlüsse stehen jeweils als 4-polige Schraubklemme und als RJ45-Buchse zur Verfügung.

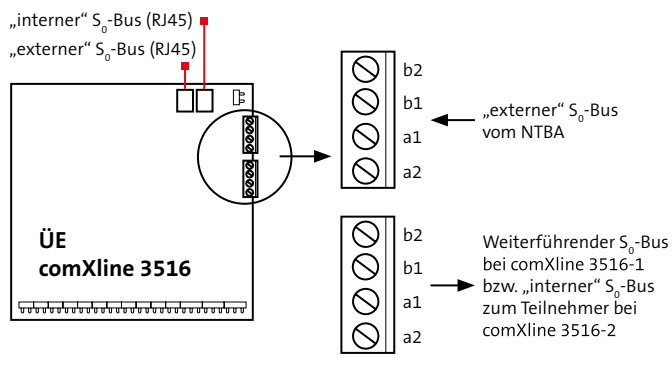

S<sub>0</sub>-Bus-Verbindung

#### **Abschlusswiderstände**

Der S<sub>0</sub>-Bus muss beidseitig mit Abschlusswiderständen abgeschlossen werden.

# ■ "Externer" S<sub>o</sub>-Bus

Beim "externen" S<sub>o</sub>-Bus sind die Abschlusswiderstände bereits im NTBA und im comXline 3516-1 / 3516-2 / 3516-2 (GSM) vorhanden.

# $\blacksquare$  "Interner" S<sub>o</sub>-Bus

Beim "internen" S<sub>o</sub>-Bus ist der Abschlusswiderstand bereits im comXline 3516-1 / 3516-2 / 3516-2 (GSM) vorhanden. Auf der Teilnehmerseite muss der Abschlusswiderstand in der letzten IAE-Dose angeschlossen werden, wenn er nicht schon im Endgerät (z. B. TK-Anlage) integriert ist.

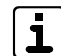

Sollten keine Abschlusswiderstände (TR) vorhanden sein, schließen Sie die Sendeader (a2-b2) und die Empfangsader (a1-b1) mit jeweils 100  $\Omega$  ± 5 % ≥ 1 W ab.

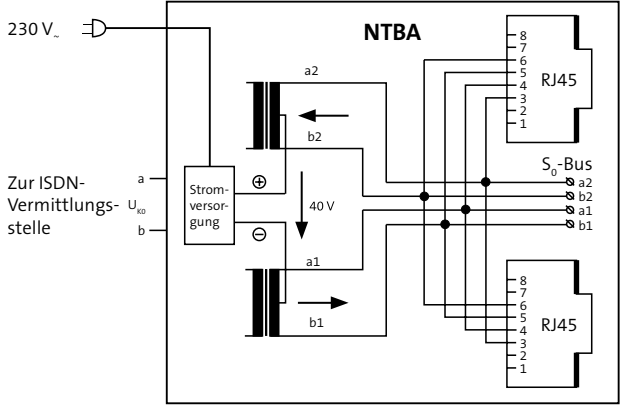

# 12.9.1 Anschluss des S<sub>o</sub>-Busses am NTBA

Anschluss des S<sub>o</sub>-Busses am NTBA

Der NTBA verfügt über drei parallel geschaltete Anschlussmöglichkeiten: Zwei RJ45-Buchsen und einen Klemmanschluss. Da die comXline 3516-1 / 3516-2 / 3516-2 (GSM) vorrangig am NTBA angeschlossen sein muss, darf nur einer der drei Anschlüsse verwendet werden. Der Klemmanschluss ist hierfür am besten geeignet, da das Kabel nicht durch einfaches Ausstecken entfernt werden kann.

**Mehrgeräteanschluss (PTM)**

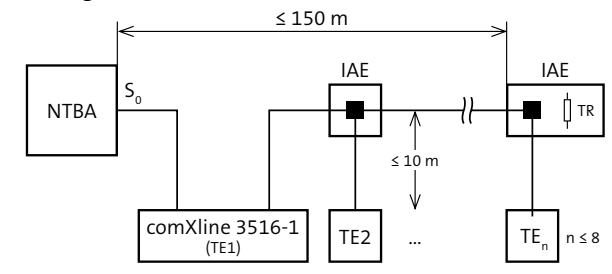

TR = Abschlusswiderstand (je 100 Ω in Sende-/Empfangseinrichtung) TE = Terminal NTBA = Network-Terminator-Basis-Anschluss IAE = ISDN Anschluss Einheit n = Anzahl der Terminals

#### **Anlagenanschluss (PTP)**

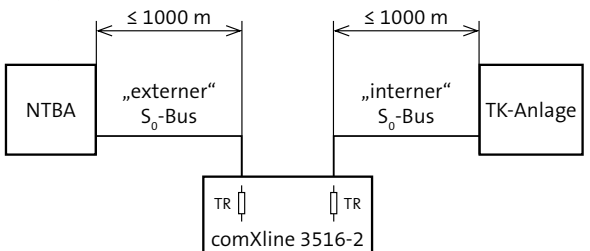

TR = Abschlusswiderstand (je 100 Ω in Sende-/Empfangseinrichtung) TE = Terminal

NTBA = Network-Terminator-Basis-Anschluss

IAE = ISDN Anschluss Einheit

n = Anzahl der Terminals

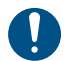

Um die Funktion des S<sub>o</sub>-Busses zu gewährleisten, darf die maximale Leitungslänge nicht überschritten werden.

#### **Anschlussbelegung**

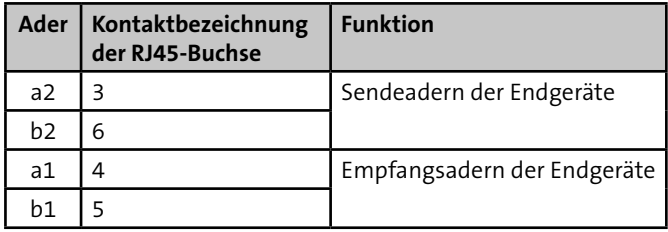

Tabelle: Anschlussbelegung NTBA

Die Kontakte 1, 2, 7 und 8 der RJ45-Buchsen am NTBA dürfen nicht beschaltet werden. Dies gilt auch für alle weiteren RJ45- Buchsen des S<sub>o</sub>-Busses.

# 12.9.2 Verdrahtung des S<sub>o</sub>-Busses

Die Adern des S<sub>o</sub>-Busses dürfen in der gesamten Verdrahtung nicht getauscht werden. Dies gilt sowohl für Adern innerhalb eines Adernpaares als auch für Adernpaare untereinander. Liegt eine Vertauschung vor, ist die Funktion des S<sub>o</sub>-Busses nicht mehr gegeben.

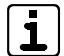

Beim Anschluss der comXline 3516-1 / 3516-2 / 3516-2 (GSM) ist ein ISDN-Tester hilfreich (z. B. Argus).

# **12.10 GSM-Schnittstelle**

(nur GSM-Variante)

- Das Funkmodul ist nur mit einer freigeschalteten "SIM-Karte" betriebsbereit. Diese und den PIN-Code erhalten Sie auf Antrag z. B. von TELENOT oder direkt von einem Provider.
- Die SIM-Karte muss den leitungsvermittelnden Daten**dienst CSD (Circuit Switched Data) unterstützen**

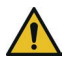

## **ACHTUNG!**

#### **Sperrung der SIM-Karte**

Einlegen oder Entfernen der SIM-Karte nur im stromlosen Zustand des Funkmoduls! Legen Sie die SIM-Karte erst ein, wenn in der Parametrierung der korrekte PIN eingestellt wurde.

# **13 Installation**

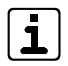

Führen Sie alle Montagearbeiten am Gerät nur durch, wenn die Betriebsspannung abgeschaltet und der Akku nicht angeschlossen ist.

# **13.1 Kabeltyp**

Zur Verdrahtung der Ein- und Ausgänge müssen Sie paarweise verdrillte und geschirmte Leitungen verwenden (z. B. J-Y (ST) Y … x 2 x 0,6 oder J-Y (ST) Y … x 2 x 0,8).

Bei Einbau in eine EMZ bzw. BMZ stehen zur Verdrahtung unterschiedliche Flachbandleitungssätze zur Verfügung.

# **13.2 Verlegung**

Um induktive Einkopplungen zu vermeiden, verlegen Sie die Anschlussleitungen der Geräte nicht parallel zu anderen Leitungen und führen Sie diese nicht über Platinen. Zur Einführung der Installationsleitungen dienen, abhängig von den unterschiedlichen Gehäusetypen, ausbrechbare Kunststoffeinsätze und/oder Ausbrüche in der Gehäuserückwand.

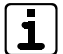

Wenn Sie die Verlegungsvorgaben nicht beachten, können massive Störungen und Falschalarme entstehen. Beachten Sie auch die örtlich geltenden Richtlinien für Kabelverlegung und EMV-Schutz (z. B. DIN VDE 0100, VdS 2311, VdS 2025, EN 50065, EN 50081, EN 50174-1)

- **VdS** Bei der Installation von VdS-Anlagen müssen Sie die VdS-Richtlinie Planung und Einbau (VdS 2311) beachten. Folgende Punkte sind dabei wichtig:
	- Installieren Sie alle Anlagenteile innerhalb des Sicherungsbereiches.
	- **Plombieren Sie alle zu öffnenden Anlagenteile.**
	- Verlegen Sie Leitungen grundsätzlich innerhalb des Sicherungsbereiches (vorzugsweise unter Putz). Wenn dies aus baulichen Gründen nicht möglich ist, dürfen diese Leitungen nicht als Bestandteil der EMA erkennbar sein bzw. müssen im Stahlschutzrohr verlegt werden.
	- Spitzverbindungen (max. 5 Adern pro Verbindung) sind nur innerhalb von Verteilern und Anlageteilen zulässig.

# **13.3 ÜE als Platine/Einbausatz**

## **13.3.1 Anschluss über parallele S1-Schnittstelle**

#### **Brandmelderzentrale (BMZ)**

Zum Anschluss der ÜE an eine BMZ ist im Regelfall ein Erweiterungsmodul CXB nötig [\(siehe Zusatzmodule und](#page-94-0)  [Erweiterungen/Erweiterungsmodule CXF/CXB\)](#page-94-0).

#### **Einbruchmelderzentrale von TELENOT**

Wenn die ÜE im Gehäuse der EMZ eingebaut ist, kann die ÜE über die parallele S1-Schnittstelle auf zwei unterschiedliche Arten an die EMZ angeschlossen werden.

#### **Mit Systemstecker**

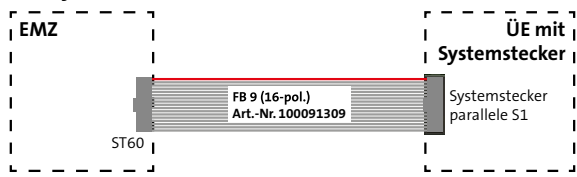

Anschluss einer ÜE mit Systemstecker an eine EMZ von TELENOT

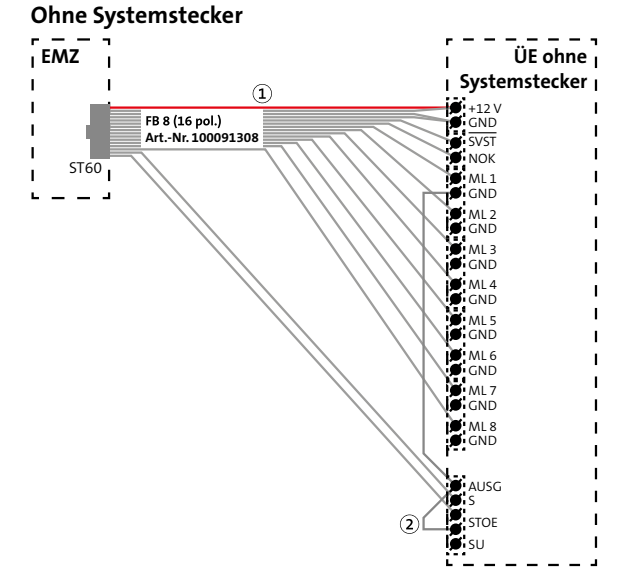

Anschluss einer ÜE ohne Systemstecker an eine EMZ von TELENOT

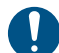

Beachten Sie die Position der markierten Ader (1) und die Position der 5-poligen Lötfederleiste (2).

## **13.3.2 Anschluss über serielle com2BUS-Schnittstelle**

### **Anschluss von Erweiterungsmodulen CXB/CXF**

[\(Siehe Zusatzmodule und Erweiterungen/Erweiterungsmodule](#page-94-0)  [CXF/CXB\)](#page-94-0)

## **Einbruchmelderzentrale von TELENOT**

Wenn die ÜE im Gehäuse der EMZ eingebaut ist, kann die ÜE über die serielle com2BUS-Schnittstelle auf zwei unterschiedliche Arten an die EMZ angeschlossen werden.

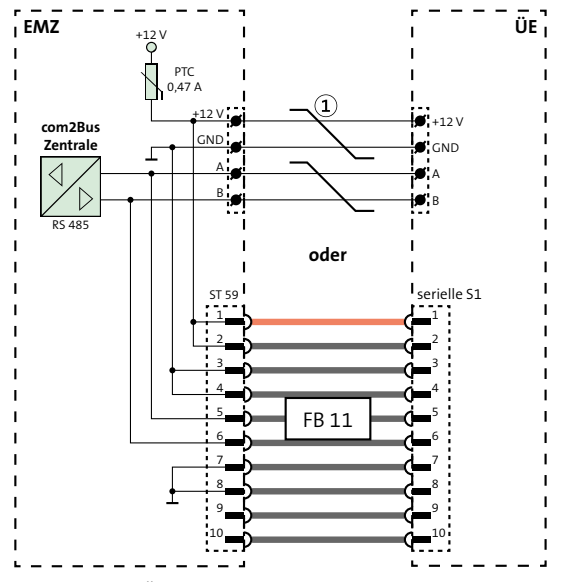

Anschluss einer ÜE über serielle com2BUS-Schnittstelle an eine EMZ von TELENOT

Um Funktionsstörungen durch gegenseitige Beeinflus- $\odot$ sungen der einzelnen Stromkreise zu vermeiden, müssen die Datenleitungen (A/B) und die Leitungen für die Spannungsversorgung (+12 V/GND) jeweils über ein eigenes (verdrilltes) Adernpaar geführt werden.

# **13.4 ÜE im Gehäusetyp S3/S8**

Zur Einführung der Kabel dienen ausbrechbare Kunststoffeinsätze in den vorbereiteten Gehäuseausschnitten. Eine abgeschirmte Leitungsverlegung ist empfehlenswert. Die Abschirmung aller Kabel muss im Gerät an den dafür vorgesehenen Anschlüssen (Flachsteckhülsen an der Gehäuserückwand) aufgelegt werden.

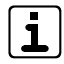

Bei abgesetzter Montage der ÜE und Anschluss über die parallele S1-Schnittstelle empfiehlt TELENOT den Adapter für abgesetzte ÜE (Art.-Nr. 100075534) oder für potenzialfreie Verbindung die Erweiterungsplatine REL 8 (Art.-Nr. 100075862).

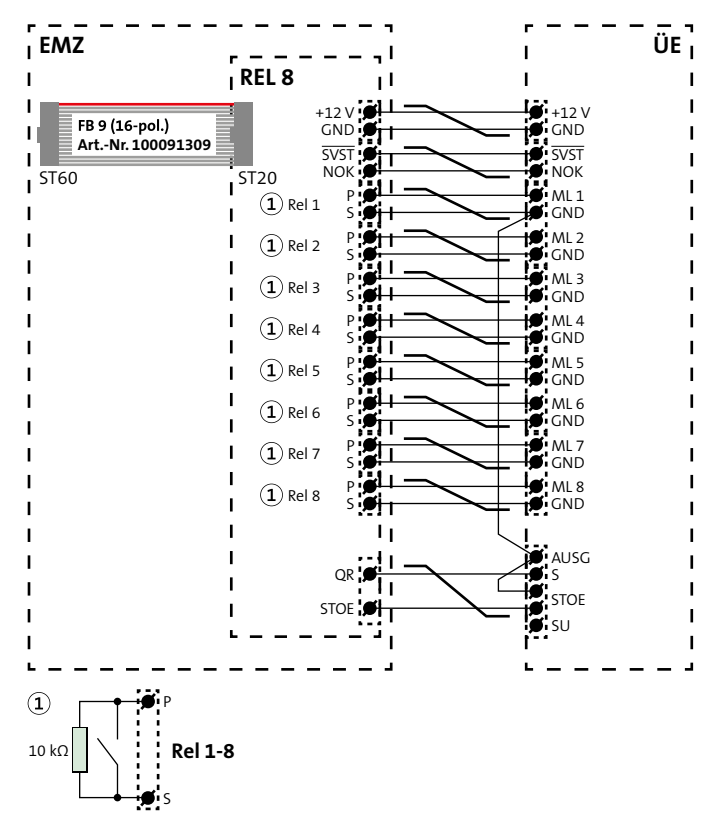

- Bei VdS-gemäßen Anlagen muss die Leitung zwischen  $\sqrt{dS}$ EMZ und abgesetzter ÜE überwacht werden. Schließen Sie deshalb jeweils einen 10-kΩ-Widerstand auf der REL 8 parallel zu den Relaiskontakten (Rel 1-8, P/S) an (1).
- Auch bei nicht VdS-gemäßen Anlagen empfiehlt sich VdS die beschriebene Verdrahtung. Damit ein Drahtbruch erkannt wird, müssten sonst die Öffner der Relais verwendet werden, mit der Folge eines erhöhten Stromverbrauchs.

Die Signale SVST und NOK sind nicht potenzialfrei!

## **ÜE im Gehäusetyp S8**

 $\overline{\mathbf{1}}$ 

Die Verdrahtung im Gehäusetyp S8 entspricht der Verdrahtung im Gehäusetyp S3, mit dem Unterschied, dass die Energieversorgung der ÜE aus einem separaten Netzteil gespeist werden kann. Deshalb befindet sich im Gehäusetyp S8 ein Einbauplatz für das Einbau-Netzteil NT 7500 (nicht im Lieferumfang enthalten). Dieses liefert die Betriebsspannung von nominal 12 V DC für die ÜE [\(siehe Zusatzmodule und Erweiterungen/Einbau-Netzteil](#page-92-0)  [NT 7500\)](#page-92-0).

Anschluss einer ÜE über Erweiterungsplatine REL 8 an eine EMZ

# **14 Parametrierung**

### **Hilfsmittel**

- PC/Laptop mit installierter compasX-Parametriersoftware
- $\blacksquare$  USB-Kabel (A/B)

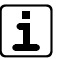

Unter www.telenot.de können registrierte Errichter die neuste Version der compasX-Parametriersoftware kostenlos herunterladen.

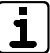

Details zur Parametrierung finden Sie in der Hilfe der compasX-Parametriersoftware.

# **15 Inbetriebnahme**

#### **Softwarevoraussetzung**

PC-Parametriersoftware compasX ab 19.0 und Firmwarestand für die ÜE ab 8.30.

# **15.1 Einsetzen der Lithium-Knopfzelle**

- Die Knopfzelle dient während einer kurzfristigen Entstromung (z. B. auf Grund von Wartungsarbeiten) zur Pufferung der Echtzeituhr.
- Legen Sie die Platine im stromlosen Zustand nicht auf leitfähige Unterlagen, Kurzschlussgefahr für die Knopfzelle!
- Im Auslieferungszustand ist die ÜE-Platine nicht mit der Knopfzelle bestückt, da die Kapazität der Knopfzelle nicht für die Pufferung von längerfristigen Spannungsunterbrechungen ausgelegt ist.
- Bauen Sie die Knopfzelle bei längerfristigen Außerbetriebnahmen aus.
- Die Knopfzelle befindet sich im Beipack.
- Ersetzen Sie die Lithium-Knopfzelle nur durch eine Knopfzelle vom gleichen Typ: 3 V Lithium-Knopfzelle CR2032 (Art.-Nr. 100056120)

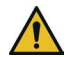

## **ACHTUNG!**

#### **Gerätebeschädigung durch Verpolung**

Beachten Sie die Polarität (in der Halterung und auf der Knopfzelle gekennzeichnet).

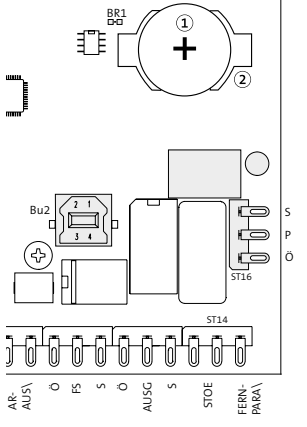

- BR1 Lithium-Knopfzelle CR 2032
- $\Omega$ Halterung für die Knopfzelle

Einsetzen der Lithium-Knopfzelle

⋒

- Versorgen Sie die Platine mit Betriebsspannung.
- $\bullet$ Entladen Sie sich vor dem Einsetzen der Knopfzelle durch Berühren von geerdeten Metallteilen, um Schäden an Halbleiterbauteilen durch elektrostatische Entladungen zu vermeiden.
- A Legen Sie die Knopfzelle (Aufschrift Plus-Pol nach oben) in die Halterung und drücken Sie die Knopfzelle nach unten, bis diese hörbar einrastet.

Muss die Uhrzeit nach Wartungsarbeiten erneut eingestellt werden, ist die Knopfzelle leer. Ersetzen Sie die Knopfzelle durch eine neue gleichen Typs CR2032.

## **15.2 Einlegen der SIM-Karte**

(nur GSM-Variante)

**Die SIM-Karte muss den leitungsvermittelnden Datendienst CSD (Circuit Switched Data) unterstützen Bei der Übertragung über GPRS ist ein CSD-Dienst nicht notwendig.**

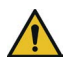

 $\bullet$ 

## **ACHTUNG!**

## **Sperrung der SIM-Karte**

Einlegen oder Entfernen der SIM-Karte nur im stromlosen Zustand des Funkmoduls! Legen Sie die SIM-Karte erst ein, wenn in der Parametrierung der korrekte PIN eingestellt wurde.

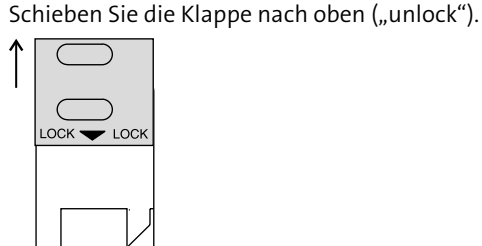

Öffnen Sie die Klappe. ❷

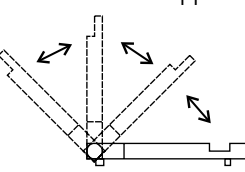

Schieben Sie die SIM-Karte in die Führungsnut der Klappe ein und schließen Sie die Klappe.

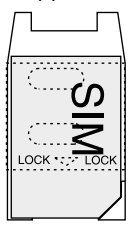

Schieben Sie die Klappe bis zum Einrasten nach unten.

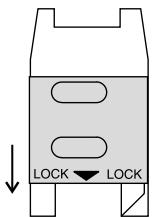

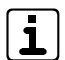

 $\bullet$ 

 $\bullet$ 

Prüfen Sie die Empfangsfeldstärke vor der Inbetriebnahme im Online-Mode vor Ort!

# **15.3 Prüfen der Empfangsfeldstärke**

(nur GSM-Variante)

#### **Voraussetzungen**

 $\boldsymbol{\Omega}$ 

- **PIN der SIM-Karte ist parametriert**
- GSM-Teilnehmer sind parametriert

Prüfen Sie die Empfangsfeldstärke vor der Inbetriebnahme des GSM-Gerätes. Details zum Thema Standortwahl finden Sie unter [Projektierung/ÜE mit GSM.](#page-53-0)

- $\bullet$ Stellen Sie eine USB-Verbindung zwischen PC und ÜE her und starten Sie den Online-Mode.
	- Kontrollieren Sie im Online-Mode unter "Status" die Empfangsfeldstärke. Der Wertebereich liegt zwischen 0 und 31 (0 ≤ -113 dBm / 31 ≥ -51 dBm). Je größer die Ziffer ist, desto besser ist der Empfang (Empfehlung: > 11).

| Status<br>Status CXB            | Ale CXF-M<br>Status CXF<br>Meldelinien-Test |                                             |                                                            |
|---------------------------------|---------------------------------------------|---------------------------------------------|------------------------------------------------------------|
| Angeschlossenes Gerät           |                                             | com\fine                                    | Stehende Verbindungen                                      |
| Geräte-Name:                    |                                             | Meldelinien                                 | Verbindung IP 1 aufbauen                                   |
| Datum/Uhrzeit:                  | comXine 3516-2 GSM<br>18.12.2014.08:20:58   |                                             | Verbindung IP 2<br>aufbauen<br>Verbindung IP 3<br>aufbauen |
|                                 |                                             | ML 1: Klar (10k)                            |                                                            |
|                                 |                                             | ML 2 : Klar (10k)                           | ∩<br>Verbindung IP 4<br>aufbauen                           |
| Ereignis: 183                   | Gerätemerkmale                              | ML 3 : Klar (10k)                           | $O$ SVC-P 1<br>aufbauen                                    |
|                                 |                                             | ML 4 : Klar (10k)                           | $Q$ svc-P <sub>2</sub><br>aufbauen.                        |
|                                 | Funkmodul: MC55 V1.20; Pegel: 17 (-79dBm)   | ML 5 : -- passiv --<br>◠<br>Funkmodul Reset |                                                            |
| Gerätezustand                   |                                             | ML $6: -$ passiv $-$<br>◠                   | <b>Ubertragungswege</b><br>ISDN Schicht 1                  |
| Betrieb<br>dauerleuchtend       |                                             | $ML 7: -passiv -$<br>Ο.                     |                                                            |
| ÜE belegt einen Übertragungsweg |                                             | ML 8 : -- passiv --<br>◠                    | GSM vorhanden                                              |
|                                 |                                             | Parmetrierung empfangen                     | Ethernet Schicht 1                                         |
|                                 |                                             |                                             | Übertragungsgeschwindigkeit:<br>100Mbit                    |

Anzeige GSM-Empfangsfeldstärke im Online-Mode

# **15.4 Ablauf Inbetriebnahme**

#### **Voraussetzungen**

- S1-Schnittstelle (ML oder com2BUS) angeschlossen
- Spannungsversorgung angeschlossen
- Lithium-Knopfzelle eingesetzt
- Verbindung zu den Übertragungswegen hergestellt
- Vollständig parametriert (GSM-Variante: PIN für SIM-Karte!)

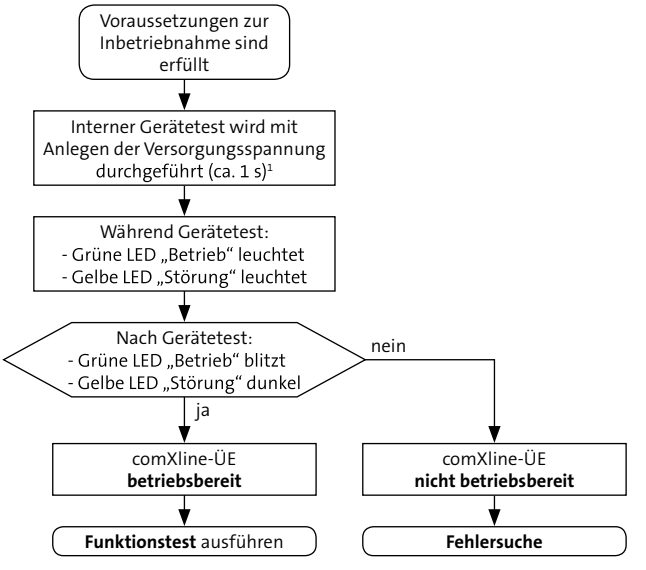

Ablauf Inbetriebnahme

<sup>1</sup> [Siehe Bedienung/Reset-Taste \(Geräte-Reset\)](#page-89-0)

## <span id="page-85-0"></span>**15.4.1 Funktionstest**

### **ÜE als Störungsmelder**

- Lösen Sie die beschalteten Meldelinieneingänge der ÜE  $\bullet$ aus, indem Sie das zu übertragende Ereignis simulieren. Alternativ können Sie die Meldelinieneingänge der ÜE im Online-Mode auslösen (kein Test der Eingangs-Hardware). Dazu benötigen Sie eine USB-Verbindung zwischen PC und ÜE.
- Testen Sie, ob die parametrierten Teilnehmer angewählt  $\bullet$ werden und die Quittierung funktioniert.

Nach dem vollständigen Abarbeiten der Anwahlfolge kehrt die ÜE wieder in den Ruhemodus zurück (grüne LED "Betrieb" blitzt und gelbe LED "Störung" ist dunkel).

#### **ÜE in einer EMA (parallele S1-Schnittstelle)**

 $\bullet$ 

 $\bullet$ 

- Lösen Sie die beschalteten Meldelinieneingänge der ÜE aus, indem Sie das zu übertragende Ereignis simulieren (z. B. Scharf/Unscharf, Einbruch, Überfall). Bei der complex 200H/400H können die Eingänge der ÜE auch über ein Testprogramm angesteuert werden (siehe Technische Beschreibung complex 200H bzw. 400H). Alternativ können Sie die Meldelinieneingänge der ÜE im Online-Mode auslösen (kein Test der Eingangs-Hardware). Dazu benötigen Sie eine USB-Verbindung zwischen PC und ÜE.
- Testen Sie, ob die parametrierten Teilnehmer angewählt werden und die Quittierung funktioniert. Bei Aufschaltung auf eine Alarmempfangseinrichtung (AE) sollten Sie die korrekte Übertragung der Meldungen z. B. bei der NSL abfragen.

Nach dem vollständigen Abarbeiten der Anwahlfolge kehrt die ÜE wieder in den Ruhemodus zurück (grüne LED "Betrieb" blitzt und gelbe LED "Störung" ist dunkel).

### **ÜE in einer EMA (serielle S1-Schnittstelle)**

Führen Sie die Bedienteil-Einmannrevision durch Ω (siehe Technische Beschreibung complex 200H bzw. 400H oder Hilfe compasX). Die complex 200H/400H überträgt Meldungen an die ÜE über die serielle S1-Schnittstelle.

 $\bullet$ Testen Sie, ob die parametrierten Teilnehmer angewählt werden und die Quittierung funktioniert. Bei Aufschaltung auf eine Alarmempfangseinrichtung (AE) sollten Sie die korrekte Übertragung der Meldungen z. B. bei der NSL abfragen.

Nach dem vollständigen Abarbeiten der Anwahlfolge kehrt die ÜE wieder in den Ruhemodus zurück (grüne LED "Betrieb" blitzt und gelbe LED "Störung" ist dunkel).

### **ÜE in einer BMA**

Identische Vorgehensweise wie bei "ÜE in einer EMA (parallele S1-Schnittstelle)".

## **15.4.2 Fehlersuche**

Folgende Anzeigen und Tools sind hilfreich bei der Fehlersuche:

- **Exercise** Ereignisspeicher der ÜE (mit compasX auslesen)
- Statusanzeige im Online-Mode von compasX
- Bei IP-Anschlüssen: spezielle IP-Tools (z. B. Ping-Befehl, Traceroute)

Teilweise sind auch die Anzeigeelemente auf der ÜE-Platine zur Fehlersuche geeignet.

# **15.5 Anzeigeelemente**

## LED 1 gelb "Störung" und LED 2 grün "Betrieb"

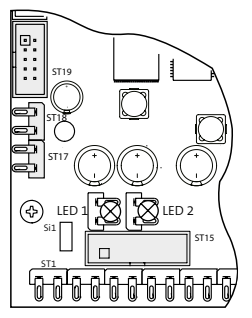

LED 1 gelb "Störung" und LED 2 grün "Betrieb"

## **Betriebszustände**

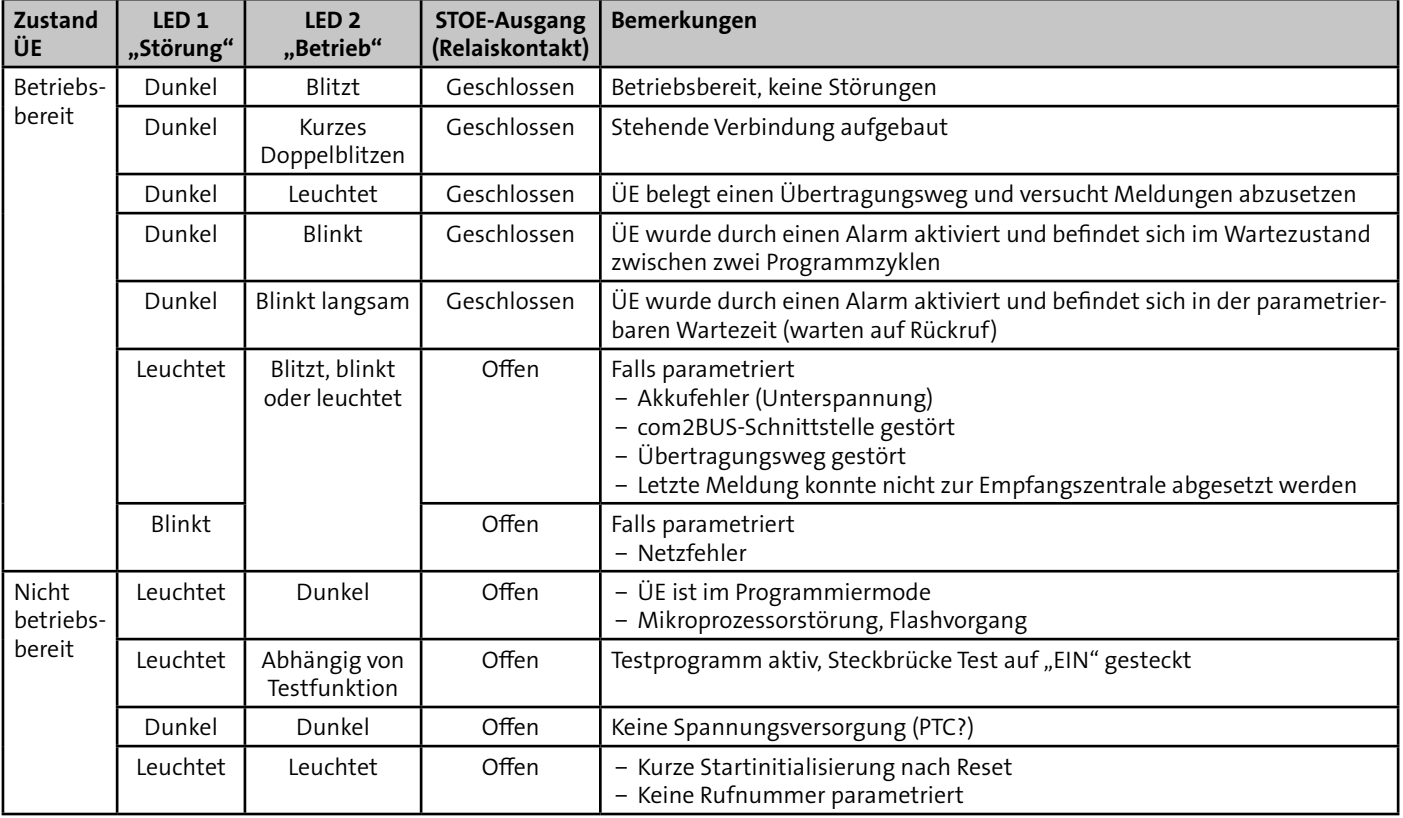

Tabelle: Betriebszustände

#### **LED 3-9**

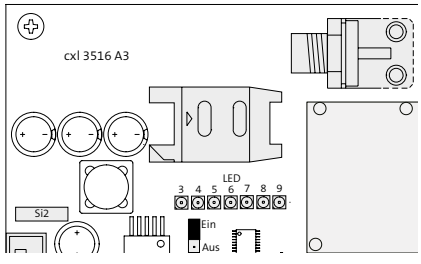

Position LED 3-9

# "LED 3 grün "S<sub>o</sub>-int.

Die LED leuchtet, wenn der interne S<sub>o</sub>-Bus aktiv ist.

## **LED 4-6 grün (Ethernet-Anzeigen)**

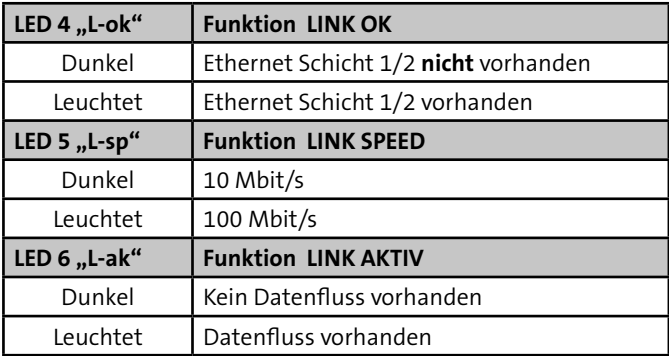

Tabelle: LED 4-6 (Ethernet-Anzeigen)

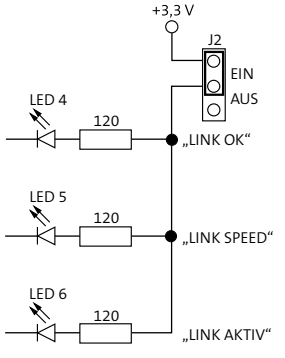

J2 zur Abschaltung von LED 4-6

## **LED 7 rot "Sprache"**

Die LED leuchtet während der Sprachübertragung.

## LED 8 grün "GSM" (GSM-Anzeige)

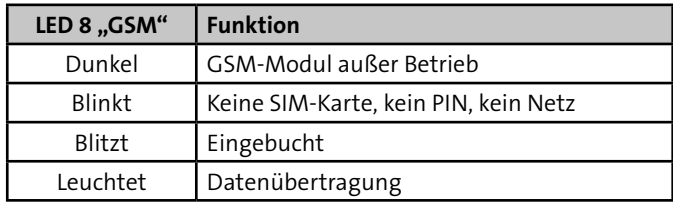

Tabelle: LED 8 (GSM-Anzeige)

## **LED 9 grün "USB"**

Die LED leuchtet, wenn die Verbindung zwischen ÜE und PC vorhanden ist.

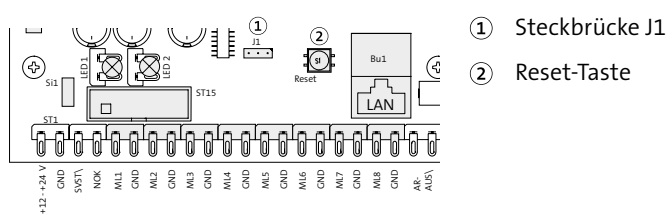

Bedienelemente

## **Steckbrückenfeld J1**

Die Brücke ist im Normalfall geöffnet und nur für den Hersteller notwendig.

## <span id="page-89-0"></span>**Reset-Taste (Geräte-Reset)**

Mit der Reset-Taste kann die ÜE in ihren Ruhezustand zurückgesetzt werden.

Nach Betätigung der Reset-Taste führt die ÜE einen internen Gerätetest durch (ca. 3 s). Ein erfolgreicher Test wird durch die blitzende "Betrieb" LED 2 (grün) angezeigt.

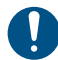

## **Die ÜE wird, abhängig von der Parametrierung, durch einen Geräte-Reset automatisch aktiviert, wenn:**

- ein Programmablauf nicht beendet wurde
- eine widerstandsüberwachte Meldelinie sich nicht im Toleranzbereich befindet
- die Übertragung nicht quittiert wurde
- eine Testmeldung parametriert ist (betriebsartabhängig) [\(Siehe Funktionsbeschreibung / Zyklenablauf / Stoppen](#page-30-0)  [des Zyklenablau](#page-30-0)fs)

## **16 Bedienung Sabotageschalter im Gehäusetyp S3**

Zum Lieferumfang der eingebauten ÜE im Gehäusetyp S3 gehört ein Sabotageschalter.

## **Sabotageschalter im Gehäusetyp S8**

Zum Lieferumfang der eingebauten ÜE im Gehäusetyp S8 gehört ein Sabotageschalter (Stößelschalter mit potenzialfreiem Wechsler). Für Wartungsarbeiten kann durch Herausziehen des Betätigungsstößels der Kontakt des Schalters in Ruhezustand gebracht werden. Beim Schließen der Tür stellt sich der Betätigungsstößel automatisch zurück.

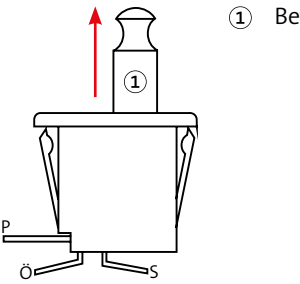

Betätigungsstößel

Sabotageschalter im Gehäusetyp S8

#### **Bedien-/Anzeigeplatine im Gehäusetyp S8**

In der Tür befindet sich eine Bedien- und Anzeigeplatine mit vorkonfektionierter Flachbandleitung für die Anzeige der Betriebszustände der eingebauten Übertragungseinrichtung und des Netzteils.

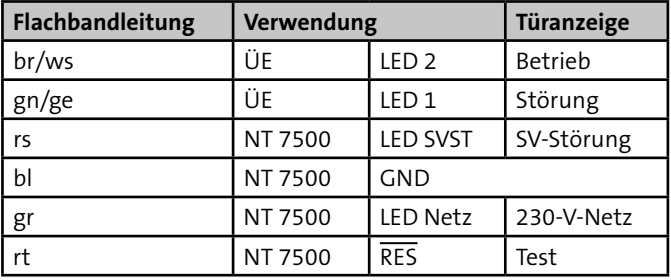

# **17 Wartung und Service**

## **17.1 Gerätesoftware aktualisieren (Flashen der Firmware)**

Die aktuelle Firmware stellt Ihnen TELENOT auf der TELENOT-Homepage zum kostenlosen Download zur Verfügung (Registrierung notwendig).

#### **Vorgehensweise**

❹

6

- $\bullet$ Stellen Sie eine USB-Verbindung zwischen PC und ÜE her.
- $\bullet$ Starten Sie die Parametriersoftware compasX und wählen Sie "ÜE" aus.
- ❸ Klicken Sie auf den Button "Firmware-Update".
	- Wählen Sie die heruntergeladene Firmware aus ("Auswählen..."). Optional können Sie vor dem Flashen die Firmwarestände vergleichen ("Vergleichen...").

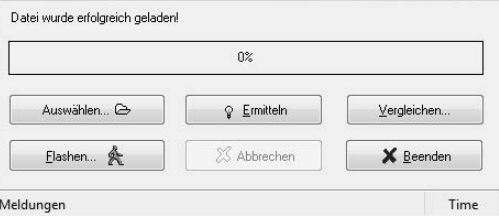

Dialog "Firmware-Update (Flashen)..." in compasX

Starten Sie den Flash-Vorgang ("Flashen...").

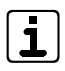

Während der Datenübertragung darf die ÜE nicht spannungsfrei geschaltet und der Vorgang darf nicht unterbrochen werden. Nach der Datenübertragung erfolgt automatisch ein Neustart (Reset).

# **17.2 Ereignisspeicher**

Die Auswertung des Ereignisspeichers ist für Service- und Diagnosezwecke von großer Bedeutung und muss bei der Inanspruchnahme der Technischen Hotline immer zur Verfügung stehen. Zusätzlich können Sie hierzu auch den Online-Mode nutzen.

# **17.3 Auf Werkformatierung zurücksetzen**

- $\bullet$ Öffnen Sie in compasX eine neue Datei ("Datei" --> "Neu").
- Senden Sie die Parametrierung zur ÜE  $\boldsymbol{Q}$ ("Datentransfer" --> "Senden Parametrierung").

Der Ereignisspeicher wird bei diesem Vorgang nicht gelöscht.

# **17.4 Checkliste Wartungsarbeiten**

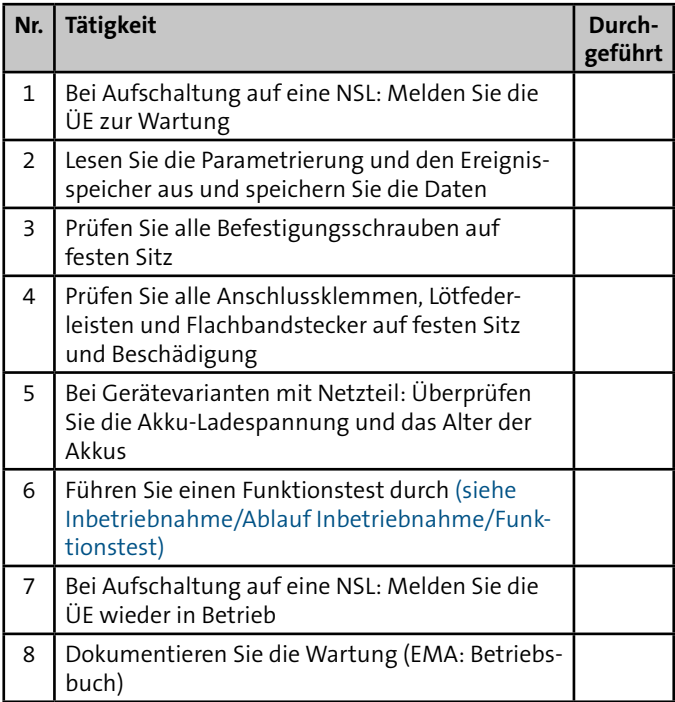

Tabelle: Checkliste Wartungsarbeiten

#### **Außer Betrieb setzen**

- Gerät ausschalten und gegen Wiedereinschalten sichern
- Falls vorhanden: 230 V-Versorgung und Akkus abklemmen
- Steuer- und Versorgungsleitungen abklemmen

#### **Demontage**

Die Demontage erfolgt in umgekehrter Reihenfolge wie die Montage [\(siehe Montage\).](#page-58-0)

#### **Entsorgung**

- **Metalle** verschrotten
- **Kunststoffelemente zum Recycling geben**
- Elektro- und Elektronikteile zum Recycling geben oder an TELENOT zurückschicken

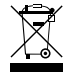

Das Produkt unterliegt der gültigen EU-Richtlinie WEEE (Waste of Electrical and Electronic Equipment). Als Besitzer dieses Produktes sind Sie gesetzlich verpflichtet Altgeräte getrennt vom Hausmüll der Entsorgung zuzuführen. Bitte beachten Sie die länderspezifischen Entsorgungshinweise.

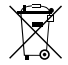

Gemäß der Batterieverordnung dürfen Batterien nicht in den Hausmüll gelangen!

Die bei TELENOT gekauften Batterien nimmt TELENOT kostenlos zurück und entsorgt sie ordnungsgemäß.

# **18 Demontage und Entsorgung 19 Zusatzmodule und Erweiterungen**

# **19.1 Einbau-Netzteil NT 7500**

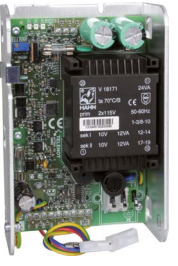

<span id="page-92-0"></span>Art.-Nr. 100046130

Einbau-Netzteil NT 7500 (nur im Gehäusetyp S8 einbaubar)

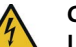

## **GEFAHR!**

### **Lebensgefahr durch elektrischen Strom an der Netzanschlussleitung**

- Bei Beschädigungen der Isolation sowie vor Wartungs-, Reinigungs- und Reparaturarbeiten Spannungsversorgung abschalten und gegen Wiedereinschalten sichern.
- Länderspezifische Vorschriften beachten.
- Trennvorrichtung und zusätzlichen Kurzschlussschutz gemäß EN 60950 / VDE 0805 in der Gebäudeinstallation vorsehen.
- $\blacksquare$  Nur an eine Installation mit Schutzleiteranschluss (PE) anschließen.
- Schutzkappe über die Netzklemmleiste schrauben.
- Auf Zugentlastung der Netzanschlussleitung achten.

#### **Kontrolle der Ladespannung**

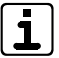

Die Ladespannung ist werkseitig bei 20 °C auf 13,6 V eingestellt und muss nicht abgeglichen werden.

Eine eventuelle Kontrolle der Ladespannung erfolgt an den Flachsteckhülsen, die Sie dazu vom Akku abziehen müssen.

### **Außerbetriebnahme**

Bei einer Außerbetriebnahme der ÜE müssen die Anschlüsse vom Akku abgezogen werden, da es sonst zu einer Tiefentladung des Akkus kommt.

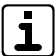

Ein als "tiefentladesicher" bezeichneter Akku (gemäß DIN 43539) kann nach einer Tiefentladung von 48 h bereits einen Kapazitätsverlust von 25 % aufweisen. Nach einer wesentlich längeren Tiefentladung ist mit einer irreparablen Schädigung des Akkus zu rechnen.

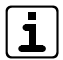

Details zum Einbau-Netzteil finden Sie in der Technischen Beschreibung des NT 7500.

# **19.2 Nachrüstsatz Wandabreißsicherung**

(nur für Gerätevarianten im Gehäusetyp S3/S8)

Mit Wandabreißsicherung entspricht die ÜE den Anforderungen der DIN EN 50131-10:2011 Grad 3 (Sabotageerkennung gegen Entfernen von der Montagefläche). Die Wandabreißsicherung wird in Reihe zur vorhandenen Sabotagemeldelinie angeschlossen.

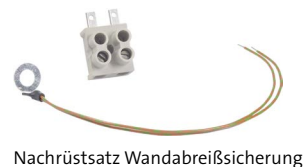

Art.-Nr. 100091280

# **19.3 Platine Fremdspannungsanpassung FSAP**

Die Platine FSAP dient zur potenzialfreien Anpassung einer Fremdspannung an einen Meldelinieneingang und gestattet den Anschluss eines Fremdspannungssignals von 12 V bis 50 V DC oder AC.

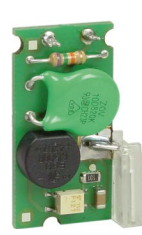

Art.-Nr. 100091331

Platine Fremdspannungsanpassung FSAP

## <span id="page-94-0"></span>**19.4 Erweiterungsmodule CXF/CXB**

Die Erweiterungsmodule CXF/CXB erweitern die ÜE um weitere Meldelinien und Fernschaltausgänge.

Im Gehäusetyp S8 lässt sich eine Erweiterungsplatine direkt auf die ÜE aufstecken und mit einer Flachbandleitung (im Lieferumfang enthalten) mit der ÜE verbinden.

Abgesetzt (max. 1000 m) können auch mehrere Erweiterungsmodule CXF/CXB (auch in Kombination) am com2BUS der ÜE angeschlossen werden.

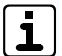

An den com2BUS der ÜE können Sie entweder eine EMZ (serielle S1) **oder** Erweiterungsmodule anschließen. Ein gleichzeitiger Betrieb von beiden ist nicht möglich.

## **19.4.1 Erweiterungsmodul CXF 16/8**

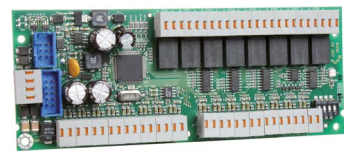

Art.-Nr. 100072538

Erweiterungsmodul CXF 16/8

## **Lieferumfang**

- Platine CXF 16/8
- Flachbandleitung
- 3 × Distanzhalter, 1 × Abstandsbolzen (M3 × 16), 1 × Mutter M3, 2 × Sicherungsscheibe für M3, 1 × Linsenkopfschraube M3 × 6
- Technische Beschreibung CXF

## **Gerätemerkmale**

- 16 widerstandsüberwachte Meldelinien
- 8 Fernschalt-Relaisausgänge
- Max. 12 CXF 16/8 an einer ÜE möglich (max. 192 Meldelinien, 96 Relais)
- Abmessungen (BxHxT) 155x61x20 mm
- Stromaufnahme in Ruhe ca. 12 mA bei 13,5 V DC, je aktive ML kommen ca. 0,7 mA dazu
- Zuordnung von Sprachtexten für die ML und Relais nur für eine CXF 16/8 (Adresse 0) möglich

## **19.4.2 Erweiterungsmodul CXB-M (Meldelinienerweiterung)**

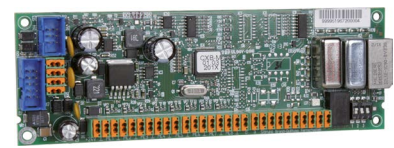

Art.-Nr. 100072533

Erweiterungsmodul CXB-M

Das Erweiterungsmodul CXB-M erweitert die ÜE um eine Brandmeldeschnittstelle gemäß DIN 14675. Die Brandmeldeschnittstelle bietet die Möglichkeit auch die Störungsmeldung der ÜE an die BMZ und die Rückmeldung der Quittung von der Feuerwehr zur BMZ zu übermitteln.

### **Lieferumfang**

- Platine CXB-M
- Flachbandleitung
- 3 × Distanzhalter, 1 × Abstandsbolzen (M3 × 16), 1 × Mutter M3, 2 × Sicherungsscheibe für M3, 1 × Linsenkopfschraube M3 × 6
- Technische Beschreibung CXB-M

#### **Gerätemerkmale**

- 8 widerstandsüberwachte Meldelinien
- 1 Fernschalt-Relaisausgang
- 1 Brandmeldeschnittstelle gemäß DIN 14675
- 1 Brand-Quittungs-Ausgang
- 1 Störungsausgang
- **Max. 8 CXB-M an einer ÜE möglich**
- Integrierter DC/DC Stabilisator zum Betrieb der ÜE mit 24 V DC aus der BMZ
- Abmessungen (BxHxT) 155x52x20 mm
- Stromaufnahme in Ruhe ca. 10 mA bei 12 V DC, ca. 30 mA bei 24 V

# **19.4.3 Erweiterungsmodul CXB-D (Diodenhauptmelder)**

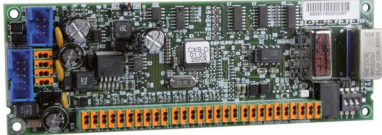

Art.-Nr. 100072531

Erweiterungsmodul CXB-D

Das Erweiterungsmodul CXB-D dient zur Schnittstellenanpassung der ÜE an einen Diodenhauptmelder. Die ÜE ersetzt dabei die Standverbindung zur Feuerwehr. Da der Übertragungsweg über die ÜE bidirektional arbeitet, ist auch eine Quittung durch die Empfangsstelle der Feuerwehr möglich. Die ÜE erlaubt zudem die Übermittlung von Fernschaltbefehlen von der Feuerwehr zu einem potenzialfreien Relaisausgang.

#### **Lieferumfang**

- Platine CXB-D
- Flachbandleitung
- 3 × Distanzhalter, 1 × Abstandsbolzen (M3 × 16), 1 × Mutter M3, 2 × Sicherungsscheibe für M3, 1 × Linsenkopfschraube M3 × 6
- Technische Beschreibung CXB-D

#### **Gerätemerkmale**

- 8 widerstandsüberwachte Meldelinien
- 1 Fernschalt-Relaisausgang
- 1 Anschluss an Diodenhauptmelder (a/b)
- 1 Brand-Quittungs-Ausgang
- **1** Störungsausgang
- **Max. 8 CXB-D an einer ÜE möglich**
- Integrierter DC/DC Stabilisator zum Betrieb der ÜE mit 24 V DC aus der BMZ
- Abmessungen (BxHxT) 155x52x20 mm
- Stromaufnahme in Ruhe ca. 10 mA bei 12 V DC. ca. 30 mA bei 24 V **Lieferumfang**

## **19.4.4 Erweiterungsmodul CXB-F (Frequenzhauptmelder)**

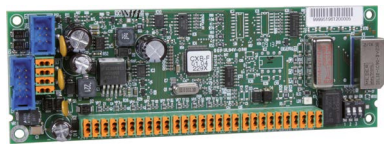

Art.-Nr. 100072532

#### Erweiterungsmodul CXB-F

Das Erweiterungsmodul CXB-F dient zur Schnittstellenanpassung der ÜE an einen Frequenzhauptmelder. Die ÜE ersetzt dabei die Standverbindung zur Feuerwehr. Da der Übertragungsweg über die ÜE bidirektional arbeitet, ist auch eine Quittung durch die Empfangsstelle der Feuerwehr möglich. Die ÜE erlaubt zudem die Übermittlung von Fernschaltbefehlen von der Feuerwehr zu einem potenzialfreien Relaisausgang.

- Platine CXB-F
- Flachbandleitung
- 3 × Distanzhalter, 1 × Abstandsbolzen (M3 × 16), 1 × Mutter M3, 2 × Sicherungsscheibe für M3, 1 × Linsenkopfschraube M3 × 6
- Technische Beschreibung CXB-F

#### **Gerätemerkmale**

- 8 widerstandsüberwachte Meldelinien
- 1 Fernschalt-Relaisausgang
- $\blacksquare$  1 Anschluss an Frequenzhauptmelder (a/b)
- **1** Brand-Quittungs-Ausgang
- **1** 1 Störungsausgang
- Max. 8 CXB-F an einer ÜE möglich
- Integrierter DC/DC Stabilisator zum Betrieb der ÜE mit 24 V DC aus der BMZ
- Abmessungen (BxHxT) 155x52x20 mm
- Stromaufnahme in Ruhe ca. 10 mA bei 12 V DC. ca. 30 mA bei 24 V

## **19.4.5 Zusammenfassung Erweiterungsmodule**

In der Summe lässt sich eine ÜE auf insgesamt 200 Meldelinien und 97 Fernschaltrelaisausgänge erweitern. Eine Kombination der Erweiterungsmodule CXB und CXF ist möglich, jedoch durch die Anzahl der zu Verfügung stehenden Meldelinien begrenzt. Bei der Berechnung ist zu beachten:

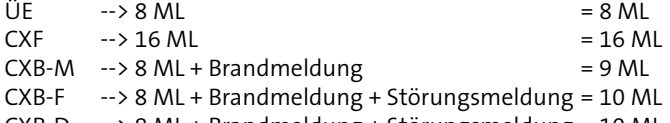

## CXB-D --> 8 ML + Brandmeldung + Störungsmeldung = 10 ML

## **Beispiel**

- 8 x CXB --> kein weiteres Erweiterungsmodul CXB möglich, da auf max. 8 Module begrenzt
- 12 x CXF --> kein weiteres Erweiterungsmodul CXF möglich, da auf max. 12 Module begrenzt
- $8 \times CXB-F + 7 \times CXF + ÜE = 80 ML + 112 ML + 8 ML = 200 ML$

# **19.5 Weiteres Zubehör**

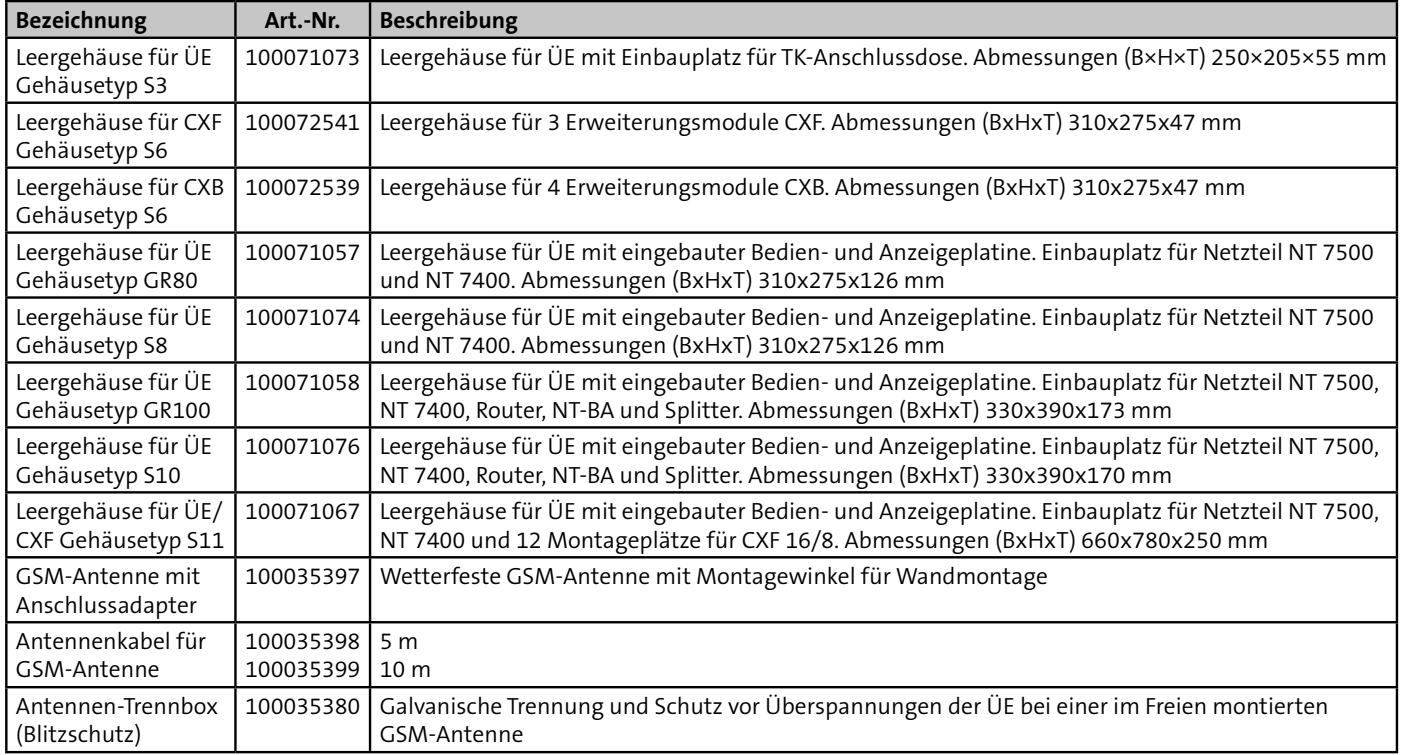

Tabelle: Weiteres Zubehör

# **20 Technische Daten**

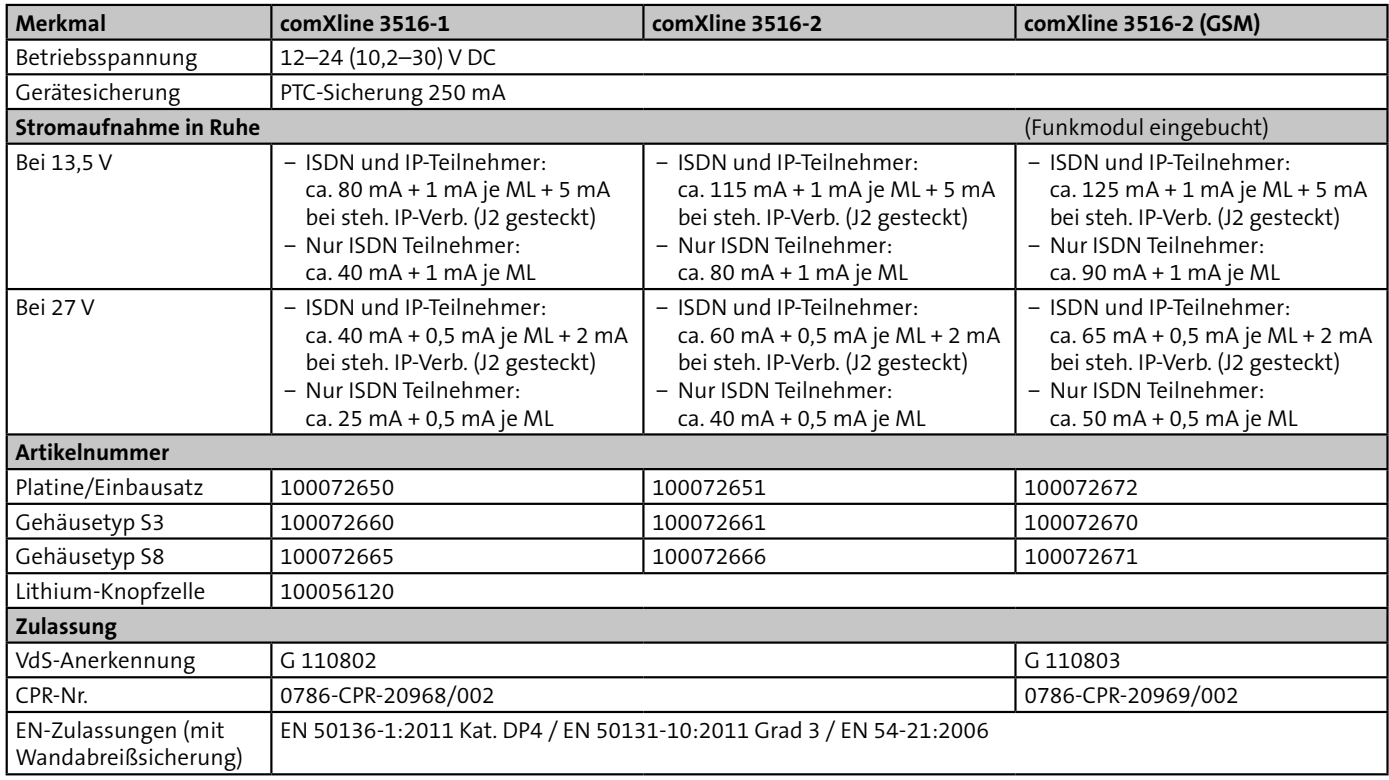

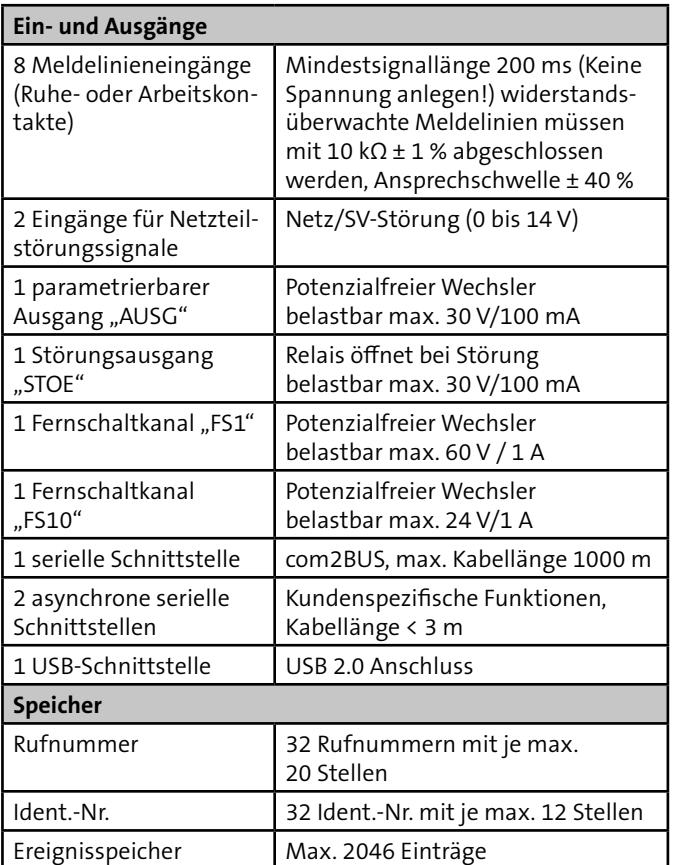

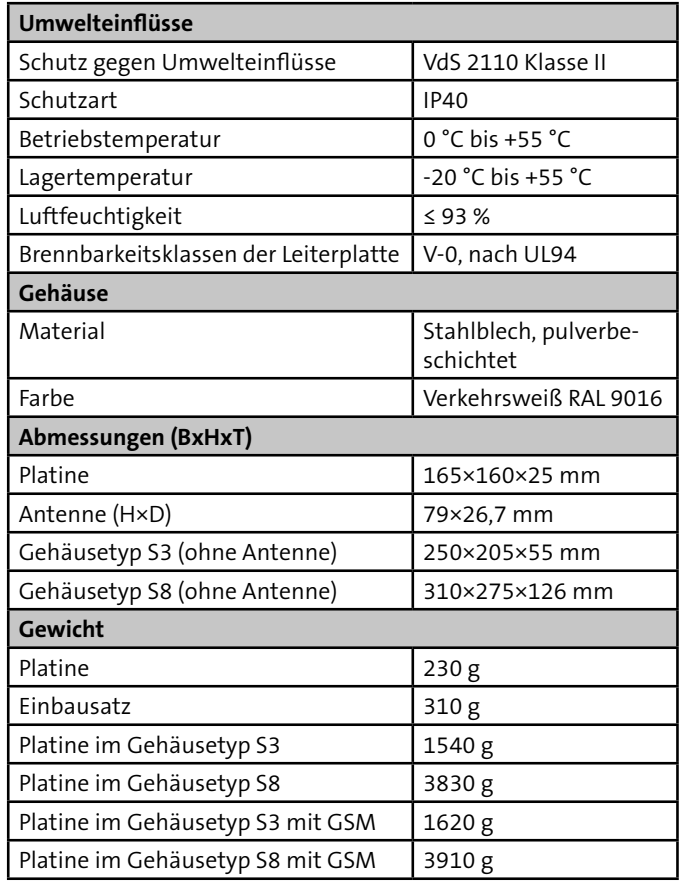

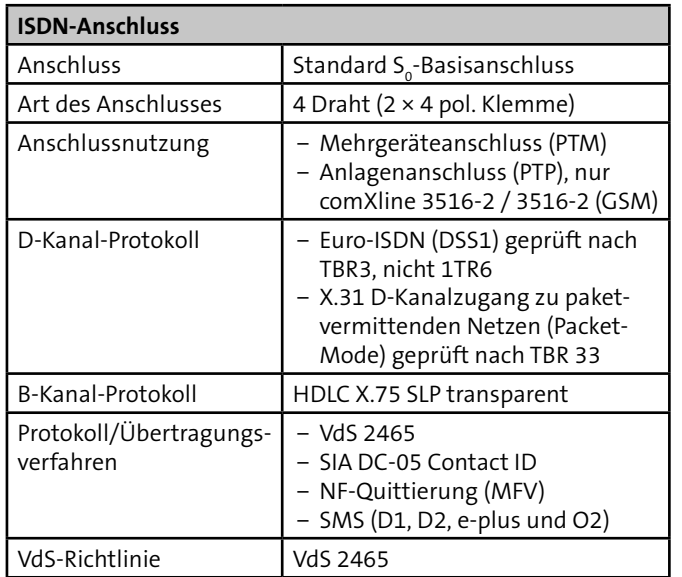

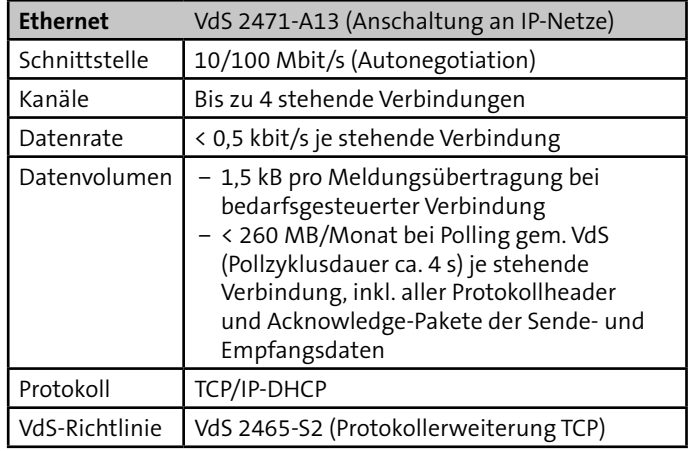

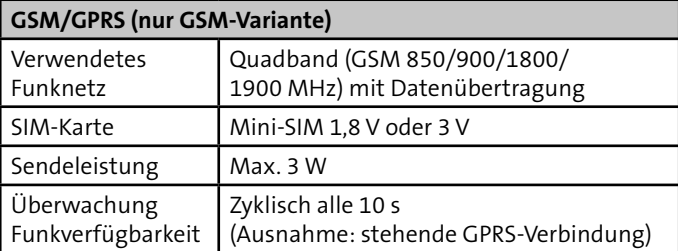

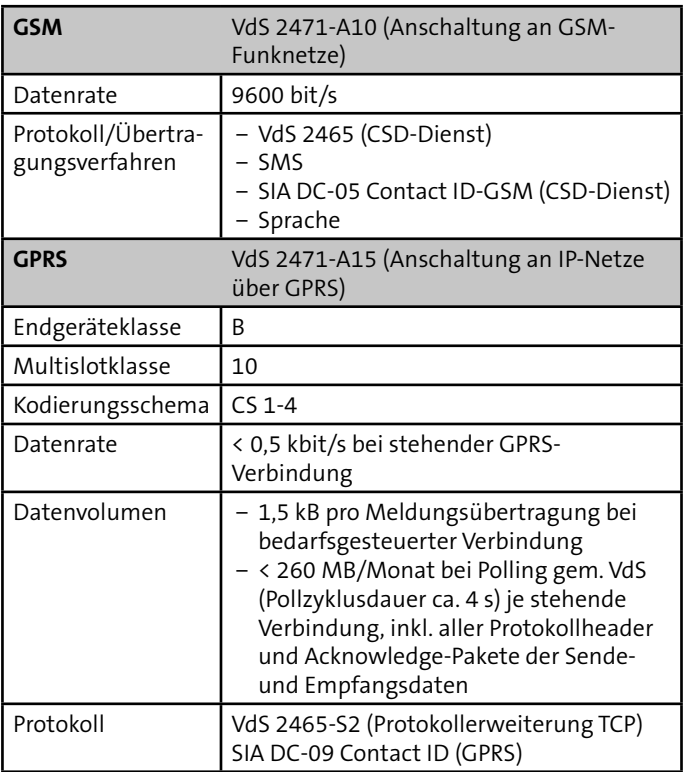

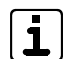

Die SIM-Karte muss den leitungsvermittelnden Datendienst CSD (Circuit Switched Data) unterstützen Bei der Übertragung über GPRS ist ein CSD-Dienst nicht notwendig.

Dieses Zeichen bestätigt die Konformität des Produktes mit den dazu geltenden EU-Richtlinien.

### **EG-Konformitätserklärung**

Eine EG-Konformitätserklärung stellt Ihnen TELENOT auf der TELENOT-Homepage zum kostenlosen Download zur Verfügung (Registrierung notwendig).

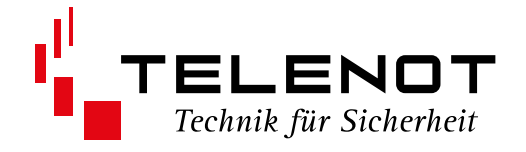

Technische Änderungen vorbehalten